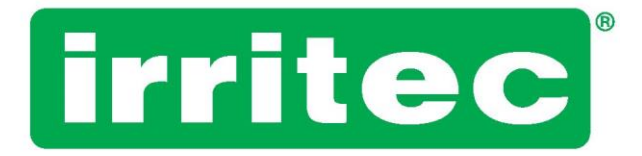

# INSTRUKCJA OBSŁUGI

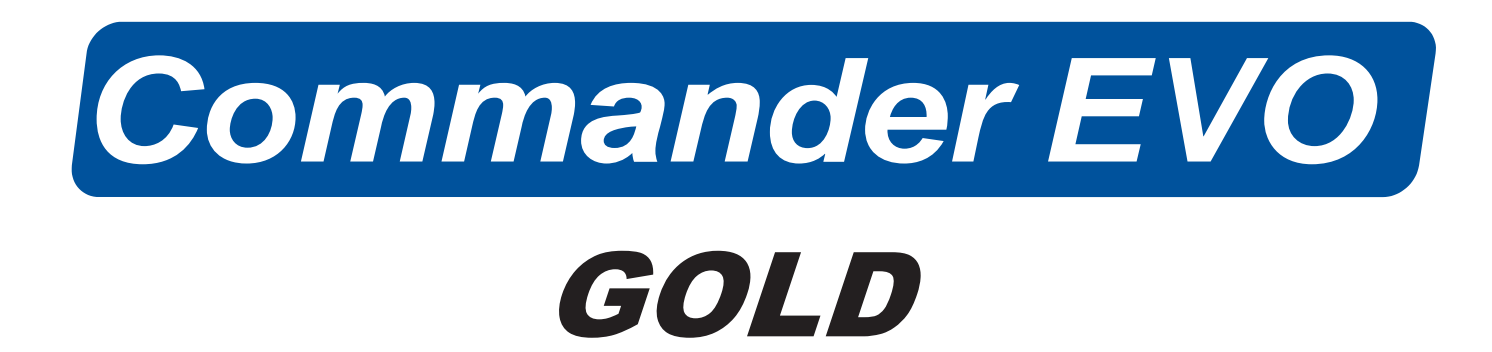

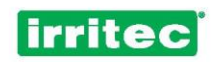

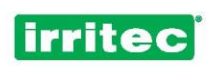

# **SPIS TREŚCI**

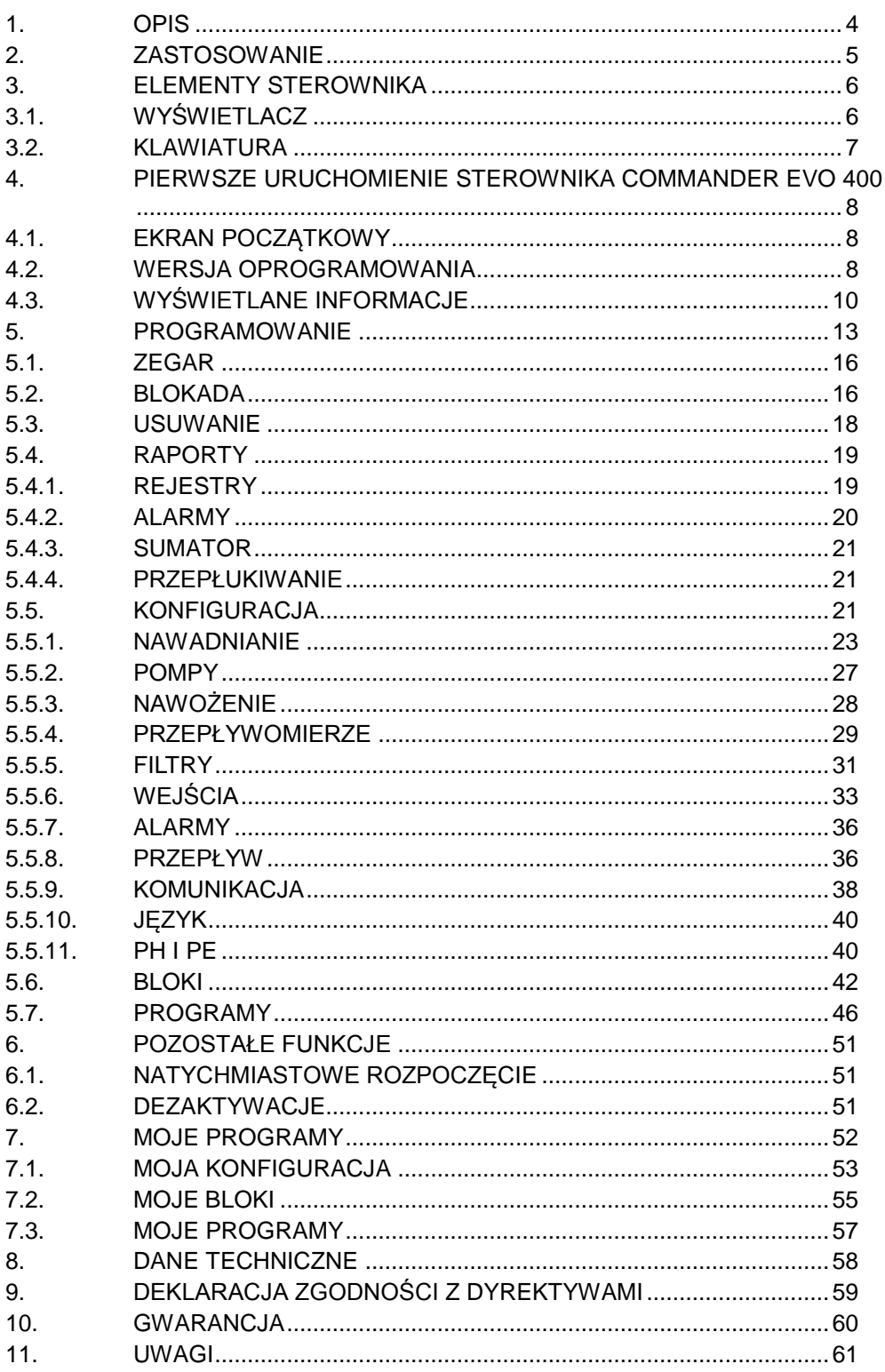

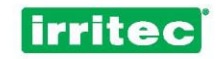

# <span id="page-3-0"></span>1. OPIS

Sterownik COMMANDER EVO 400 jest wszechstronnym, łatwo programowalnym automatem służącym do samoczynnego przetwarzania i wykonywania funkcji wszystkich elementów współczesnych systemów nawadniania. Pozwala sterować m.in. osiąganiem docelowych wartości przewodności elektrycznej (EC) podczas nawożenia, podawaniem kwasów i zasad w celu uzyskania docelowych wartości pH, przepłukiwaniem filtrów, działaniem mieszalnika nawozów oraz pracą pomp.

Urządzenie zapewnia automatyczne sterowanie 24 urządzeniami wyjściowymi o najróżniejszej charakterystyce.

Duża liczba parametrów obsługiwanych przez sterownik COMMANDER EVO 400 sprawia, że można go dostosować praktycznie do większości systemów nawożenia i zarządzać wszystkimi urządzeniami zwykle wykorzystywanymi w tych systemach.

Programowanie sterownika COMMANDER EVO 400 przez użytkownika odbywa się poprzez wprowadzanie danych na przejrzystym wyświetlaczu, który zapewnia łatwą komunikację podczas podawania i przeglądania nastaw oraz sprawne korzystanie ze sterownika.

Niniejsza instrukcja obsługi została opracowana przez personel techniczny IRRITEC z myśla o klientach firmy i użytkownikach sterownika.

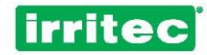

# <span id="page-4-0"></span>2. ZASTOSOWANIE

Sterownik COMMANDER EVO 400 służy do podawania wody i nawozu w odpowiednim czasie i objętości. Umożliwia on regulowanie wartości pH i PE, a także czyszczenie filtrów, sterowanie pompami, obsługę alarmów i sprawną komunikację.

Na poniższym schemacie przedstawiono przykład zarządzania systemem nawadniania za pomocą sterownika COMMANDER EVO 400.

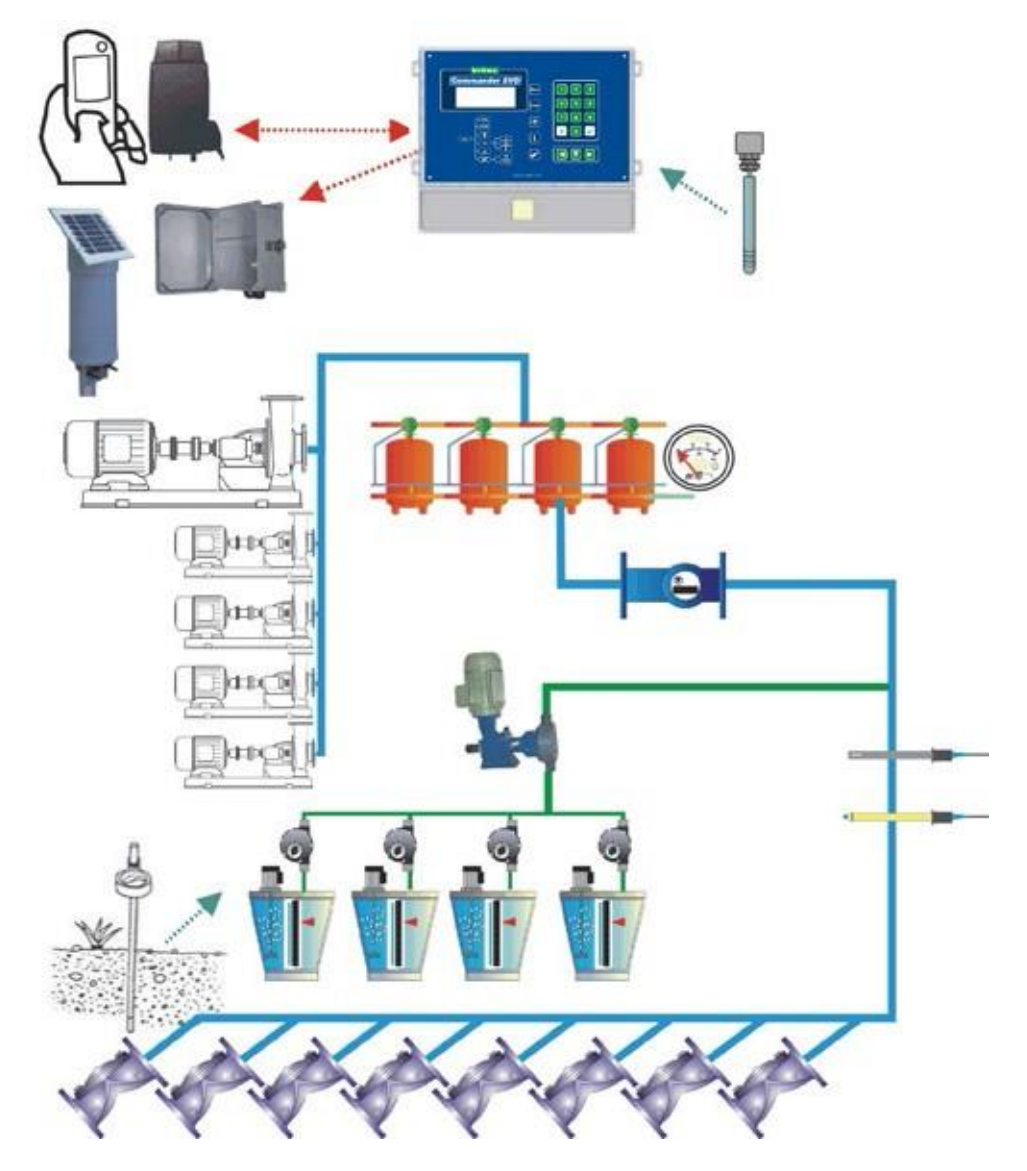

Sterowniki COMMANDER EVO 400 można konfigurować odpowiednio do funkcji urządzeń, którymi mają zarządzać. Oznacza to, że kiedy, jak w ukazanym przykładzie, w systemie nie ma filtrów, którymi trzeba by sterować, w ich miejsce można użyć 4 dodatkowych zaworów polowych.

Pozwala to dostosować sterownik do faktycznych potrzeb danego systemu nawadniania.

COMMANDER EVO 400 umożliwia komunikację z modemami i z urządzeniami rozszerzającymi, gromadzenie informacji z cyfrowych urządzeń wejścia(przepływomierzy, regulatorów ciśnienia itp.), wyświetlanie raportów działania i sterowania urządzeniami systemu, takimi jak pompy wodne, wtryskarki nawozów, mieszalnik nawozów, filtry czy zawory.

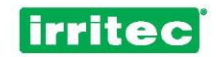

# <span id="page-5-0"></span>3. ELEMENTY STEROWNIKA

### <span id="page-5-1"></span>**3.1. WYŚWIETLACZ**

Sterownik ma wyświetlacz o wysokiej rozdzielczości, z 4 wierszami po 20 znaków każdy. (W modelach zasilanych prądem przemiennym o napięciu 220 V jest on podświetlany).

Wyświetlacz służy do programowania Harmonogramu nawadniania, do konfigurowania urządzenia odpowiednio do potrzeb instalacji oraz do przeglądania wszystkich parametrów funkcjonalnych.

W trybie gotowości, tj. kiedy sterownik COMMANDER EVO 400 nie obsługuje procesów nawadniania, jego wyświetlacz wygląda tak:

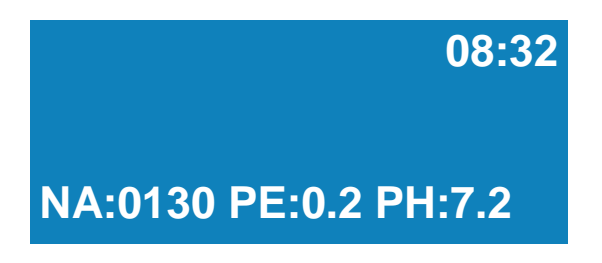

Na tym ekranie, oprócz aktualnej godziny wyświetlane są również wartości: nasłonecznienia (NA), przewodności elektrycznej (PE) oraz skali pH, które odczytywane są przez analogowe elektrody podłączone do sterownika.

Ponadto na wyświetlaczu w EKRANIE STANU przedstawiane są na bieżąco wszystkie zdarzenia zachodzące w systemie nawadniania.

Informacje te będą niezbędne do optymalnego skonfigurowania sterownika, tj. znalezienia równowagi między wydajnym działaniem systemu nawadniania a oszczędnością wody, nawozów i energii elektrycznej.

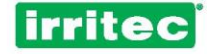

### <span id="page-6-0"></span>**3.2. KLAWIATURA**

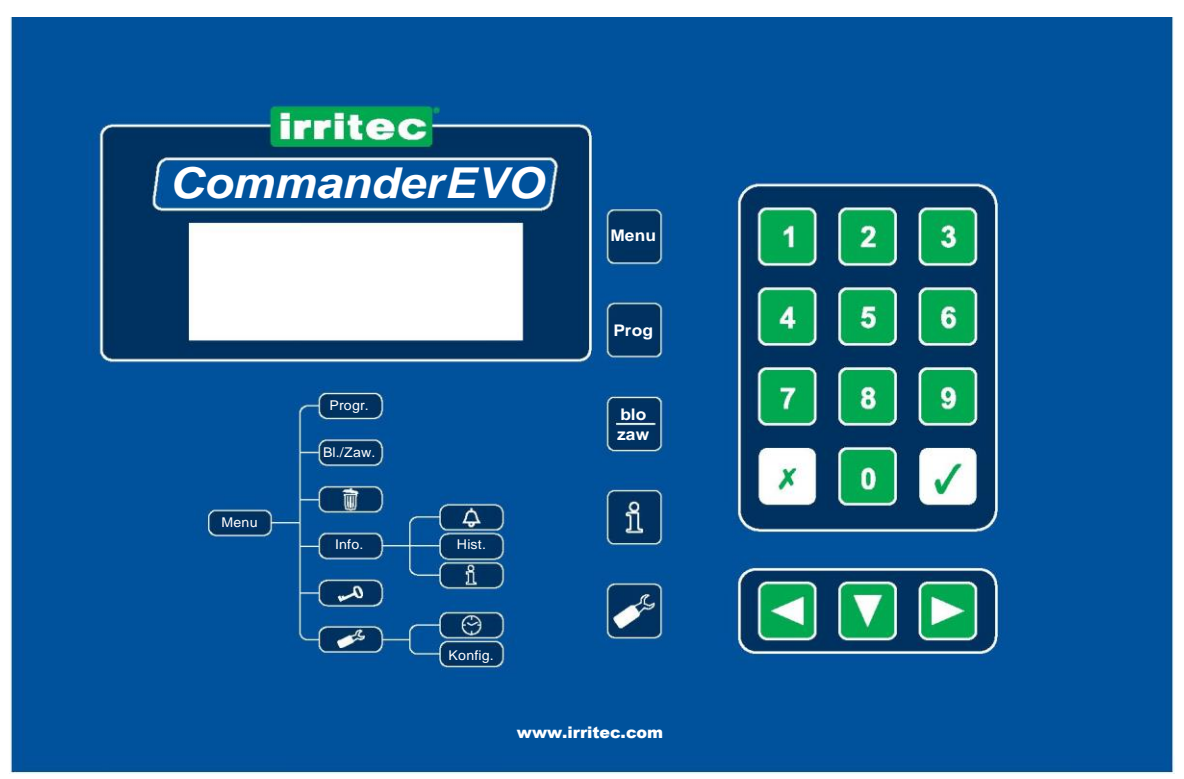

Klawiatura sterownika COMMANDER EVO 400 o mocnej konstrukcji odpornej na surowe warunki panujące zwykle na polu zapewnia łatwy i intuicyjny dostęp do wszystkich funkcji.

Poszczególnym funkcje przycisków są czytelne, więc korzystanie z klawiatury jest bardzo proste.

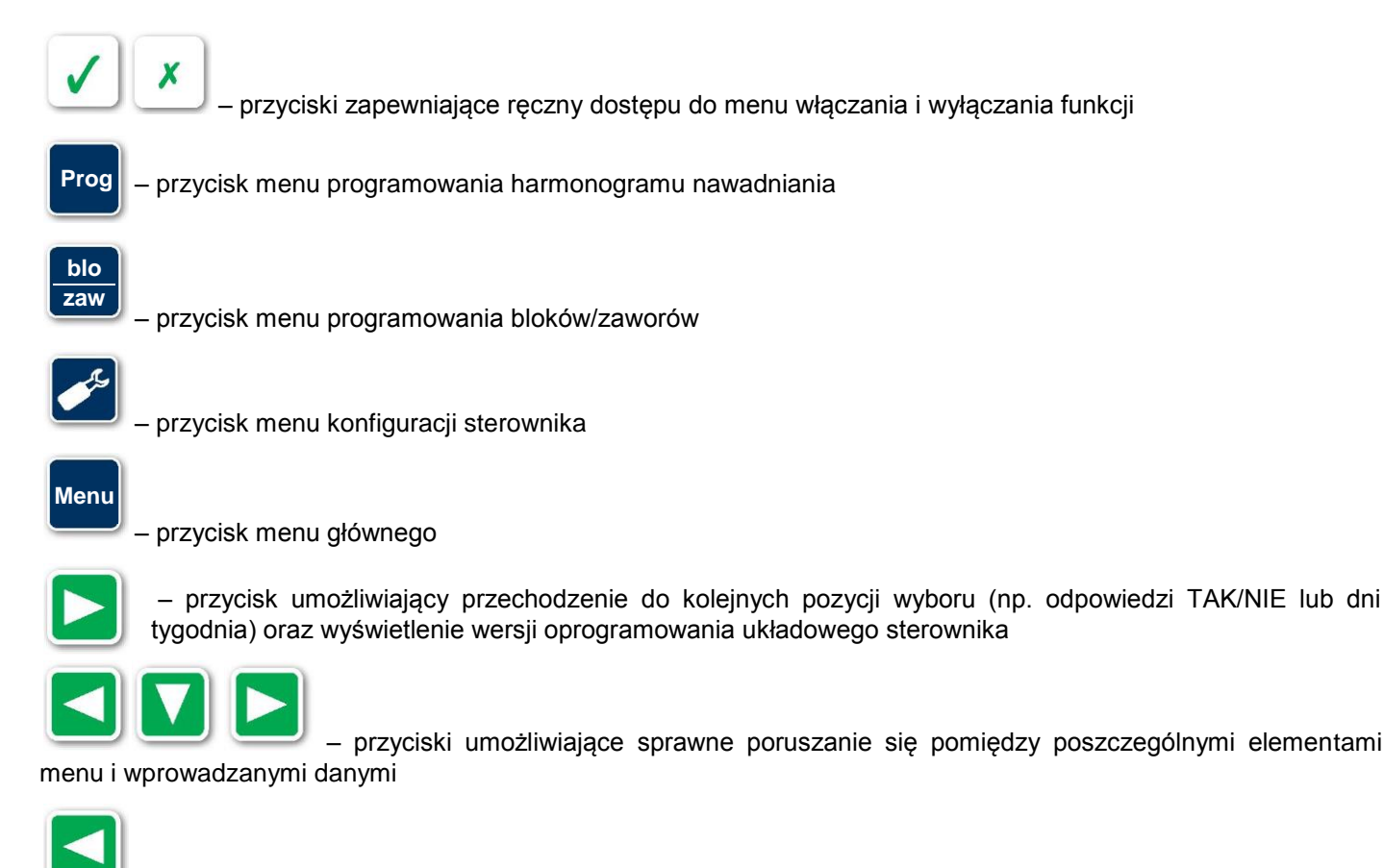

– przycisk pozwalający usunąć błędnie wprowadzoną nastawę lub przejść do poprzedniego ekranu

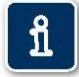

– przycisk uruchamiający ekran alarmów i szczegółowych informacji o aktualnym stanie poszczególnych parametrów kontrolowanych przez sterownik (aktywne urządzenia wejścia i wyjścia oraz kontrola m.in.

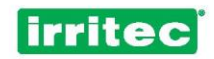

# <span id="page-7-0"></span>4. PIERWSZE URUCHOMIENIE STEROWNIKA COMMANDER EVO 400

### <span id="page-7-1"></span>**4.1. EKRAN POCZĄTKOWY**

Po włączeniu zasilania sterownika COMMANDER EVO 400 wyświetli się ekran początkowy:

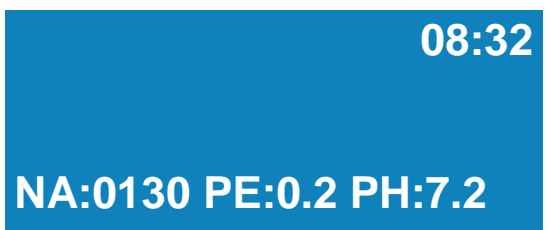

Sterownik nie ma żadnych domyślnie zaprogramowanych nastaw. Na wyświetlaczu ukazany jest aktualna godzina oraz odczyty wartości nasłonecznienia (NA), przewodności elektrycznej (PE) i skali pH.

້ກິ

Po pierwszym uruchomieniu sterownika wystąpi sygnał alarmowy. Ostrzega on przed awarią zasilania.

Szczegółowe informacje można uzyskać, naciskając przycisk .

Wyświetli się poniższy ekran:

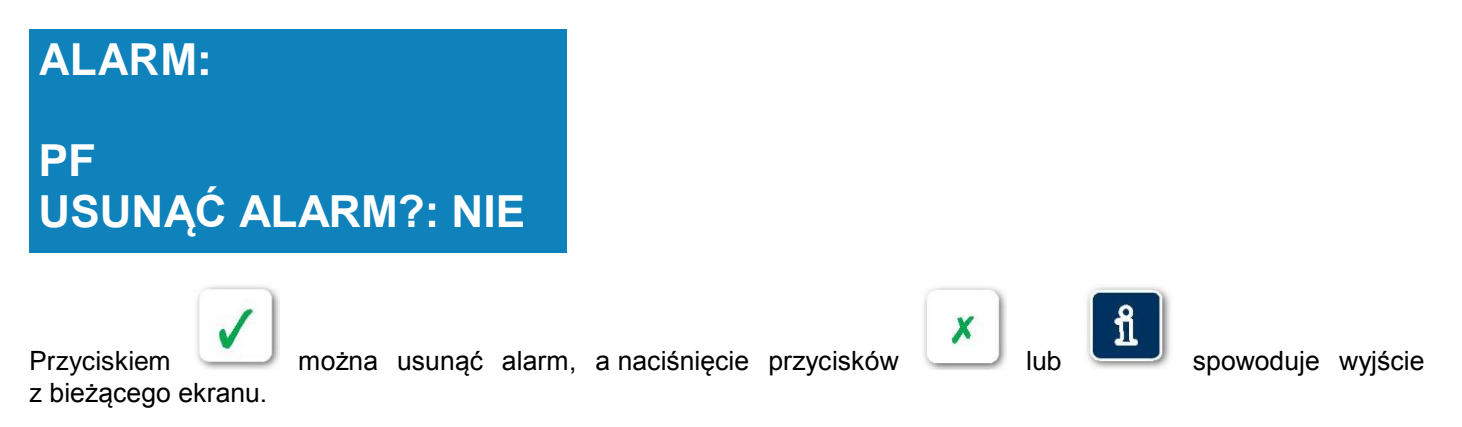

### <span id="page-7-2"></span>**4.2. WERSJA OPROGRAMOWANIA**

COMMANDER EVO 400 jest elastycznym sterownikiem umożliwiającym poszerzanie jego funkcjonalności o nowe zastosowania wymagane przez rynek i użytkowników.

Sterownik jest urządzeniem wielozadaniowym i mogą do niego być podłączone coraz nowsze elementy, co może wiązać się z koniecznością aktualizacji oprogramowania.

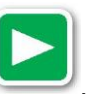

Aby sprawdzić wersję oprogramowania, należy w ekranie początkowym nacisnąć przycisk .

Na wyświetlaczu ukaże się informacje o modelu sterownika, liczbie wyjść, napięciu prądu, numerze seryjnym sterownika oraz zainstalowanej wersji oprogramowania.

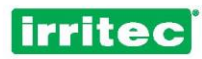

**COMMANDER EVO 400-24-220 NS:26080210 VB. 1C IRRITEC**

Z ekranu wychodzi się, naciskając przycisk .

 $\boldsymbol{x}$ 

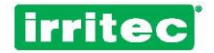

### <span id="page-9-0"></span>**4.3. WYŚWIETLANE INFORMACJE**

Na ekranie można w każdej chwili przeglądać aktualne czynności sterownika oraz odczyty parametrów podłączonych do niego urządzeń.

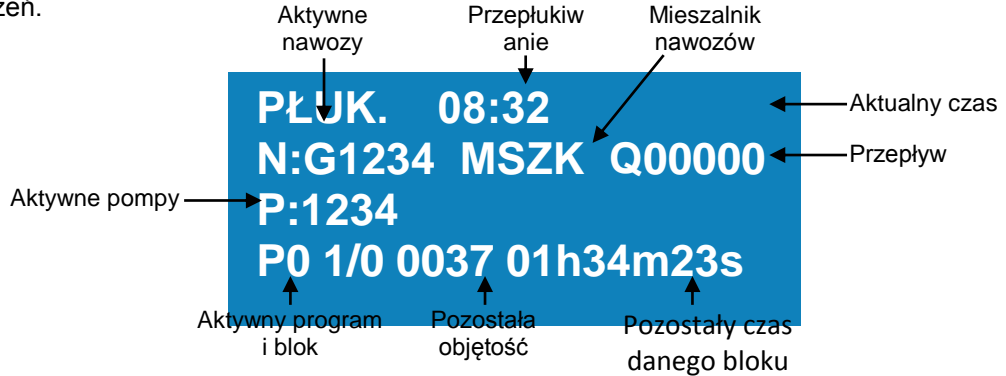

Informacje wyświetlane na ekranie podczas pracy kontrolera:

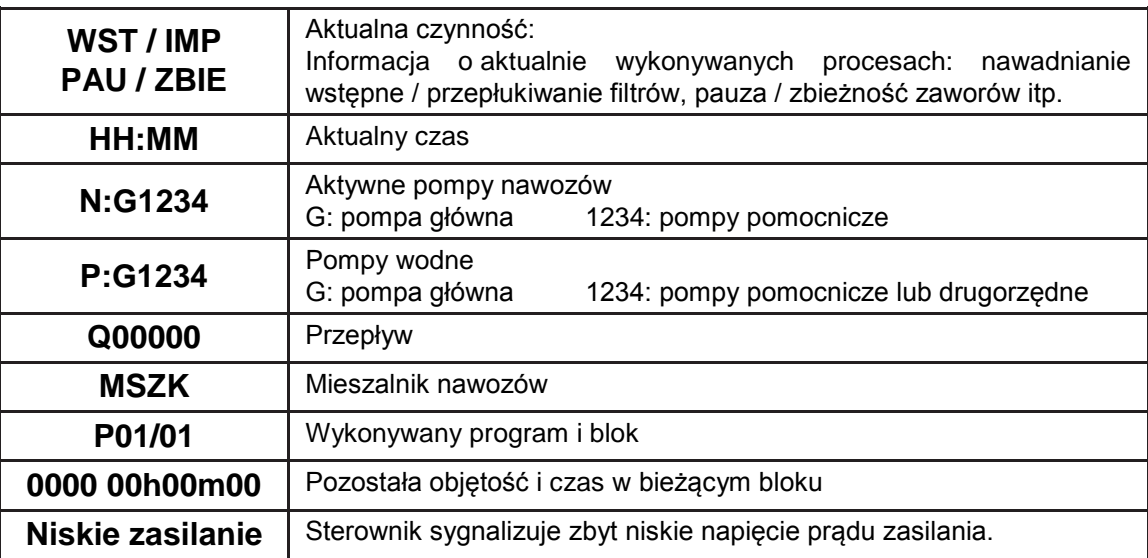

Ponadto za pomocą klawiatury można przejść do ekranu raportów, w którym wyświetlane są szczegółowe informacje o procesie nawadniania.

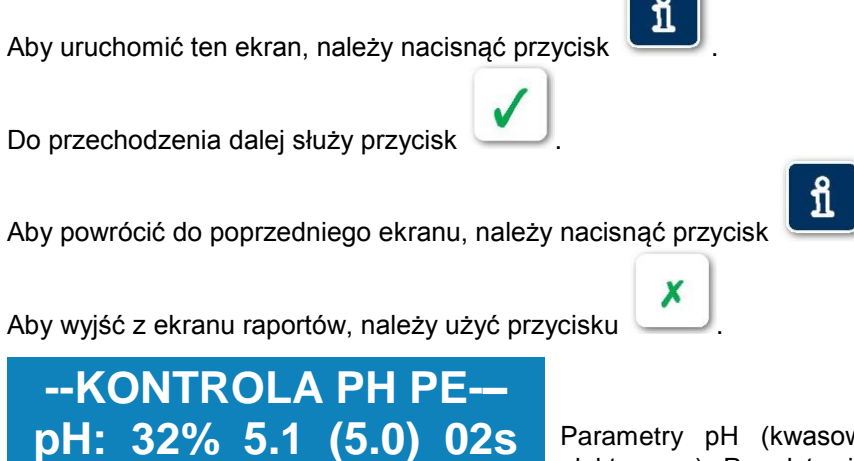

**PE: 21% 1.0 (0.9) 04s 01-02-03-04**

Parametry pH (kwasowość lub zasadowość) i PE (przewodność elektryczna). Przedstawiony jest współczynnik roboczy oraz wartości odczytane i docelowe.

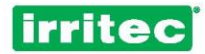

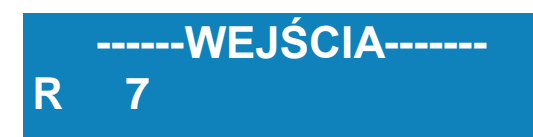

**R 7 7** Aktywne urządzenia wejścia W poniższej tabeli opisano pozycje wyświetlane w tym ekranie.

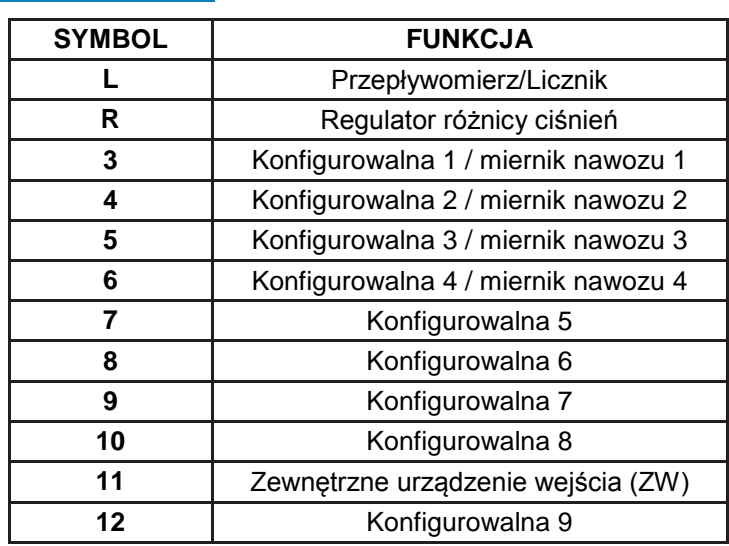

**12 Axtualnie aktywne zawory sterowane radiowo oraz odpowiadająca im** 

**---ROZSZERZENIA----**

**-----RADIO 200------**

**01 02**

grupa radiowa (jeżeli jakąś zaprogramowano)

**07 09 Aktywne zawory odpowiadające urządzeniom rozszerzającym (jeśli** Aktywne zawory odpowiadające urządzeniom rozszerzającym (jeśli zaprogramowano jakieś urządzenia rozszerzające)

Aktywne urządzenia wyjściowe

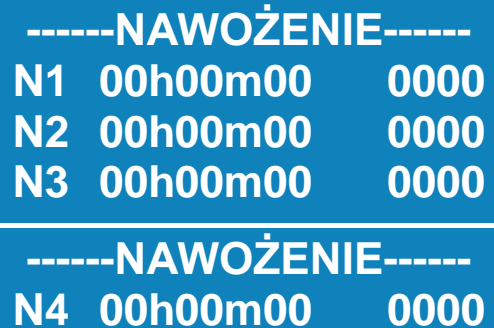

**------WYJŚCIA-------**

Pozostały czas i objętość podawania poszczególnych nawozów w aktualnym bloku nawadniania (główna pompa nawozów nie jest wyświetlana)

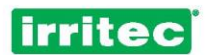

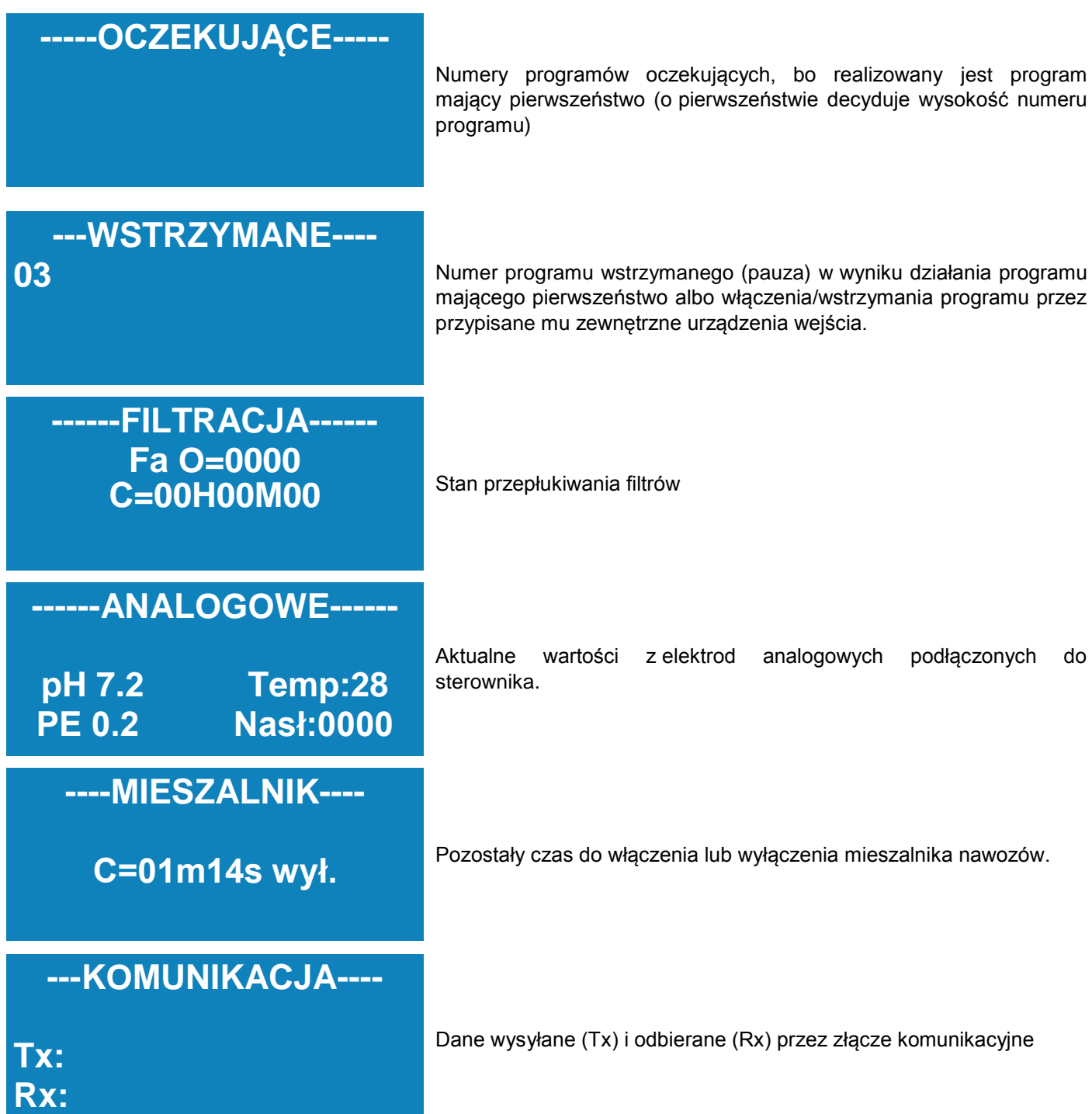

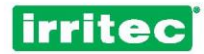

# <span id="page-12-0"></span>5. PROGRAMOWANIE

Pierwszą rzeczą wymagającą sprawdzenia po podłączeniu sterownika COMMANDER EVO 400 jest poprawność daty i godziny. Następnie należy wprowadzić dane odpowiadające systemowi nawadniania. Umożliwi to w przyszłości programowanie sterownika na podstawie konfiguracji początkowej, której teraz dokonamy.

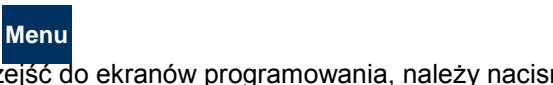

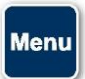

Aby przejść do ekranów programowania, należy nacisnąć przycisk .

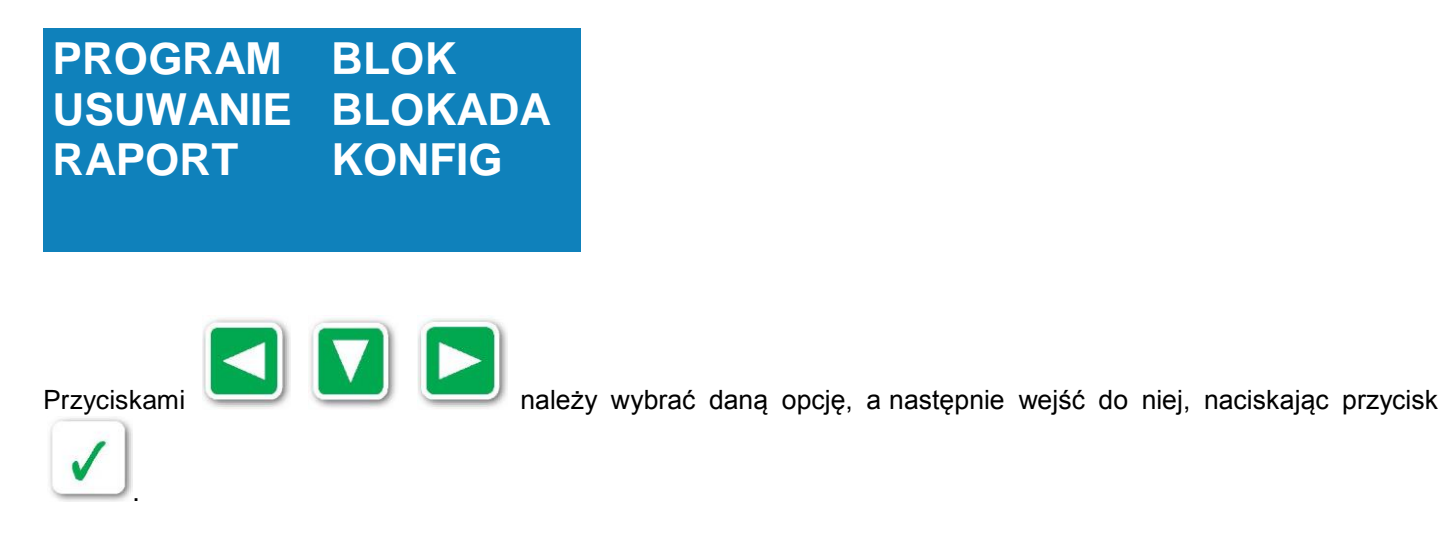

Struktura menu wygląda następująco:

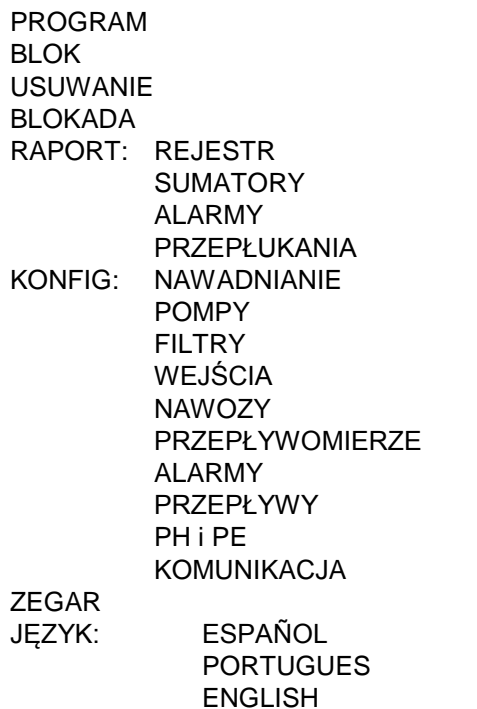

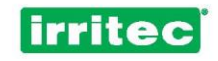

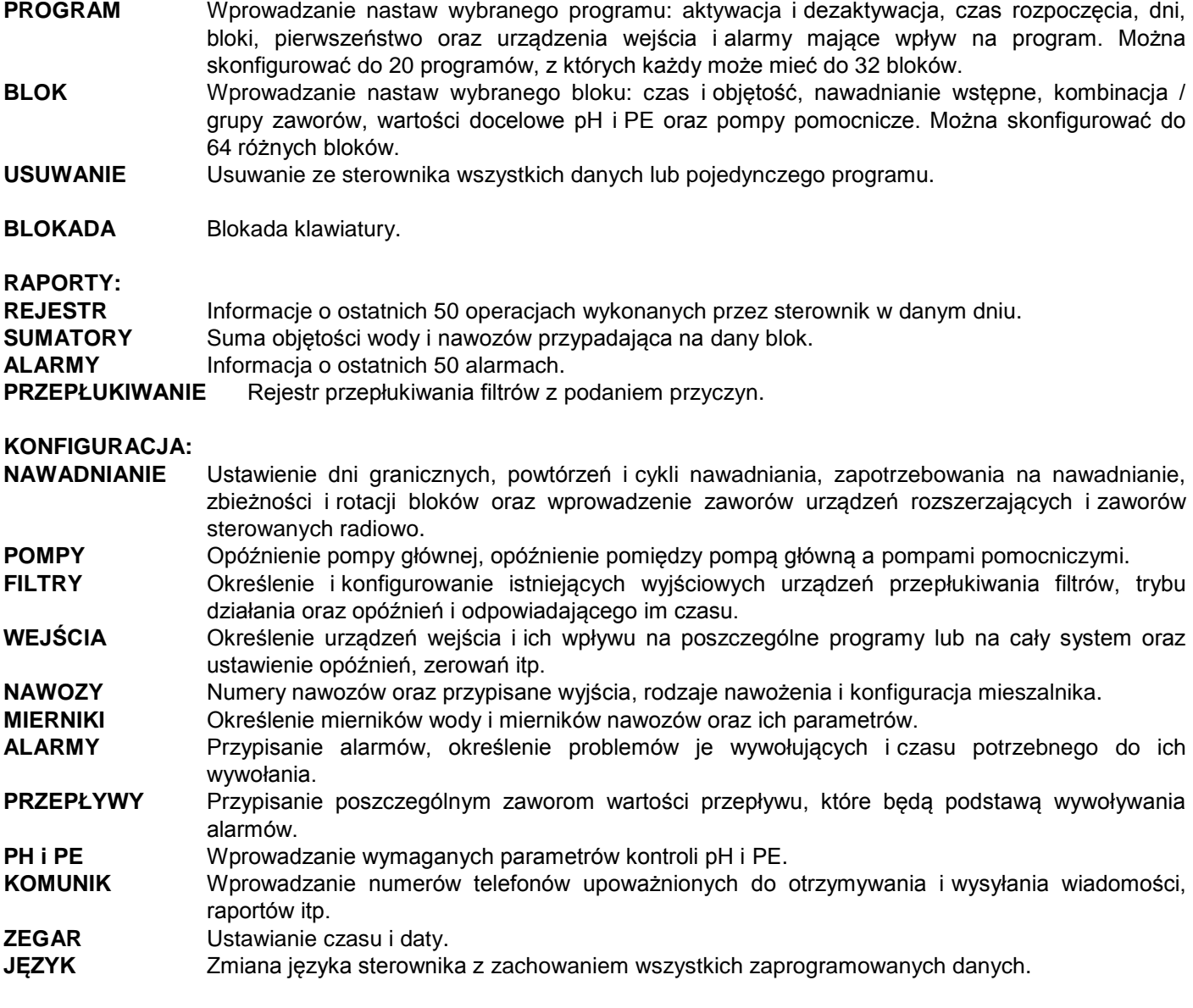

Kombinacje programowe sterownika COMMANDER EVO 400 zapewniają niemal pełną swobodę harmonogramowania nawadniania.

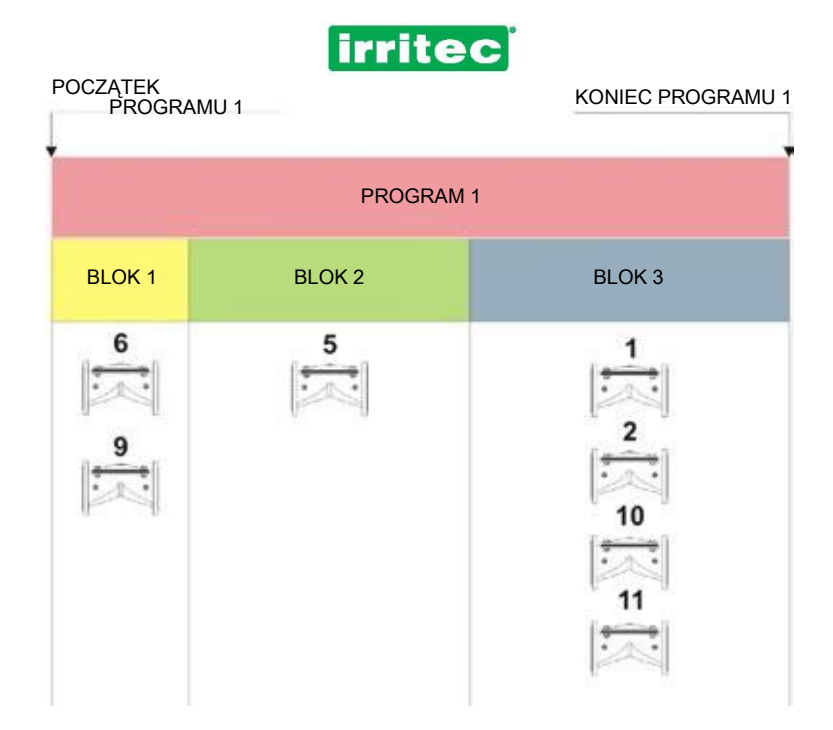

Jak ukazano na powyższym diagramie, w menu PROGRAM określa się czas rozpoczęcia, jednak o długości programu decyduje suma wszystkich jego bloków (godziny:minuty:sekundy / objętość).

Na każdy blok może składać się jeden lub kilku zaworów.

Programy mogą mieć wspólne bloki, a bloki – wspólne zawory dla tych samych lub różnych nawozów.

Daje to spore możliwości kombinacyjne, ponieważ wiele programów można powiązać z wieloma konfiguracjami bloków/zaworów.

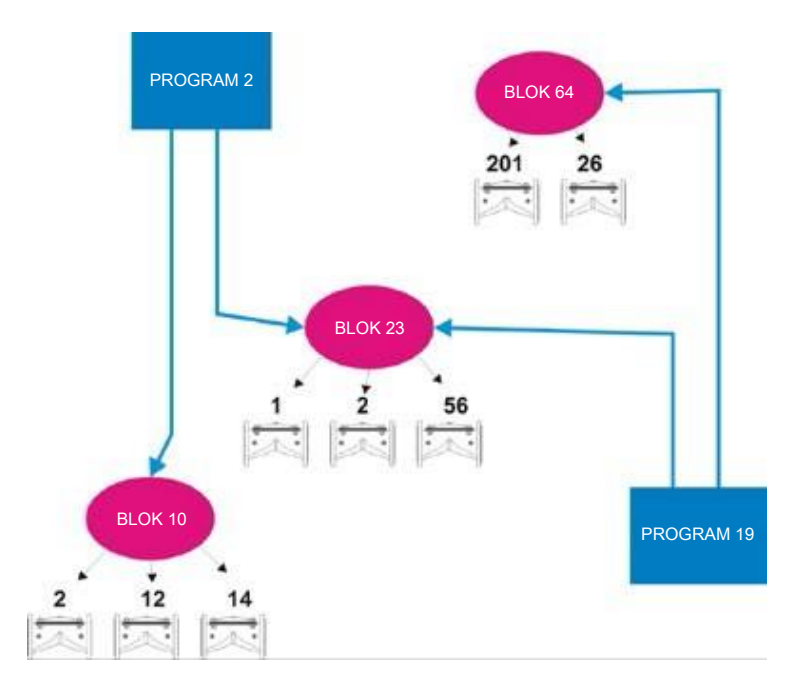

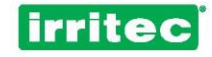

### <span id="page-15-0"></span>**5.1. ZEGAR**

W celu ustawienia w sterowniku godziny i daty należy w menu KONDIGURACJA wybrać pozycję ZEGAR.

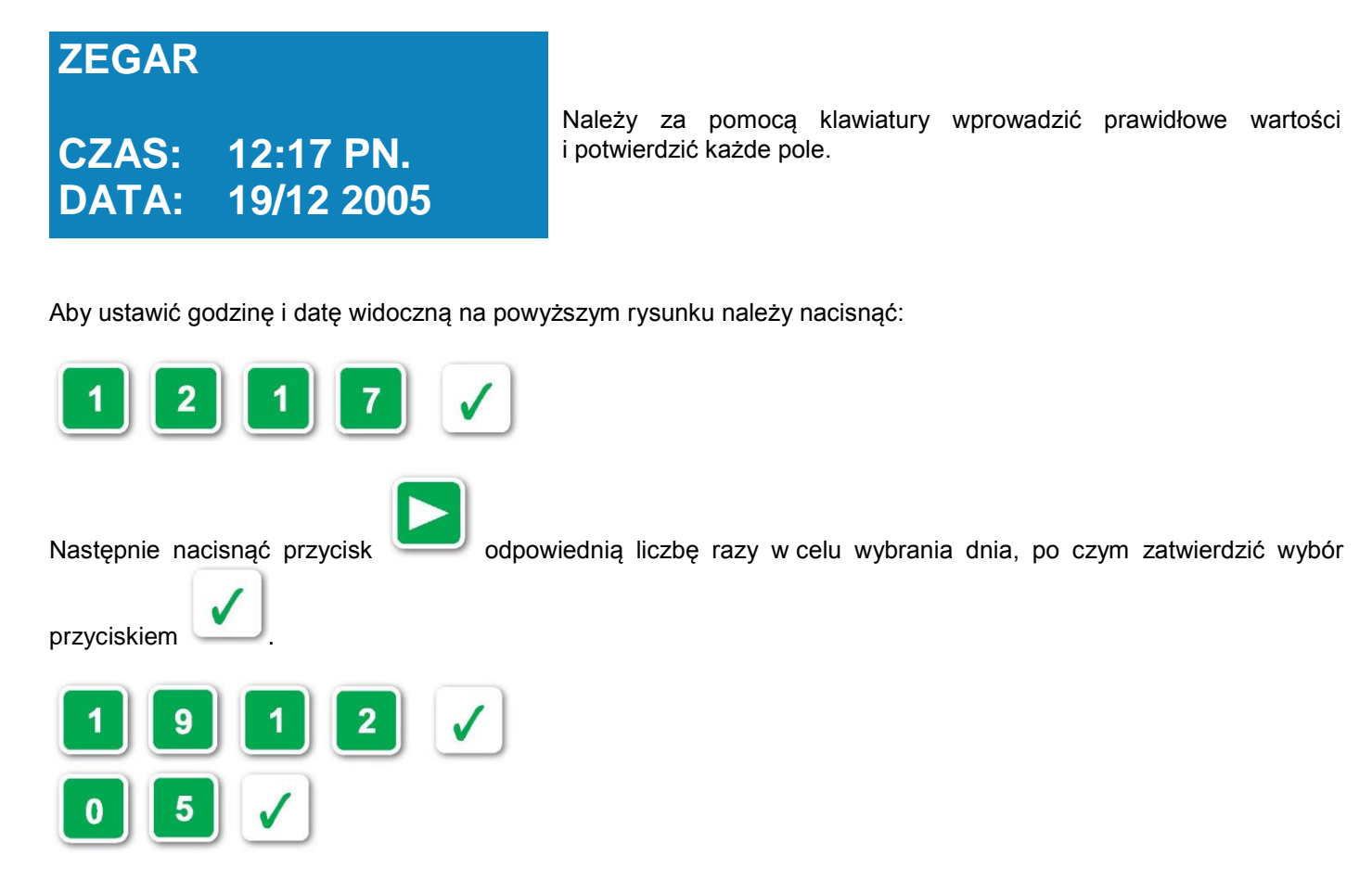

Ostatecznie znów pojawi się menu początkowe.

### <span id="page-15-1"></span>**5.2. BLOKADA**

Użytkownik ma możliwość zablokowania klawiatury sterownika COMMANDER EVO 400 w celu uniemożliwienia dostępu do urządzenia osobom nieupoważnionym.

Po wybraniu w menu głównym opcji BLOKADA wyświetli się poniższy ekran:

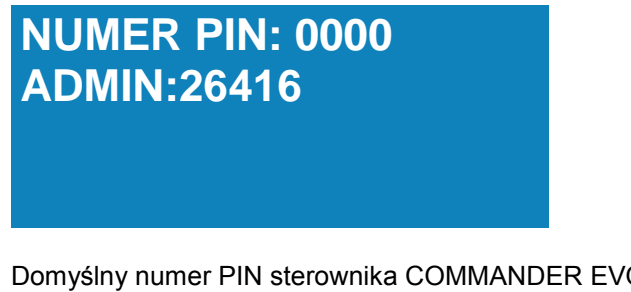

Domyślny numer PIN sterownika COMMANDER EVO 400 ma postać 0000. Należy zatwierdzić ten numer (pod warunkiem, że użytkownik wcześniej go nie zmienił).

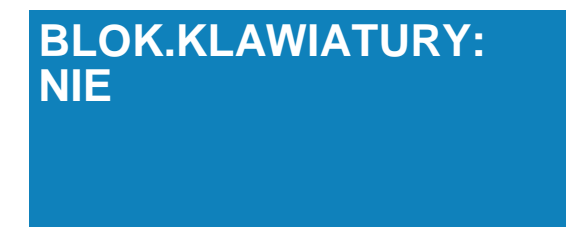

Po zatwierdzeniu na ekranie wyświetli się symbol klucza, a sterownik zostanie zablokowany – możliwe będzie jedynie przeglądanie raportów i stanu działania urządzenia.

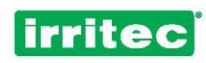

Aby odblokować sterownik, należy powtórzyć proces i po pojawieniu się zapytania BLOK. KLAWIATURY? zatwierdzić opcję NIE.

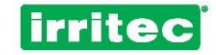

 $\mathbf{\hat{1}}$ 

W drugim ekranie (KOD BLOKADY?) nacisnąć przycisk .

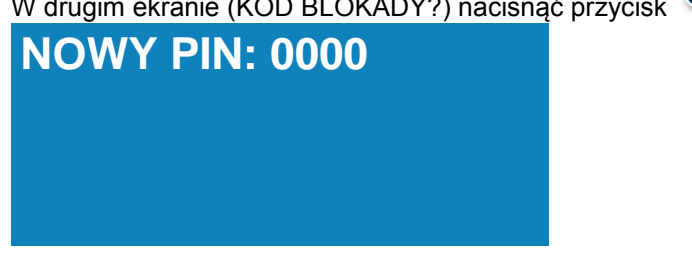

Wtedy COMMANDER EVO 400 umożliwi zaprogramowanie nowego numeru PIN. Po dokonaniu zmiany numeru PIN wyświetli się główny ekran programowania i możliwe będzie odblokowanie klawiatury sterownika.

### <span id="page-17-0"></span>**5.3. USUWANIE**

Można dokonywać częściowego lub całkowitego usunięcia danych sterownika. Po wybraniu w menu głównym opcji USUWANIE sterownik wyświetli poniższy ekran:

# **USUŃ WSZYSTKO: NIE USUŃ PROGRAM: 00**

#### **USUŃ WSZYSTKO**

Po wybraniu opcji TAK sterownik zażąda ponownego potwierdzenia (usunięte zostaną wszystkie dane bez wyjątku).

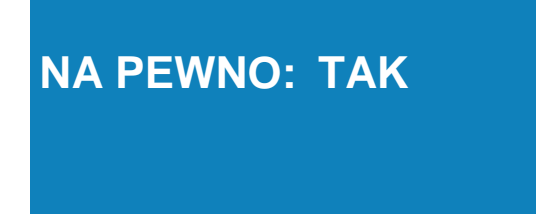

Po zatwierdzeniu wyboru z urządzenia zostaną usunięte wszystkie informacje. Podczas usuwania na ekranie wyświetli się komunikat PROSZĘ CZEKAĆ...

# **NA PEWNO: TAK PROSZĘ CZEKAĆ…**

#### **USUŃ PROGRAM**

Należy wprowadzić numer programu, który ma zostać usunięty, po czym go zatwierdzić. Usunięcie będzie natychmiastowe.

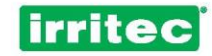

### <span id="page-18-0"></span>**5.4. RAPORTY**

Sterownik wyświetla ostatnich 50 zdarzeń, na podstawie których można sporządzić raport. Informacje te będą przydatne do zrozumienia zachowania sterownika w konkretnym sytuacjach.

Dane raportu są aktualizowane po każdym zdarzeniu. Oznacza to, że zapis 51 w rejestrze powoduje usunięcie zapisu 1.

Po przejściu do menu RAPORT pierwszy wyświetlany ekran wygląda tak:

<span id="page-18-1"></span>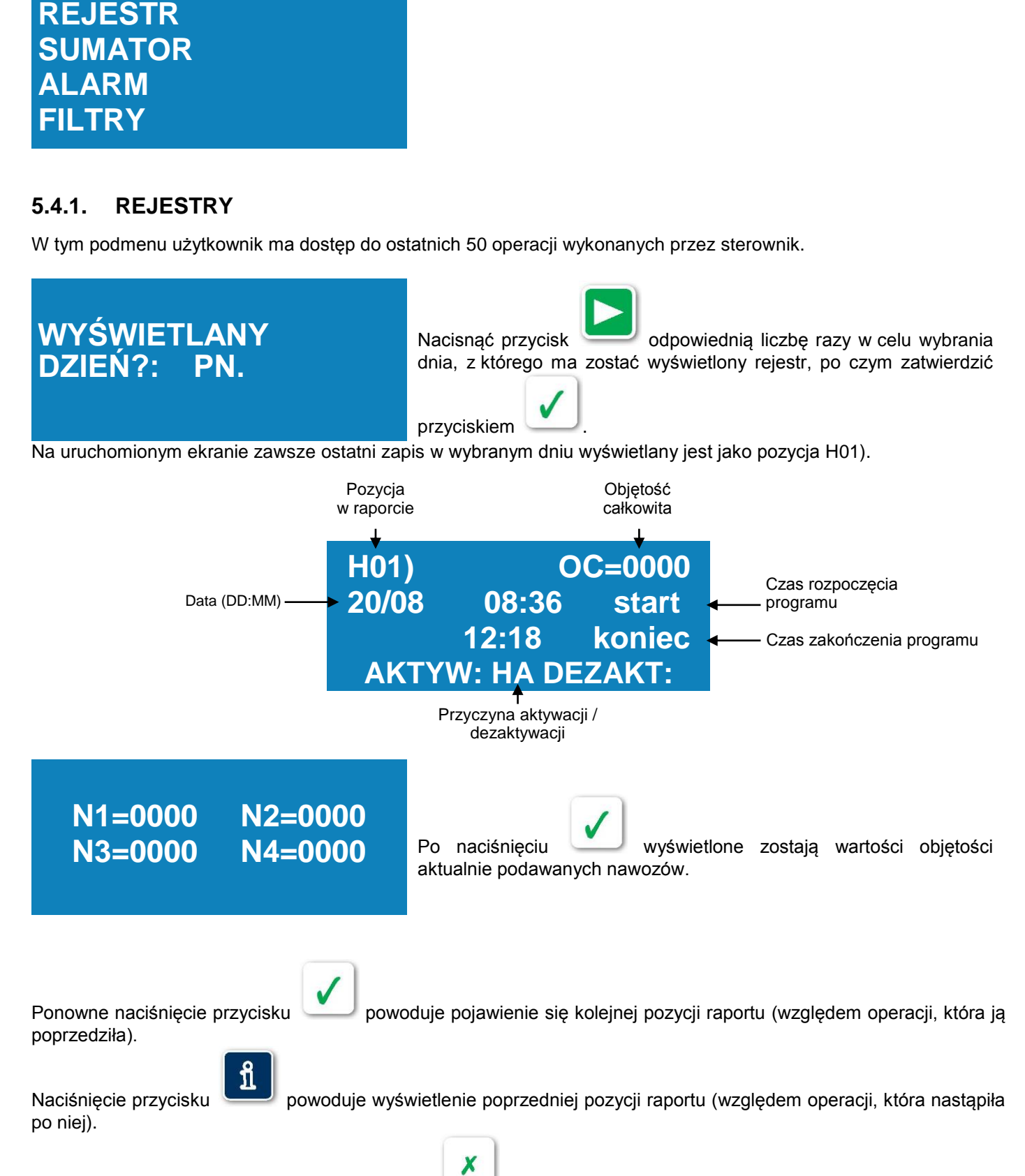

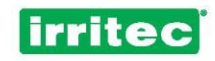

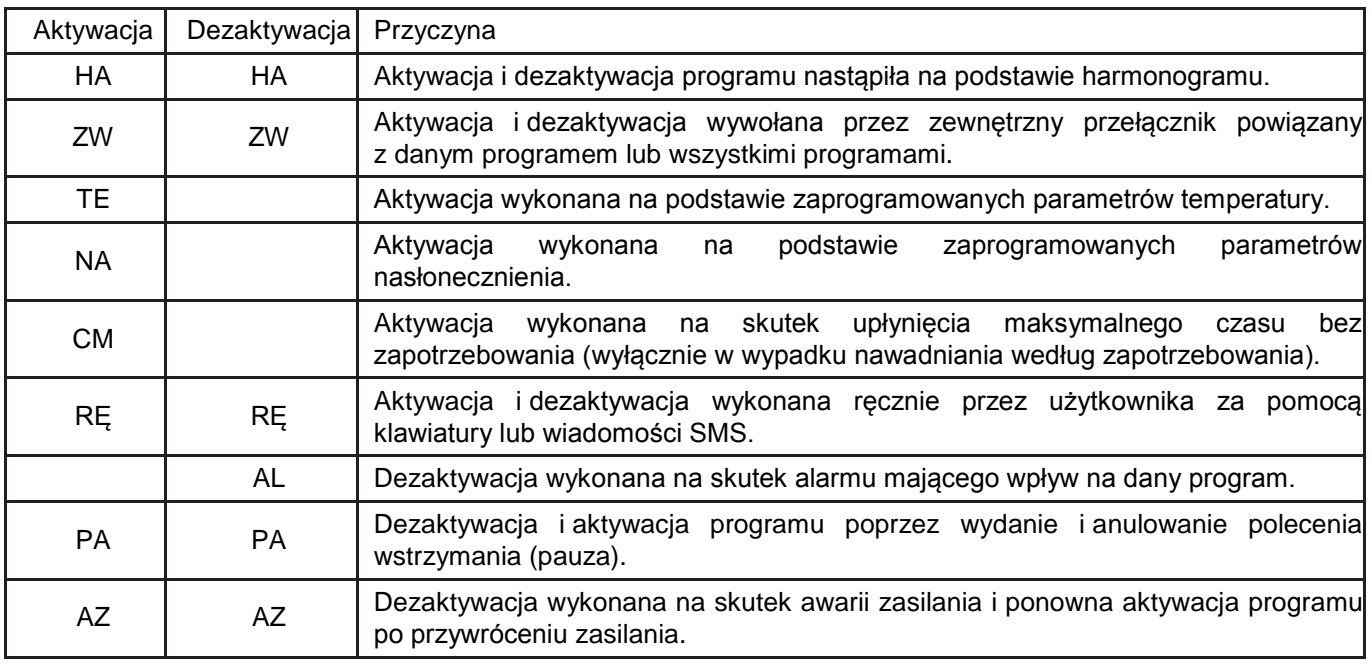

Powody aktywacji / dezaktywacji programów nawadniania podawane w raportach są następujące:

### <span id="page-19-0"></span>**5.4.2. ALARMY**

Na kolejnym ekranie można przejrzeć ostatnie 50 alarmów, które wystąpiły podczas nawadniania.

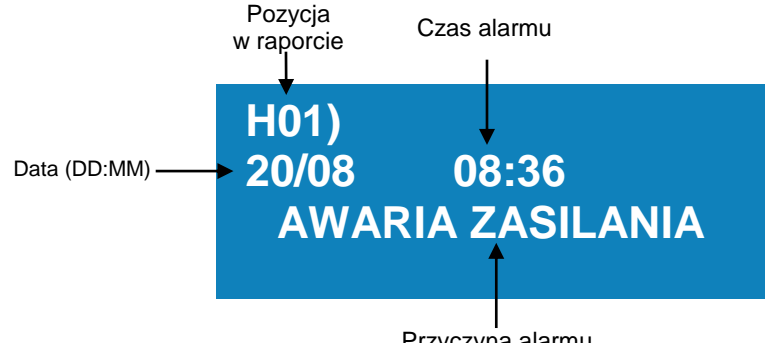

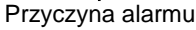

Poszczególne przyczyny alarmów wyświetlane w raporcie to: awaria zasilania, przepływomierz, mierniki nawozów, przepływ nominalny, pH i PE lub zewnętrzne urządzenie wejścia.

Na uruchomionym ekranie ostatni zapis z danego dnia zawsze wyświetlany jest jako pozycja H0 1).

poprzedziła).

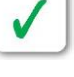

Naciśnięcie przycisku powoduje wyświetlenie kolejnej pozycji alarmowej (względem operacji, która ją

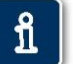

Naciśnięcie przycisku powoduje natomiast wyświetlenie poprzedniej pozycji alarmowej (względem operacji, która nastąpiła po niej).

Aby wyjść z ekranu raportów alarmowych, należy nacisnąć przycisk .

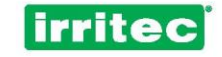

### <span id="page-20-0"></span>**5.4.3. SUMATOR**

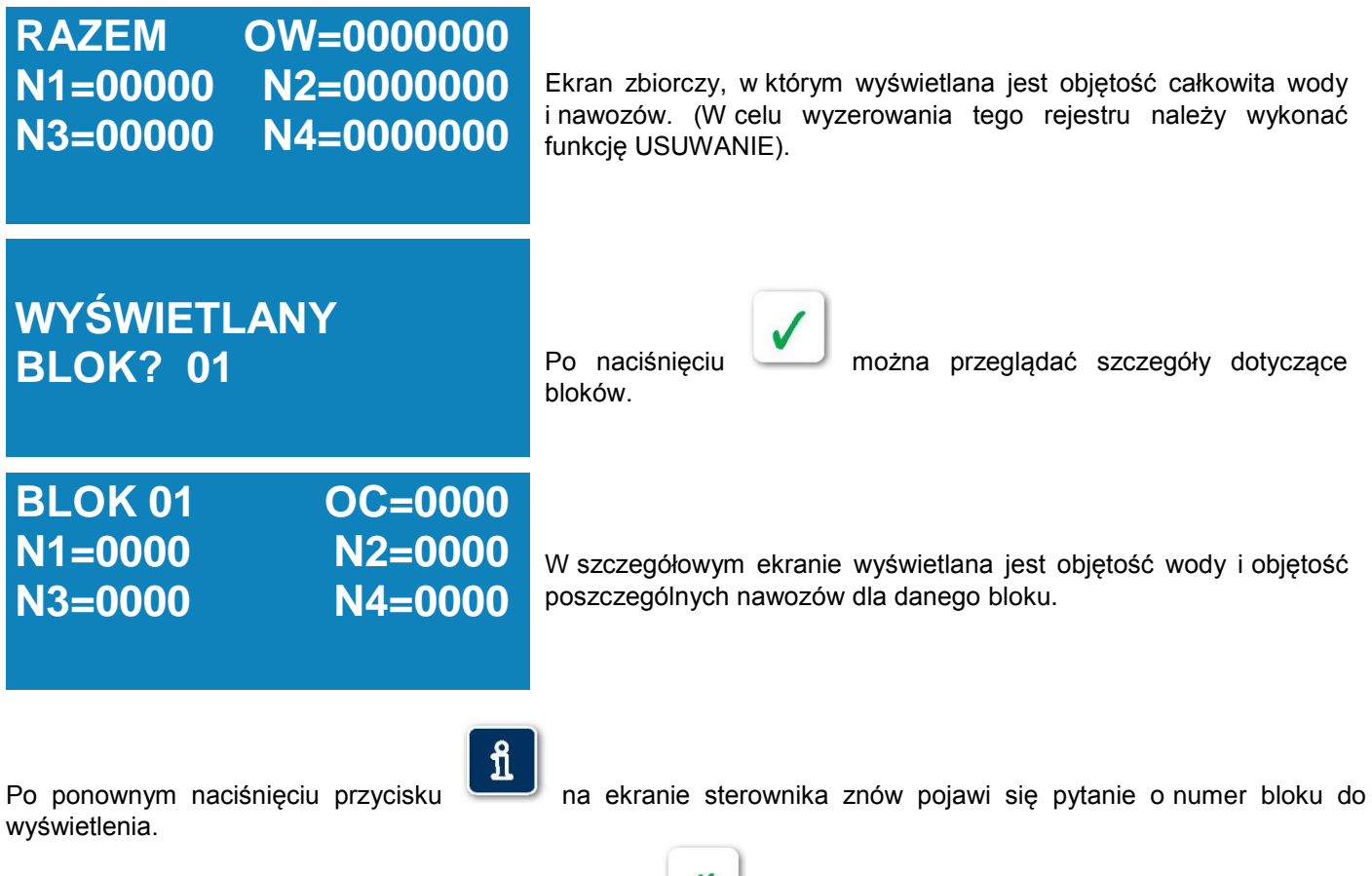

Aby opuścić ten ekran raportu, należy nacisnąć przycisk

Zaleca się wykonanie funkcji USUWANIE po wprowadzeniu jakichkolwiek zmian parametrów dotyczących stałych wartości mierników, zarówno wody, jak i nawozów.

 $\boldsymbol{x}$ 

### <span id="page-20-1"></span>**5.4.4. PRZEPŁUKIWANIE**

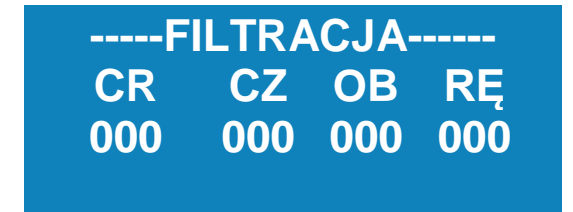

W tym ekranie wyświetlany jest raport przepłukiwania wszystkich filtrów z podaniem przyczyn przepłukiwania. (regulator różnicy ciśnień, czas, objętość, operacje ręczne).

Aby opuścić ten ekranu raportu, należy nacisnąć przycisk .

### <span id="page-20-2"></span>**5.5. KONFIGURACJA**

W menu KONFIGURACJA wskazuje się urządzenia podłączone do sterownika i sposób ich wzajemnej komunikacji. Pozwala to dopasować działanie sterownika do konkretnego systemu nawadniania.

X

Po wybraniu w menu głównym opcji KONFIG lub po naciśnięciu przycisku sterownik COMMANDER EVO 400 wyświetli następujące opcje:

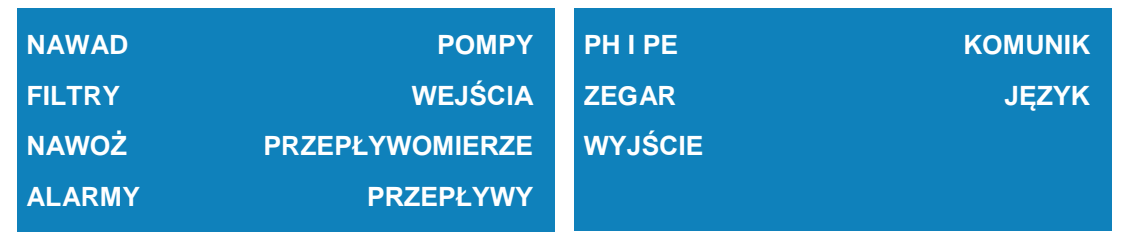

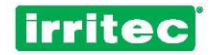

W menu KONFIGURACJI sterownika poszczególnym zastosowaniom należy przypisać numery urządzeń wyjściowych. Aby ich programowanie było łatwiejsze zaleca się wypełnienie poniższej tabeli i przypisanie urządzeń wyjściowych. Informacje te mogą w każdej chwili okazać się bardzo pomocne.

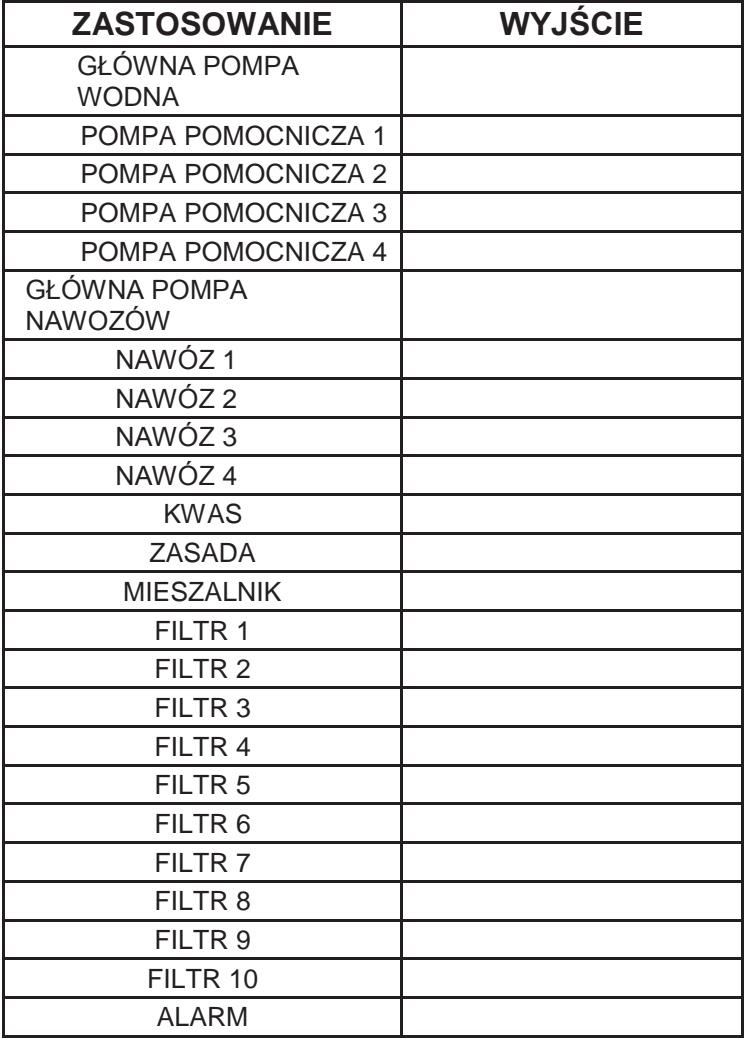

Zaleca się stosowanie wyższych numerów w sterowniku w sposób zastosowany w powyższej tabeli. Zgodnie z nim główna pompa wodna powinna być wyjściem numer 24 itd.

#### *Uwaga: Na końcu niniejszej instrukcji załączono tabele zbiorcze. Należy je wypełnić i zachować, aby w razie potrzeby bieżąca konfiguracja sterownika COMMANDER EVO 400 była dostępna w przyszłości.*

W celu ustawienia poszczególnych elementów sterowania zastosowanych w systemie należy strzałkami wybrać odpowiednią opcję i ją zatwierdzić.

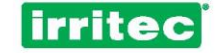

### <span id="page-22-0"></span>**5.5.1. NAWADNIANIE**

(patrz też PROGRAM)

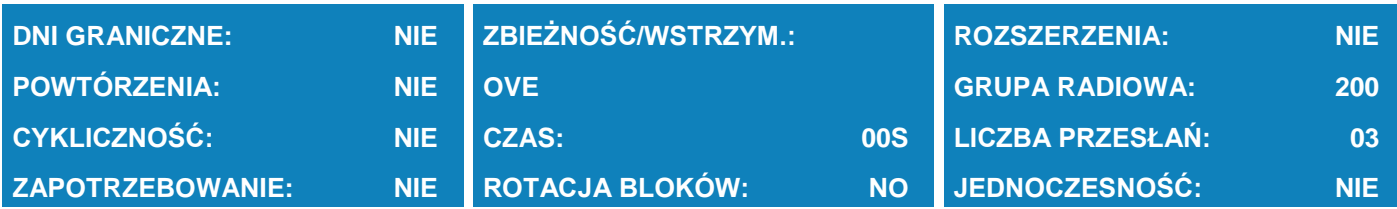

#### **Dni graniczne**

Po wybraniu odpowiedzi TAK dla każdego programu wyświetli się zapytanie o interwał czasowy, w którym program będzie aktywny.

Ostrzeżenie: Data rozpoczęcia i data zakończenia muszą być różne. Jeśli daty te będą takie same, program będzie wykonywany przez cały rok.

Wybranie odpowiedzi NIE sprawi, że programy będą czynne przez cały rok, chyba że zaprogramowano nawadnianie cykliczne.

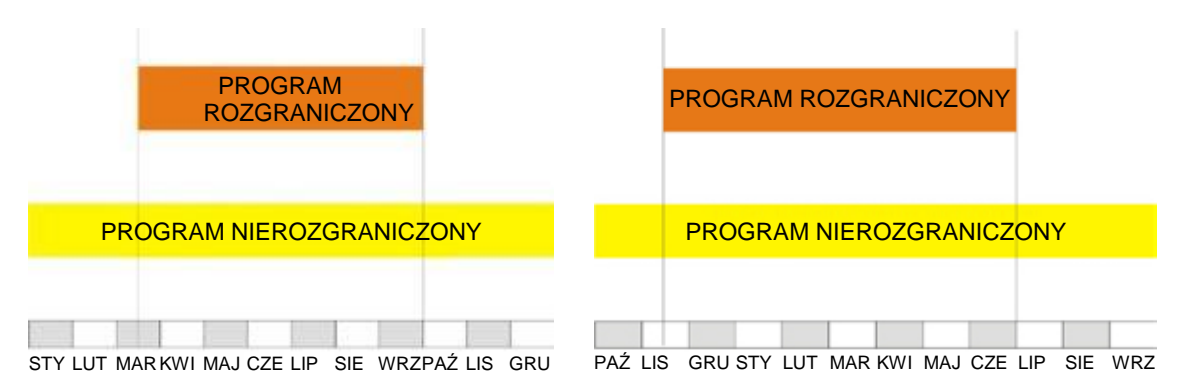

#### **Powtórzenia**

Po wybraniu odpowiedzi TAK sterownik COMMANDER EVO 400 w każdym programie wyświetli opcję jego okresowego powtarzania (hh:mm) w trybie nawadniania impulsowego.

Możliwe jest powtórzenie programu do 99 razy w ciągu dnia.

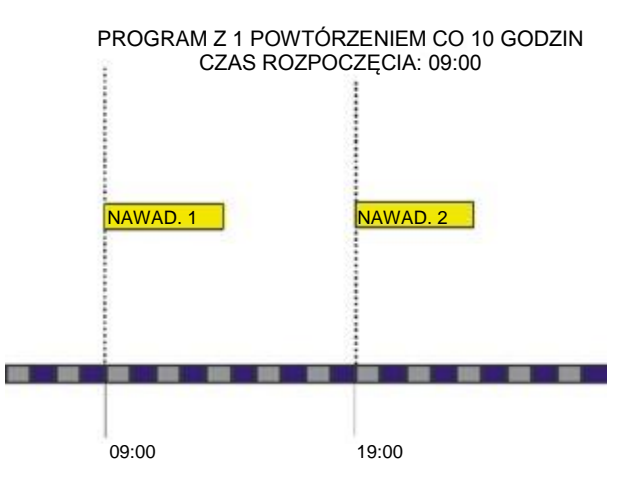

#### **Cykliczność**

Wybranie odpowiedzi TAK umożliwi zaprogramowanie nawadniania w cyklu dni.

W menu PROGRAM wyświetlony zostanie interwał czasu między kolejnymi dniami nawadniania:

$$
01 = \text{co } \text{dzień},
$$

02 = co drugi dzień,

03 = co trzeci dzień.

Po wybraniu interwału wykonywany będzie cykl (data rozpoczęcia i zakończenia).

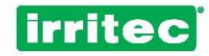

#### **Zapotrzebowanie**

Po wybraniu odpowiedzi TAK w każdym programie wyświetli się opcja rozpoczynania nawadniania według zapotrzebowania.

#### **Zbieżność lub wstrzymanie**

Tę opcję należy wybrać, jeśli zawory (grupy zaworów) mają w okresach nawadniania pracować zbieżnie lub być wstrzymywane (pauza).

#### **Czas zbieżności**

Ustawienie czasu ZBIEŻNOŚCI/WSTRZYMANIA podczas nawadniania.

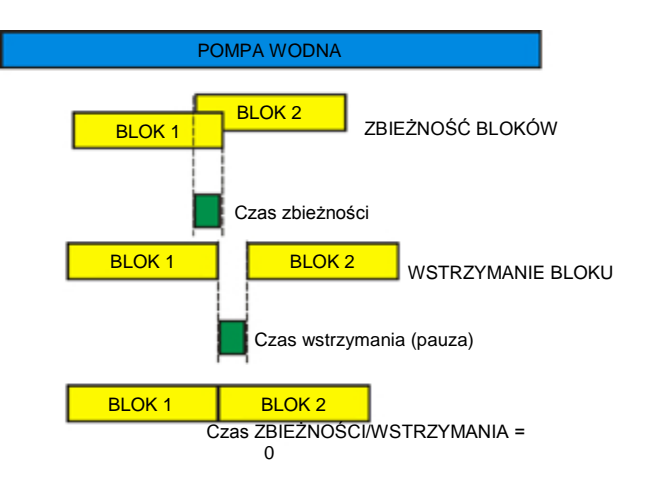

Jak ukazano na diagramie, zbieżność powoduje zazębienie się kończonego bloku z blokiem rozpoczynanym w ciągu ustawionego czasu zbieżności.

Funkcja ta pozwala uniknąć uderzania wody w systemie podczas zmiany zaworów nawadniania.

WSTRZYMANIE należy zaprogramować m.in. wtedy, gdy trzeba zachować ciśnienie w systemie, aby zapewnić działanie zaworów.

Kiedy czas zbieżności/wstrzymania wynosi 0, dezaktywacja jednego zaworu i aktywacja kolejnego odbywa się równocześnie.

#### **Grupa radiowa**

COMMANDER EVO 400 umożliwia obsługę protokołu poleceń do zaworów i przesyła je bezpośrednio do teleinformatycznego przekaźnika radiowego.

Pozwala to zwiększyć ogólną liczbę zaworów – oprócz zaworów okablowanych można stosować do 96 zaworów sterowanych radiowo.

Po wybraniu w menu konfiguracji odpowiedzi TAK sterownik wyświetli menu bloków z zapytaniami najpierw o dodanie zaworów okablowanych, a następnie o dodanie zaworów sterowanych radiowo.

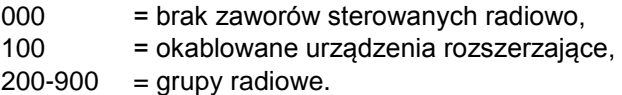

Podczas ustawiania grupy radiowej sterownik poprosi o wprowadzenie dwóch ostatnich cyfr zaworu, który ma zostać dodany do bloku. Jeśli na przykład ustawiana jest grupa radiowa 200, w blokach wyświetlana będzie grupa radiowa 2, do której należy dopisać dwie cyfry oznaczające zawór (tj. aby dodać zawór 236, należy wpisać cyfry 3 i 6).

#### **Liczba przesłań**

Podanie liczby powtórzeń polecenia uruchomiającego zawór sterowany radiowo.

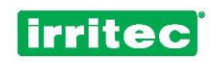

*Uwaga: Należy pamiętać, że każde powtórzenie wydłuża ogólny czas przesyłania, a tym samym zwiększa pobór prądu i opóźnienie operacji. Należy znaleźć równowagę pomiędzy bezpiecznym działaniem a czasem przesyłania, ponieważ opóźnienia w pracy zaworów mogą źle wpływać na ciśnienie w systemie.*

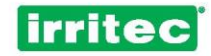

#### **Rotacja bloków**

Czasem użytkownik nie chce, aby nawadnianie odbywało się w danym miejscu o codziennie tej samej porze, tj. w programie cyklicznym. Można tego uniknąć, ustawiając rotację bloków, tak aby kolejność działania poszczególnych bloków programu była wymienna.

Poniższy diagram ukazuje przykładowy program: 4 bloki nawadniania po 4 godziny każdy.

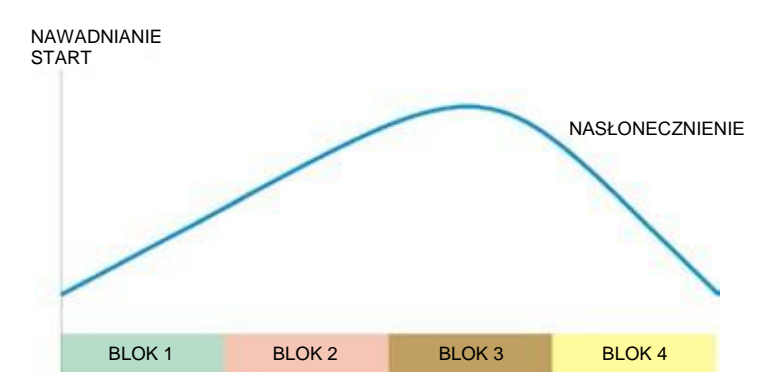

W bloku 3 nawadnianie ma miejsce zawsze wtedy, kiedy nasłonecznienie jest większe.

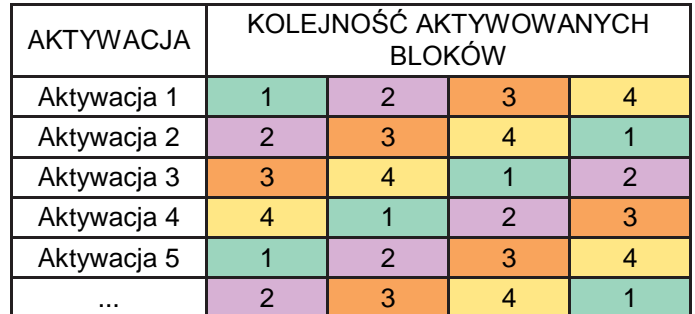

Rotacja bloków pozwala temu zapobiec za sprawą ustawienia zmiennej kolejności jak w poniższej tabeli.

#### **Urządzenia rozszerzające**

COMMANDER EVO 400 można rozbudowywać o urządzenia rozszerzające – oprócz 24 wbudowanych urządzeń wyjścia można dodać 96 kolejnych urządzeń okablowanych.

Po wybraniu w menu konfiguracji odpowiedzi TAK w podmenu bloków pojawi się kolejny ekran, w którym należy ustawić zawory odpowiadające urządzeniom rozszerzającym. Grupa urządzeń rozszerzających ma zawsze kod 100.

#### **Jednoczesność**

Wybranie odpowiedzi TAK uruchomi opcję nawadniania w 4 różnych programów jednocześnie. Podczas nawadniania jednoczesnego każdy z 4 programów korzysta z pompy pomocniczej i nawozu o zgodnych z nim numerze. Oznacza to, że:

- program 1 uruchamia pompę 1 i nawóz 1,
- program 02 uruchamia pompę 02 i nawóz 02,
- program 03 uruchamia pompę 03 i nawóz 03,
- program 04 uruchamia pompę 04 i nawóz 04.

Bloki przypisane tym programom muszą być różne, podobnie jak różne muszą być zawory przypisane tym blokom.

W trybie pracy jednoczesnej niedostępne są następujące opcje:

- kontrola przepływu,
- opóźnienie między pompami,
- nawożenie proporcjonalne lub sekwencyjne i kontrola PE,
- nawadnianie według objętości,
- kontrola pH.

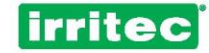

### <span id="page-26-0"></span>**5.5.2. POMPY**

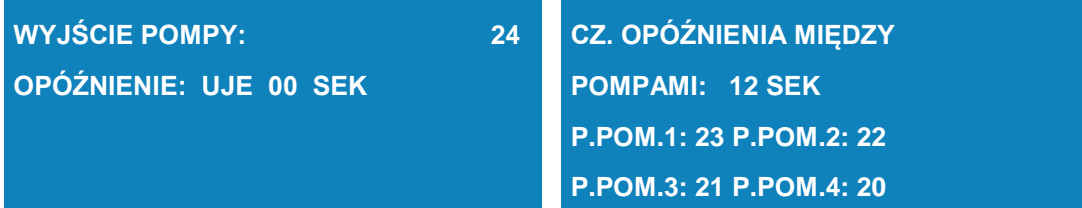

#### **Wyjście pompy**

Przypisanie wyjścia głównej pompy.

#### **Opóźnienie**

Określenie rodzaju opóźnienia (DODATNIE/UJEMNE) i czasu opóźnienia pompy odpowiednio do działania zaworów.

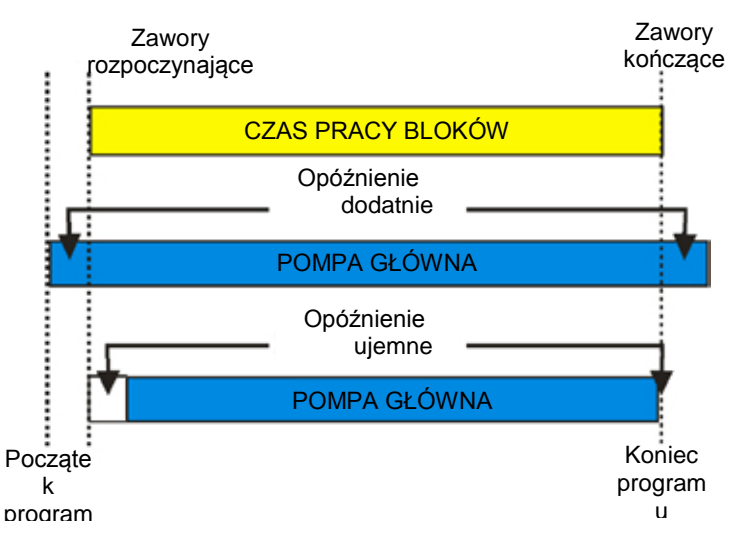

*Uwaga: W wypadku opóźnienia ujemnego nie jest ono wykonywane na końcu nawadniania, ponieważ nie jest*  u *ono w stanie przewidzieć dezaktywacji zaworów kończących.* 

COMMANDER EVO 400 może sterować pracą do 4 pomp pomocniczych, zapewniając wymagany przepływ i ciśnienie w systemie.

Każdą z nich można skonfigurować w menu BLOKI.

#### **Opóźnienie między pompami**

(niedostępne przy nawadnianiu jednoczesnym)

Ze względów elektrycznych lub hydraulicznych korzystne może być opóźnienie uruchamiania poszczególnych pomp.

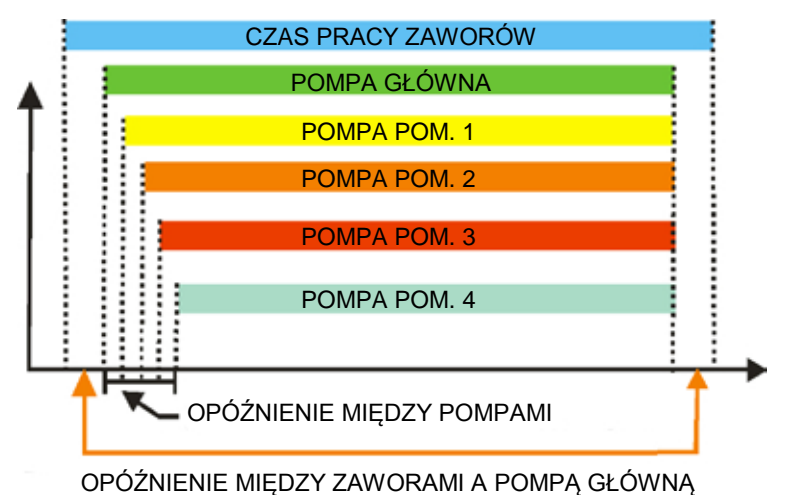

#### **Pompy pomocnicze**

Przypisanie wyjść odpowiadających za pracę poszczególnych pomp pomocniczych.

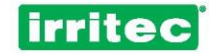

### <span id="page-27-0"></span>**5.5.3. NAWOŻENIE**

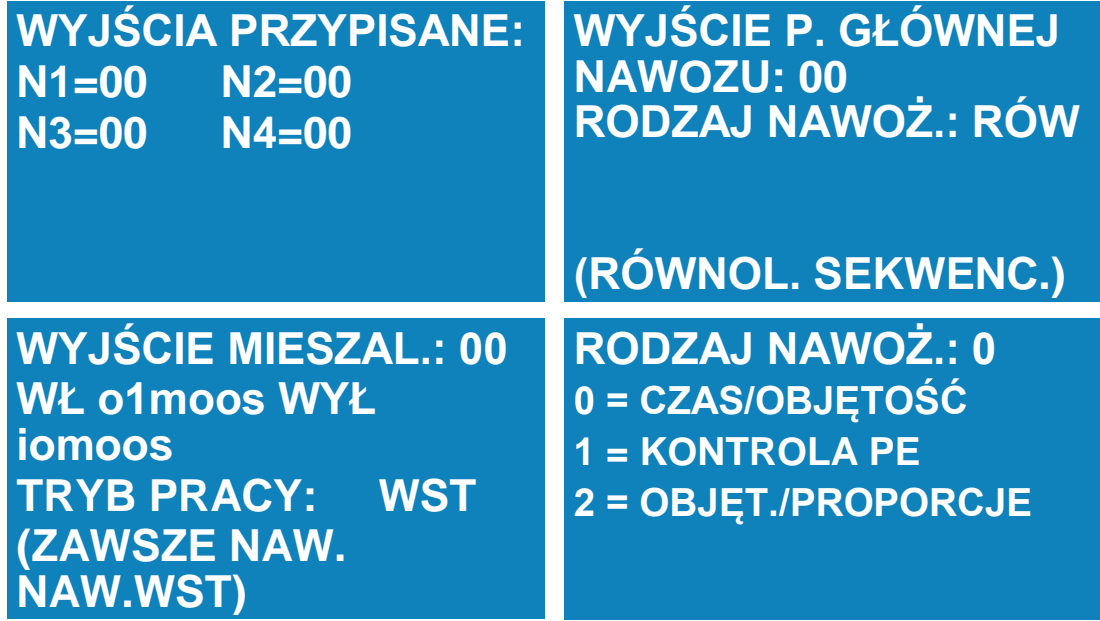

#### **Wyjścia przypisane nawozom**

Ustawienie wyjść, w których poszczególne nawozy będą podłączone do sterownika COMMANDER EVO 400

#### **Wyjście przypisane pompie głównej nawozów**

Jeśli dokonano tego przypisania, wyjście to będzie włączone, kiedy którykolwiek nawóz jest aktywny. Ustawienie to stosuje się do zarządzania główną pompą nawozów.

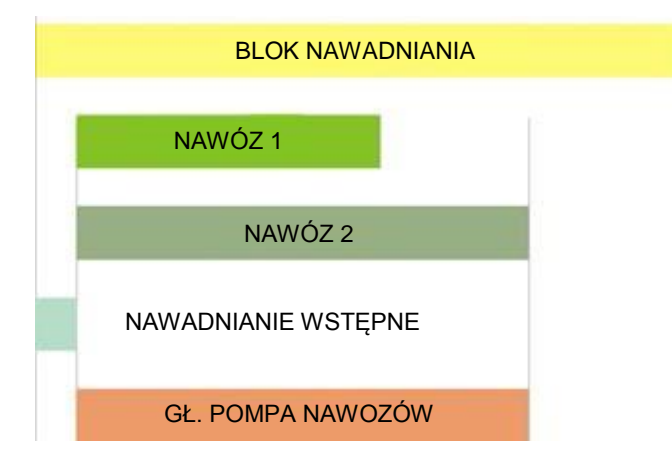

#### **Rodzaj nawożenia**

Opcja ta pozwala określić pracę pomp nawozów w układzie równoległym lub sekwencyjnym, niezależnie od tego, czy uruchomiają się według czasu, objętości czy proporcji.

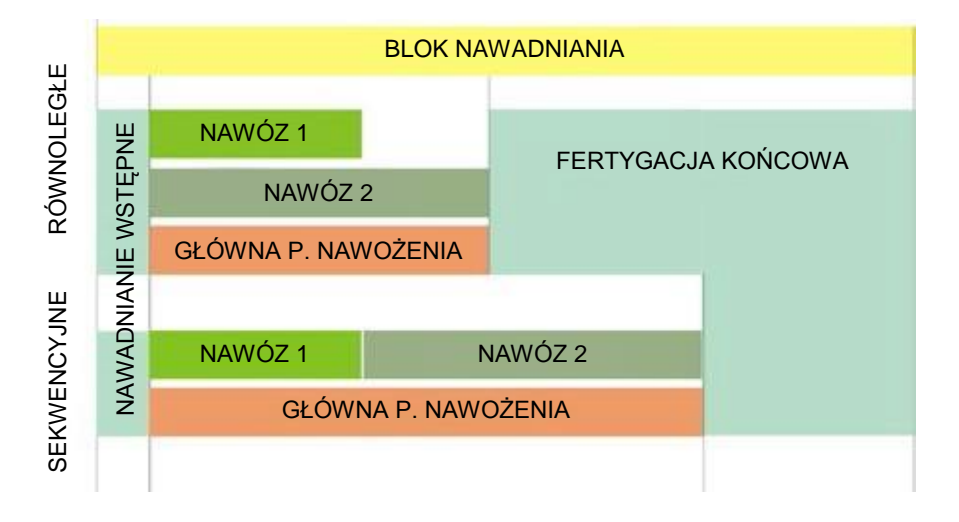

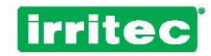

*Uwaga: Jeżeli czas nawożenia jest dłuższy niż czas pracy bloku, nawożenie zostanie przerwane wraz z ukończeniem bloku. W razie wybrania nawadniania jednoczesnego nawożenie sekwencyjne nie jest możliwe.*

#### **Wyjście mieszalnika**

Należy ustawić wraz z wyjściem sterującym, jeżeli stosowany jest mieszalnik nawozów.

#### **Czas WŁ/WYŁ**

Mieszalnik pracuje w trybie naprzemiennym, dlatego należy określić czas włączenia i wyłączenia (minuty:sekundy).

#### **Tryb mieszania**

W menu dostępne są trzy tryby mieszania: mieszanie podczas nawadniania, mieszanie podczas nawadniania wstepnego oraz mieszanie ciągłe.

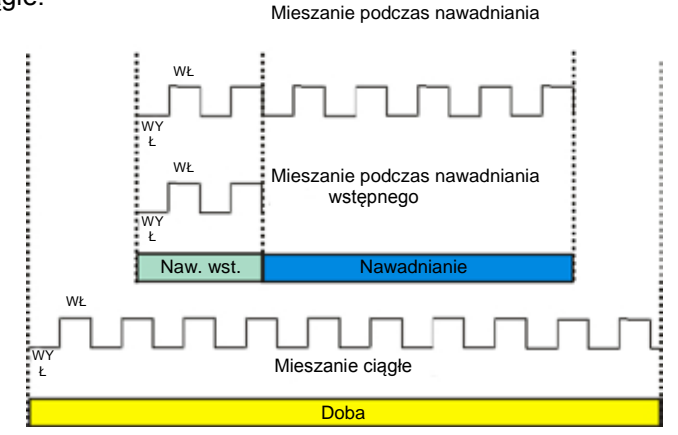

Później sterownik COMMANDER EVO 400 wyświetli w menu BLOKI zapytanie dotyczące każdej pompy nawozu.

### <span id="page-28-0"></span>**5.5.4. PRZEPŁYWOMIERZE**

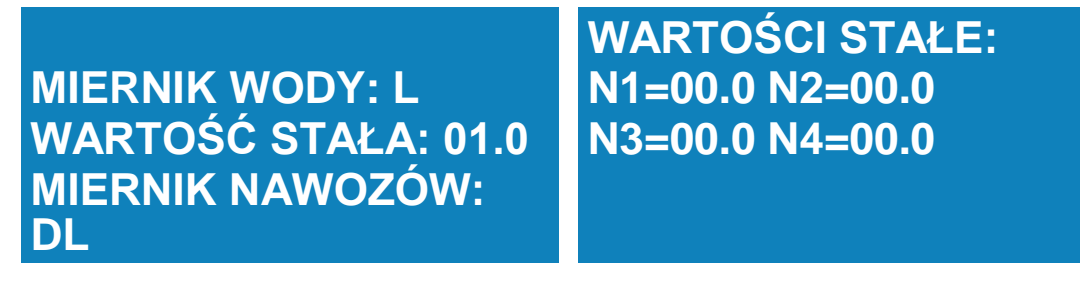

#### **Miernik przepływu wody**

Sterownik wyświetli zapytanie, czy istnieje przepływomierz wody. Aby go ustawić, należy określić jednostkę pomiaru (litr lub  $m^3$ ).

#### **Wartość stała**

Należy tu wskazać, ile litrów lub  $m<sup>3</sup>$  odpowiada jednemu impulsowi wysłanemu przez przepływomierz.

#### **Mierniki przepływu nawozów**

Sterownik wyświetli zapytanie o mierniki nawozów. Aby je ustawić, należy określić jednostkę pomiaru (l lub dl).

#### **Wartości stałe mierników nawozów**

Należy tu wskazać, ile litrów lub dl odpowiada jednemu impulsowi wysłanemu przez każdy miernik nawozu.

#### *Uwaga: Jeśli określono mierniki nawozów, sterownik automatycznie przypisze wejście 3 nawozowi 1, wejście 4 nawozowi 2, wejście 5 nawozowi 3 oraz wejście 6 nawozowi 4.*

Kiedy te podstawowe dane dotyczące mierników zostaną ustawione, w menu BLOKI należy wprowadzić pozostałe dane związane z nawożeniem.

Należy pamiętać, że nawadnianie i nawożenie według objętości zawsze zależą od dokładności mierników. Oznacza to, że nie da się podać 12,4 litrów nawozu, jeśli miernik dokonuje pomiaru z dokładnością 1 litra.

W wypadku nawadniania lub nawożenia według objętości należy poprawnie wprowadzić następujące dane:

wyjścia przypisanie nawozom,

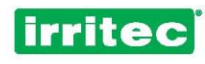

- obecność mierników (wody lub nawozów),
- przypisanie wartości stałych miernikom.

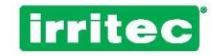

<span id="page-30-0"></span>**5.5.5. FILTRY**

# **PRZEPŁ. FILTRÓW: NIE ZAWIESZ.: NIE WARTOŚCI WSPÓLNE: TAK OPÓŹNIENIE: 00 MINUT**

#### **Przepłukiwanie filtrów**

Określenie, czy sterownik ma przepłukiwać filtry.

#### **Zawieszenie**

Określenie, czy przepłukiwanie filtrów powoduje zawieszenie nawadniania i nawożenia. Może to służyć zapewnieniu ciśnienia podczas przepłukiwania lub zapobiegnięciu stratom nawozu podczas przepłukiwania.

#### *Uwaga: Zawieszenie nawadniania powoduje również zawieszenie nawożenia.*

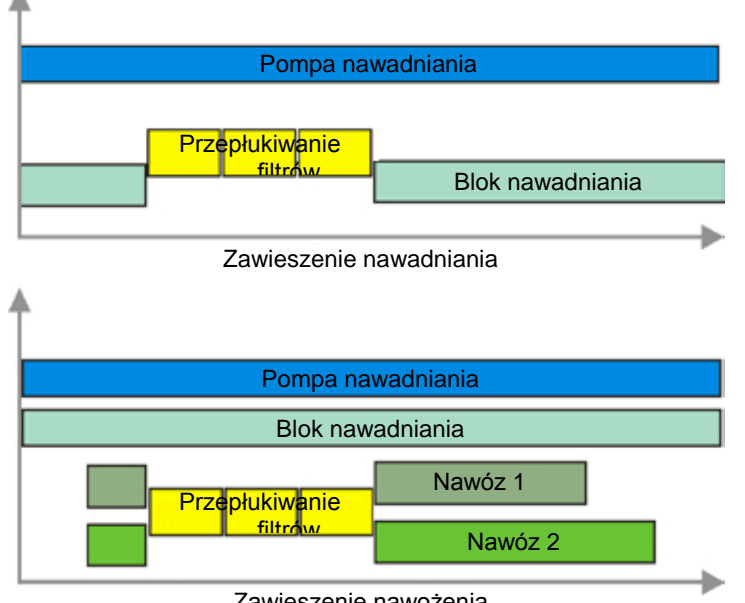

Zawieszenie nawożenia

#### **Wartości wspólne**

To ustawienie należy wybrać, jeśli czasy przepłukiwania i wstrzymania (pauzy) są takie same dla wszystkich filtrów. Po wybraniu odpowiedzi NIE sterownik poprosi o podanie czasu przepłukiwania (minuty:sekundy) oraz czasu wstrzymania (pauza) pomiędzy filtrami – dla każdego filtru. Pozwala to wprowadzić różne ustawienia dla różnego rodzaju filtrów.

#### **Opóźnienie**

Ustawienie czasu do uruchomienia przez sterownik kolejnego przepłukania. W razie wprowadzenia tej nastawy sterownik będzie ignorować wszelkie nowe polecenia wydawane przez regulator różnicy ciśnień, aż do chwili upłynięcia ustawionego czasu.

Funkcja ta pozwala uniknąć ciągłego przepłukiwania, kiedy powstaje różnica ciśnień w wyniku napełniania rur po rozpoczęciu nawadniania lub po wykonaniu przepłukania.

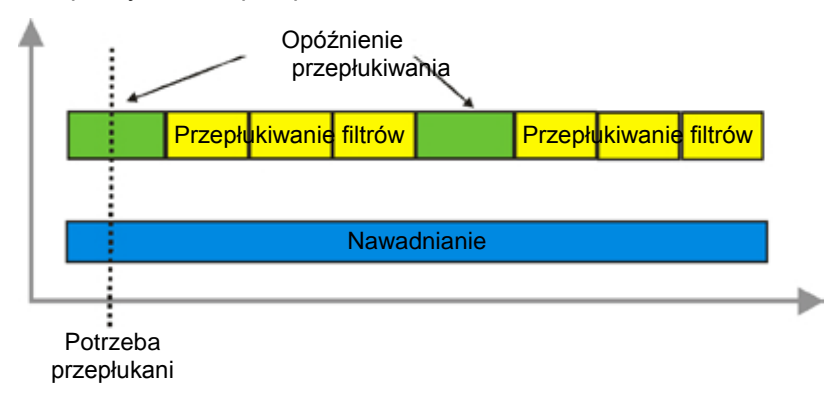

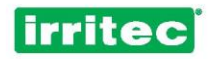

Ustawione opóźnienie nie uwzględnia zaprogramowanego interwału pomiędzy przepłukaniami. Oznacza to, że jeśli konieczność przepłukania wynika z harmonogramu, zostanie one wykonane niezależnie od tego, czy ustawiono opóźnienie czy nie.

**CZAS WYKRYCIA WEJŚCIA MD? 05s MAKSYMALNA LICZBA PRZEPŁ. PRZY MD: 00**

#### **Czas wykrycia wejścia MD (regulator różnicy ciśnień)**

Ustawienie minimalnego czasu, przez który wejścia MD musi być włączone, aby możliwe było rozpoczęcie przepłukiwania.

#### **Maksymalna liczba przepłukań przy MD (regulator różnicy ciśnień)**

Ustawienie maksymalnej liczby kolejnych przepłukań, kiedy wejście MD jest włączone.

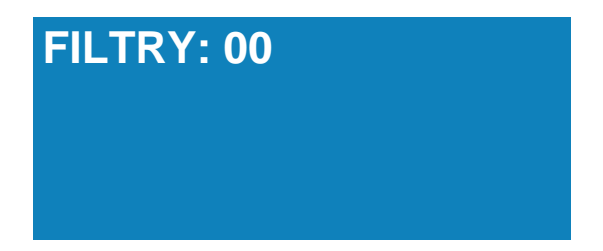

#### **Filtry**

Ustawienie wyjść sterownika używanych w celu przepłukiwania filtrów. Określa się je kolejno i zatwierdza. Maksymalna liczba wyjść do przepłukiwania wynosi 10.

*Uwaga: Aby usunąć wcześniej ustawiony filtr, należy po prostu podać ponownie jego numer wyjścia.*

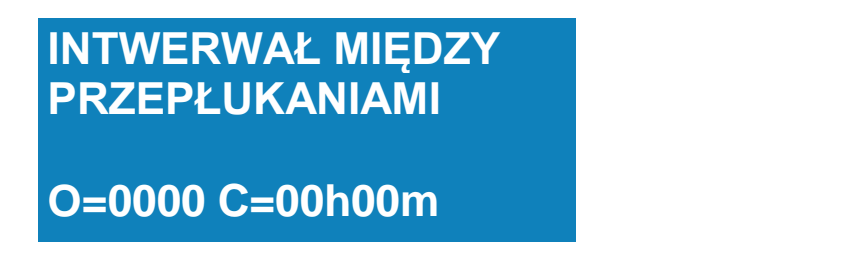

#### **Interwał między przepłukaniami**

Ustawienie odstępu czasu i (lub) łącznej objętości przepływu, które wywołają przepłukanie. Jeśli w systemie jest przepływomierz, można zaprogramować przepłukanie na podstawie czasu (godziny:minuty) i objętości, a także uruchamiane regulatorem różnicy ciśnień (MD).

Po każdym przepłukaniu, niezależnie co go wywołało, wewnętrzne dane sterownika są zerowane:

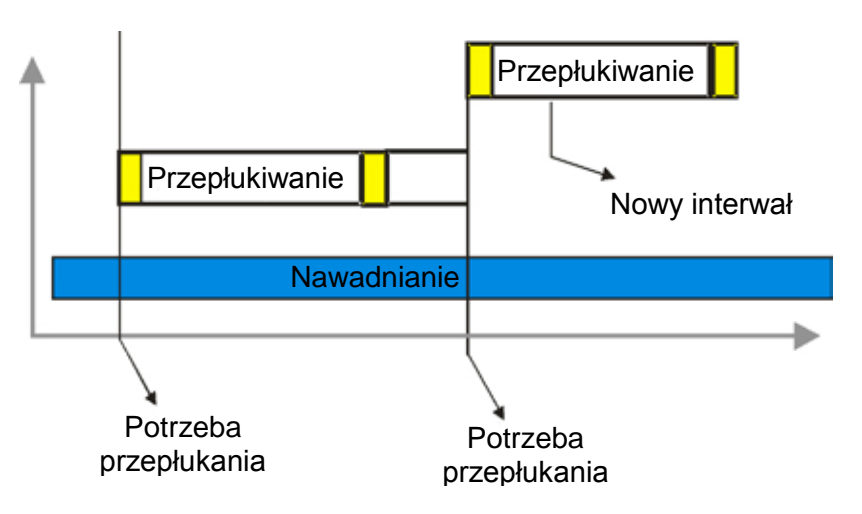

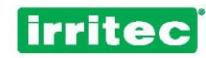

# **CZAS FILTRÓW 00m00s CZAS PAUZY 00m00s**

**CZAS FILTRA 01 PAUZA =00m00s PRZEPŁUKANIE =00m00s** Jeśli wartości są wspólne dla wszystkich filtrów.

Jeśli wartości dla poszczególnych filtrów są różne.

#### **Czas przepłukiwania**

Należy ustawić czas dla poszczególnych filtrów.

Czas (minuty:sekundy) należy określić odpowiednio do specyfikacji technicznych danego rodzaju filtra lub jakości wody.

Jeśli filtr zaprogramowano na "0 sekund", sterownik go nie aktywuje – przejdzie on od filtra przed nim do filtra po nim (ta opcja może być pomocna podczas serwisowania lub konserwacji filtra).

Kiedy dla poszczególnych filtrów programowane są różne czasy, dla każdego filtru zostanie wyświetlony osobny ekran.

#### **Czas pauzy**

Ustawienie czasu wstrzymania (pauza) pomiędzy następującymi po sobie filtrami w celu przywrócenia ciśnienia w sieci lub zapewnienia skutecznego przepłukania.

Jeśli czas wstrzymania jest ustawiony na 0 sekund, sterownik uzna to ustawienie jako 1 sekunda.

Kiedy dla poszczególnych filtrów programowane są różne czasy, dla każdego filtru zostanie wyświetlony osobny ekran.

### <span id="page-32-0"></span>**5.5.6. WEJŚCIA**

**WEJŚCIE (03) WPŁYW NA WSZYST.: NIE JAKI WPŁYW: DEZ OPÓŹNIENIE: 000 S**

#### **WEJŚCIA**

COMMANDER EV0 400 ma 12 cyfrowych wejść, które mogą być użyte do przypisanych im zastosowań lub zaprogramowane przez użytkownika.

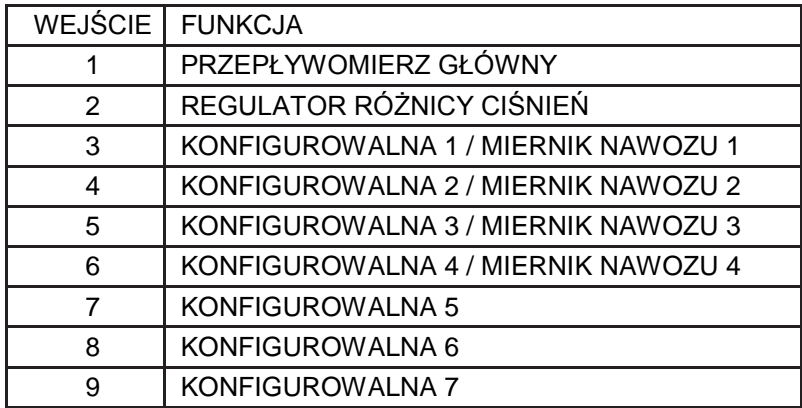

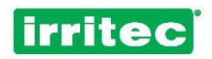

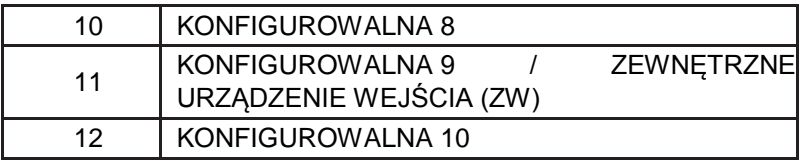

Użytkownik może skonfigurować 10 wejść (jeśli stosowane są wszystkie możliwe mierniki nawozów, to 6).

Należy wybrać wejście, które ma być zaprogramowane. Zaleca się wprowadzanie niektórych parametrów programowych osobno, w zależności od tego, czy wpływają one na cały sterownika czy tylko na jego konkretny program.

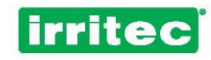

#### **Wpływ na wszystko**

Ustawianie wpływu wejścia na działanie całego sterownika lub konkretnego programu. W menu programu należy też wskazać, w jaki sposób wejście wpływa na działanie sterownika (program ten musi być skonfigurowany według zapotrzebowania).

#### **Jak wpływa**

- **WCALE**: W żaden sposób nie wpływa.
- **DEZAKTYWACJA**: Sterownik dezaktywuje wszystkie programy. Aby je ponownie aktywować, należy zrobić to w menu poszczególnych programów.
- **PAUZA**: Program zostanie tymczasowo wstrzymany, aż wejście powróci do normalnego stanu. Czas i objętość nawadniania są zachowane.
- **DEZAKTYWACJA PRZY NAWADNIANIU**: Jeśli aktualnie działają jakieś programy nawadniania, sterownik je dezaktywuje. Aby je ponownie aktywować, należy zrobić to w menu poszczególnych programów.

#### **Opóźnienie**

Jest to czas, przez który wejście musi być aktywne, aby sterownik COMMANDER EVO 400 je zatwierdził.

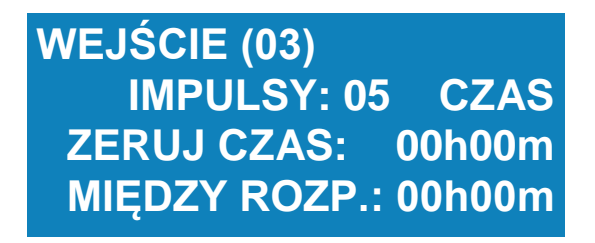

#### **Impulsy**

Maksymalna dozwolona liczba powtórzeń programu, którego na który wpływa urządzenie wejściowe, jeśli to urządzenie jest wciąż aktywne w czasie kończenia programu.

Celem jest ograniczenie skutków wadliwego działania sondy zapotrzebowania, które może powodować ciągłe nawadnianie.

Parametr ten ustawia się odpowiednio do charakterystyki uprawy i samej sondy.

#### **Zerowanie czasu**

(patrz poniższy schemat)

Czas (godziny:minuty), jaki musi upłynąć od pierwszej aktywacji i odczytu statusu sondy do aktywacji kolejnego impulsu, jeśli sonda go wymaga.

W wypadku sond zapotrzebowania dane te są niezbędne, ponieważ taka sonda może żądać nawadniania nawet chwilę po zrealizowaniu impulsu nawadniania.

#### **Czas między rozpoczęciami**

Czas (godziny:minuty), jaki musi upłynąć od pierwszej do kolejnej aktywacji, jeśli po upłynięciu czasu zerowania, sonda jest nadal aktywna.

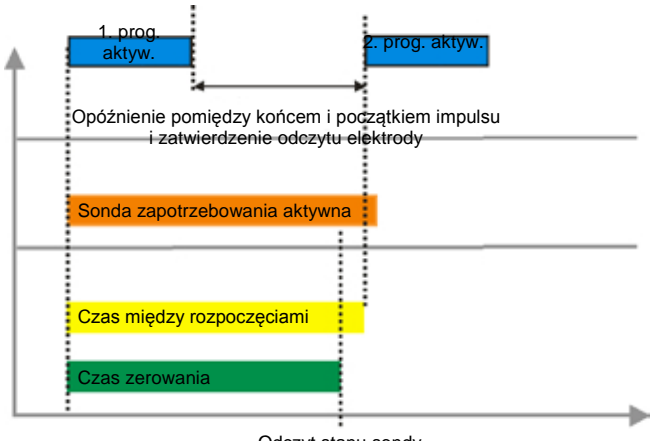

Odczyt stanu sondy i polecenie nowego impulsu nawadniania

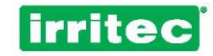

### <span id="page-35-0"></span>**5.5.7. ALARMY**

#### **WYJŚCIE ALARMOWE: 00 CZAS CZAS DO WYWOŁANIA AL. PRZEZ MIERNIK: 10 MIN LICZBA IMPULSÓW DO ALARMU: 10 MARGINES PE:0.0 pH:0.0 CZ. AL. PE:00M pH:00M**

#### **Wyjście alarmowe**

Ustawienie wyjścia, które będzie aktywowane, kiedy COMMANDER EVO 400 wejdzie w stan alarmowy.

#### **Czas do wywołania alarmu przez mierniki**

Ustawienie minimalnego czasu bez otrzymania impulsów z mierników, wywołującego alarm (nie uruchomiła się pompa główna, zbiorniki z nawozem są puste itp.).

#### **Liczba impulsów z mierników do wywołania alarmu**

Ustawienie liczby impulsów otrzymanych z mierników, wywołującej alarm na wypadek zatrzymania się miernika. Służy to sygnalizowaniu wycieku nawozu lub wadliwego działania zaworów.

#### **Margines błędu kontroli pH i PE**

Ustawienie maksymalnego i minimalnego zakresu błędu względem nastaw wartości pH i PE. W razie przekroczenia wartości granicznych sterownik wywoła alarm i zareaguje, jak go zaprogramowano.

#### **Czas alarmu pH i PE**

Ustawienie maksymalnego czasu odczytów wartości pH i PE spoza zakresu przed uruchomieniem alarmu.

### <span id="page-35-1"></span>**5.5.8. PRZEPŁYW**

**KONTR. PRZEPŁYWU: NIE OPÓŹNIENIE: 05 MIN MAKSYMALNY BŁĄD: 05% MINIMALNY BŁĄD: 05%**

#### **Kontrola przepływu**

(niedostępne przy nawadnianiu jednoczesnym)

Ekran ten można zaprogramować jeśli istnieją przepływomierze wody.

COMMANDER EVO 400 pozwala użytkownikowi ustawić teoretyczną wartość przepływu w poszczególnych zaworach.

Jeśli je ustawiono, sterownik COMMANDER EVO 400 będzie stale sprawdzał, czy bieżące odczyty przepływu z miernika wody odpowiadają sumie przepływów z aktywnych zaworów stosowanych w danej chwili do nawadniania. Pozwala to wykryć m.in. nieotwarcie się zaworów, nieuruchomienie się pompy czy też pęknięcie przewodu rurowego, a sterownikowi zareagować, jak go zaprogramowano.

Przewidziano również ustawienie opóźnienia tej kontroli, aby uniknąć alarmów podczas zmiany zaworów, przepłukiwania filtrów lub innego zdarzenia wpływającego na przepływ – jeśli będą one miały miejsce w czasie opóźnienia, sterownik nie uzna ich za zdarzenia alarmowe.

Sterownik dokonuje pomiaru przepływu co 6 sekund.

#### **Margines błędu**

Można ustawić margines błędu stanowiący procentowe odchylenie faktycznego odczytu przepływu od przepływu teoretycznego. Jest to maksymalne odchylenie akceptowane przez sterownik bez uruchomienia przez niego alarmu.

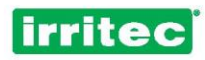

### **Przepływ w poszczególnych zaworach**

Ustawienie bezwzględnej wartości nominalnej przepływu dla każdego zaworu w jednostce ustawionej wcześniej w ekranie konfiguracji mierników.

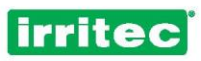

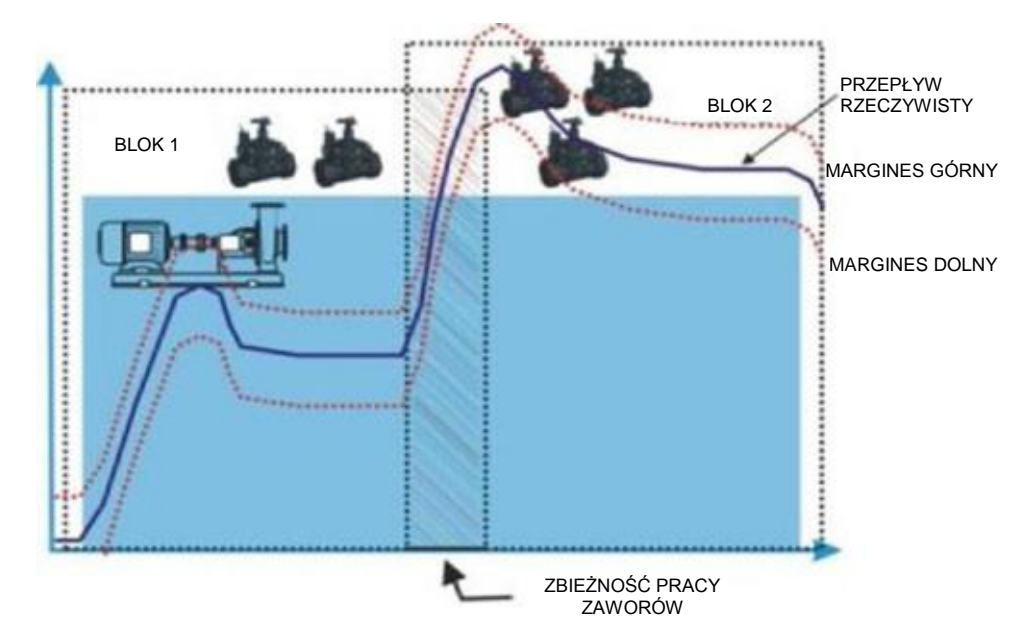

Na powyższym rysunku widać odchylenie przepływu rzeczywistego od wartości nominalnej podczas zbieżnej pracy zaworów i wypełniania się rur. Sterownik nie będzie uwzględniał pomiarów spoza zakresu, które wystąpiły w zakreskowanym obszarze. Obszar ten odpowiada zaprogramowanemu opóźnieniu.

#### *Uwaga: Warunkiem wywołania alarmu po upłynięciu czasu opóźnienia jest jego aktywność przez minimalny czas zaprogramowany w ekranie konfiguracji alarmów.*

### <span id="page-37-0"></span>**5.5.9. KOMUNIKACJA**

Sterownik COMMANDER EVO 400 wyposażono w złącze RS-232 umożliwiające podłączenie go do modemu GSM lub do komputera. Komunikacja może odbywać się na dwa sposoby:

**TELEFON**: za pomocą wiadomości SMS,

**DANE**: za pomocą komputerowego interfejsu programowego COMMANDER EVO.

#### **Połączenie telefoniczne poprzez SMS**

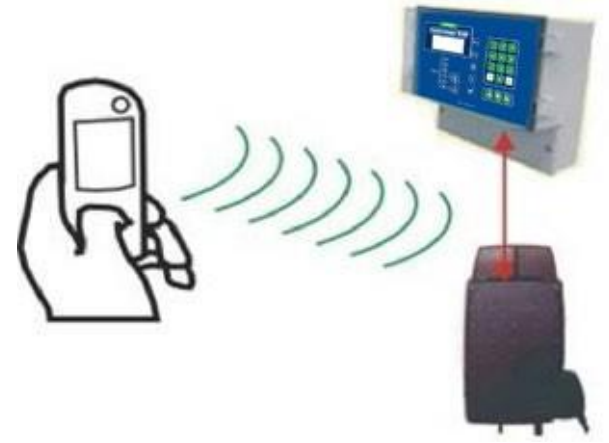

Wiadomości SMS wysyłane z telefonu komórkowego umożliwiają wywoływanie niektórych podstawowych funkcji sterownika, m.in. WYSYŁANIE ZAPYTAŃ, WYDAWANIE POLECEŃ, OTRZYMYWANIE ALARMÓW i OTRZYMYWANIE RAPORTÓW.

Aby aktywować tę opcję, należy podłączyć sterownik do modemu GSM i skonfigurować połączenie w menu KOMUNIKACJA.

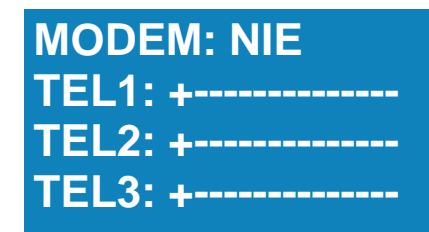

**RAPORTY: NIE CZAS RAPORTU: 00:00**

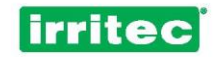

#### **Jest modem?**

Po wybraniu odpowiedzi NIE komunikacja z komputerem będzie się odbywać poprzez złącze RS-232 sterownika. W wypadku wybrania odpowiedzi TAK włączona zostanie komunikacja poprzez modem. Zależnie od rodzaju modemu będzie się ona odbywała za pomocą usługi SMS/GSM w postaci wiadomości SMS lub bezpośredniego połączenia telefonicznego z komputerem albo w postaci połączenia internetowego w usłudze GPRS.

#### **Telefon**

Ustawienie 3 numerów telefonów, na które wysyłane będą alarmy i raporty oraz z których będzie można kierować sterownikiem za pomocą usług SMS/GSM.

Po symbolu + należy zawsze podać kod kraju.

W razie, gdy liczba cyfr numeru okaże się mniejsza niż liczba pól, należy zostawić puste pola po prawej.

#### **Raporty / czas raportów**

W wypadku ustawienia tej opcji sterownik COMMANDER EVO 400 będzie mógł o wskazanej godzinie wysyłać dzienne raporty w postaci wiadomości SMS na wcześniej wprowadzone i zatwierdzone numery telefonu.

#### RAPORT:

P05-15:00/15:34 HA (program 5 trwa od 15:00 do 15:34 według harmonogramu) P02-10: 23/12:30 NA (program 2 trwa od 10:23 do 12:30 według nasłonecznienia) NIEAKTYWNY (stan sterownika w chwili wysłania raportu)

Poniższe polecenia można wysłać do sterownika w wiadomości SMS:

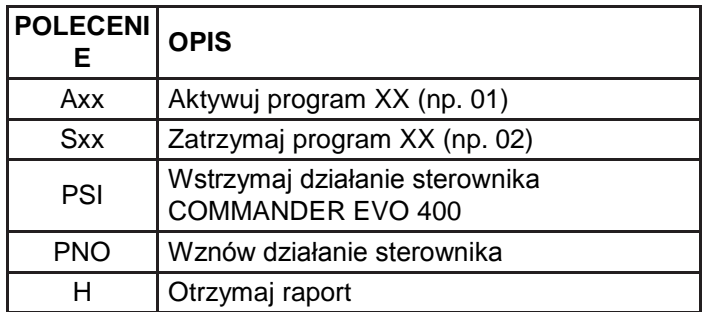

Za każdym razem, kiedy do sterownika COMMANDER EV 400 zostało wysłane polecenie, odsyła on raport potwierdzający jego otrzymanie.

Sterownik wysyła automatycznie następujące komunikaty:

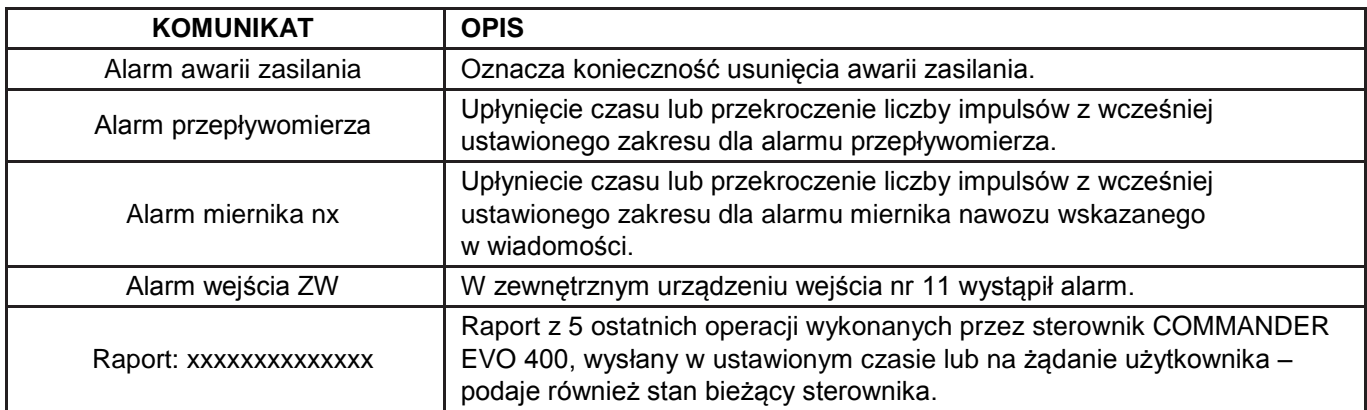

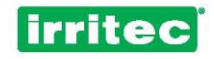

#### **Połączenie z komputerem**

Sterownik COMMANDER EVO 400 można połączyć z komputerem w sposób bezpośredni lub za pomocą usług GSM/GPRS. Dzięki temu sterownikiem można zarządzać zdalnie w czasie rzeczywistym.

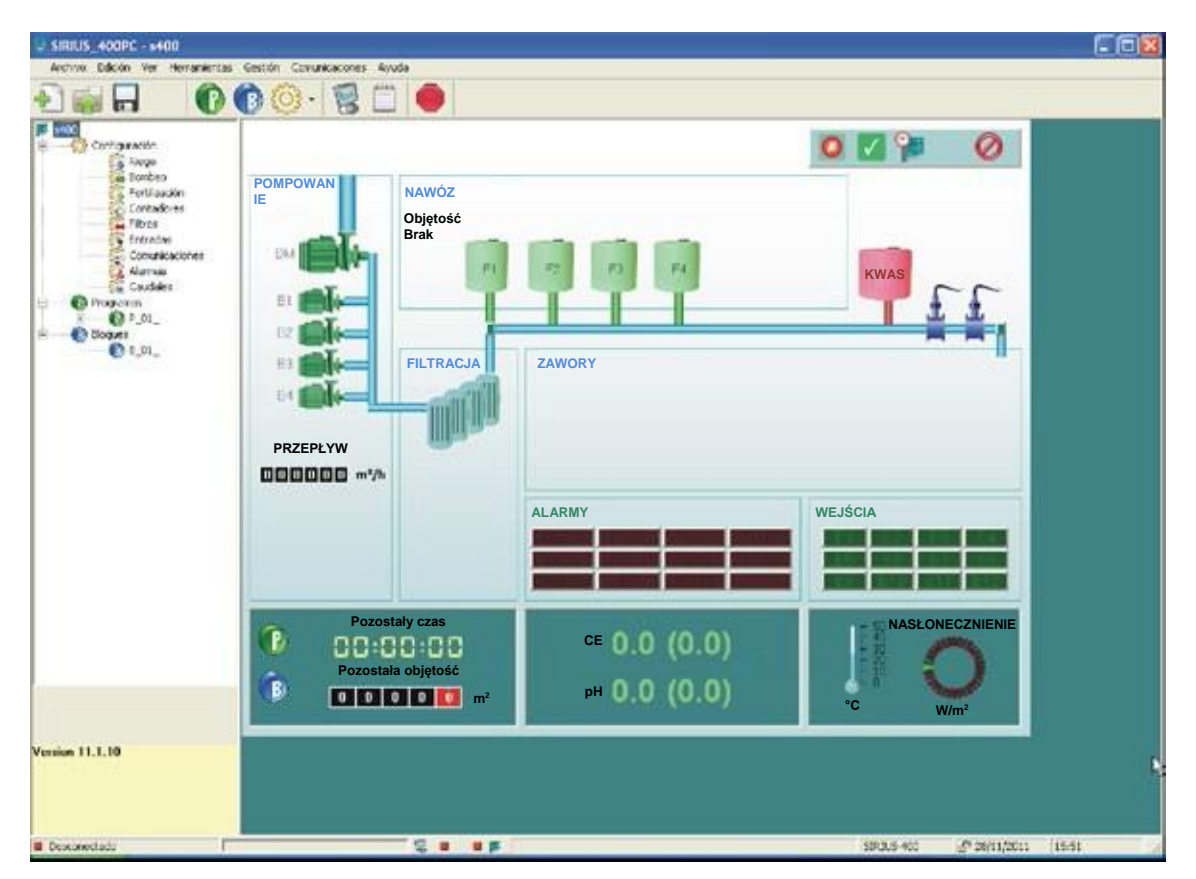

### <span id="page-39-0"></span>**5.5.10. JĘZYK**

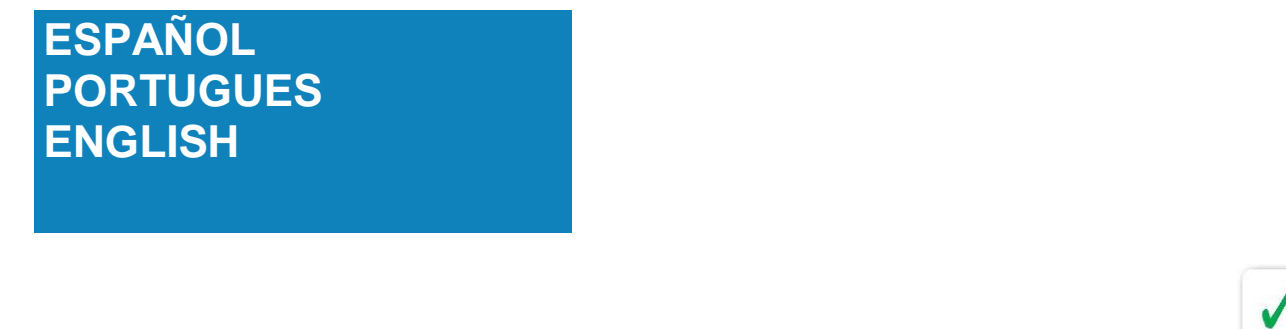

Aby zmienić język sterownika, należy w menu konfiguracji wybrać pozycję JEZYK i nacisnąć przycisk

### <span id="page-39-1"></span>**5.5.11. PH i PE**

**OPÓŹNIENIE PE: 20S RODZAJ CZUJNIKA: NOR OPÓŹNIENIE pH: 20S WYJŚCIE pH:00 ZASADA:00**

**WYJŚCIE KTRL pH: FRE WYJŚCIE KTRL PE: IMP (CZĘSTOTL., IMPULS, SZER.)**

### **Opóźnienie PE i pH**

W celu podawania nawozu zgodnie z wartościami docelowymi PE oraz dodawania kwasu lub zasady regulujących wartość pH należy w sterowniku COMMANDER EVO 400 ustawić czas opóźnienia odczytu wartości PE i pH oraz sposób reagowania na później dokonane odczyty.

Czas opóźnienia pozwoli nawozowi i kwasowi lub zasadzie dobrze się rozpuścić w wodzie nawadniającej i uzyskać właściwe wyniki w punktach występowania elektrod.

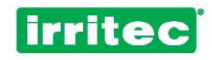

Zbyt krótki czas oczekiwania spowoduje zwiększenie lub zmniejszenie przez sterownik wtryskiwanej ilości przed uzyskaniem wyniku poprzedniego wtrysku.

Sytuacja idealna:

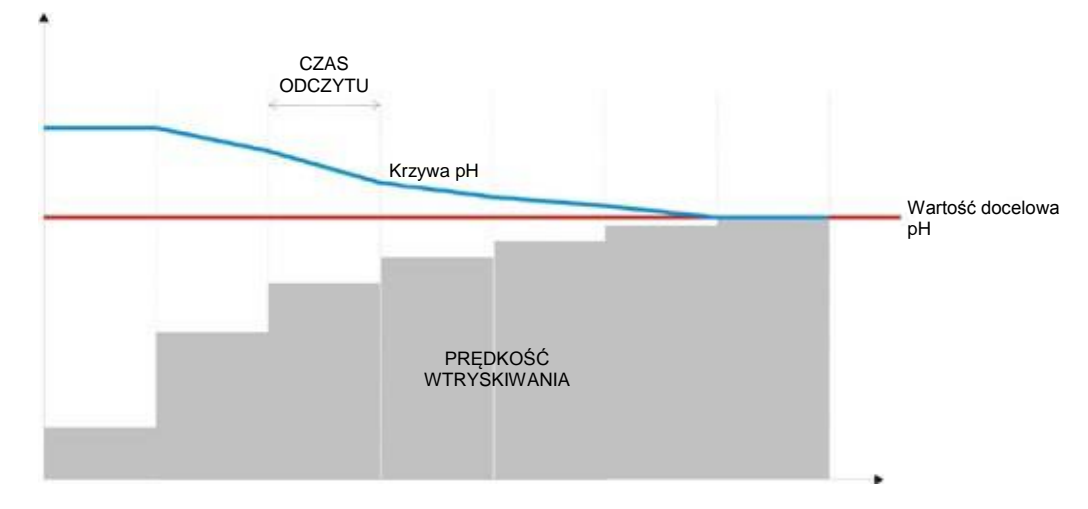

Na wykresie widać, że po każdym odczycie zmienia się wartość prędkości wtryskiwania, a sterownik, porównując ją w danym momencie z wartością docelową, modyfikuje prędkość wtryskiwania i powoduje zmianę kolejnego odczytu.

Taka kontrola wartości pH, a także wartości PE, jest procesem ciągłym.

Na kolejnym wykresie pokazano wyraźnie, co się dzieje, kiedy opóźnienia odczytu są zbyt długie lub zbyt krótkie.

Kontrolowane dojście do wartości docelowej w pierwszym wypadku trwa zbyt długo, a w drugim zbyt krótko i z falowaniem nad i pod wartością docelową.

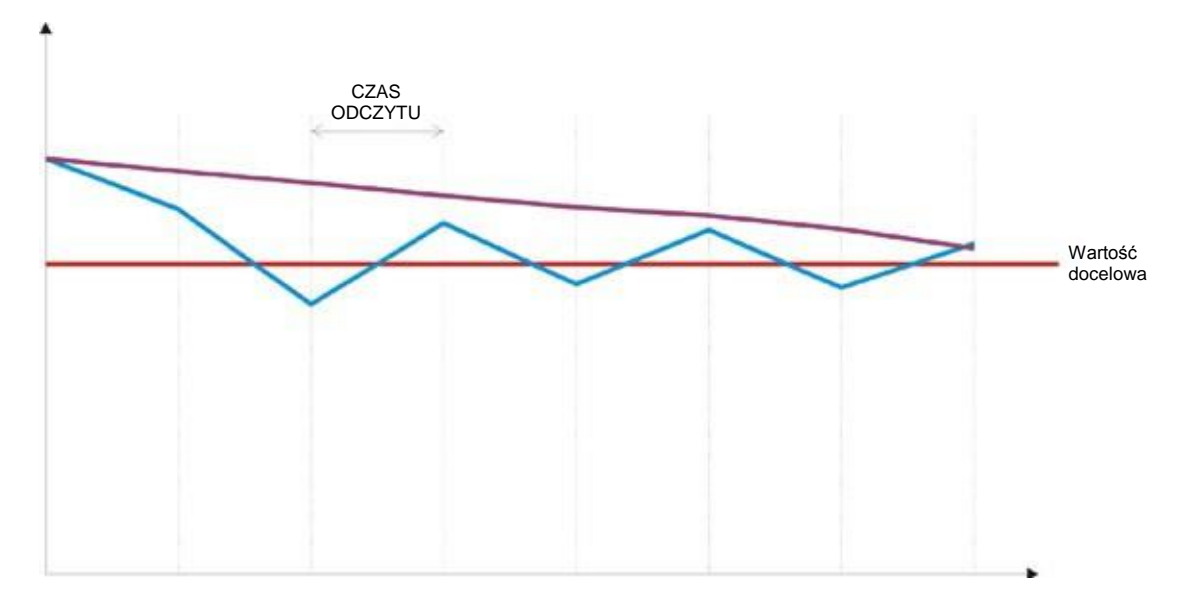

Należy znaleźć właściwy czas opóźnienia, czyli taki który umożliwi odczyt wyniku poprzedniego wtrysku natychmiast po dokonaniu pomiaru przez elektrodę.

#### **Rodzaj przekaźnika**

Przekaźnik jest elementem urządzeń pomiarowych; IRRITEC może dostarczyć przekaźniki różnego typu stosowane do pomiarów wartości pH i EC. W stosownym ekranie należy wybrać stosowany rodzaj przekaźnika.

#### **Wyjście przypisane do kontroli pH**

Sterownik COMMANDER EVO 400 może kontrolować wartość pH poprzez wtryskiwanie kwasu lub zasady. Aby sterownik wiedział, jak ma pracować, należy przypisać mu odpowiednie wyjście.

#### **Parametry urządzenia wyjścia do kontroli pH**

Praca urządzenia wyjścia do kontroli pH odbywa się w impulsach, które można dostosowywać poprzez zmianę ich szerokości lub częstotliwości. Kontrolę należy ustawić odpowiednio do stosowanego rodzaju wtryskiwacza.

ກິ

### <span id="page-41-0"></span>**5.6. BLOKI**

Aby skonfigurować bloki, należy w menu głównym wybrać pozycję BLOK lub nacisnąć przycisk .

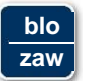

Wprowadzane dane należy za każdym razem zatwierdzić przyciskiem .

Do poprzedniego ekranu można powrócić, naciskając przycisk .

# **BLOK NUMER: 01**

Można zapisać 64 bloki, konfigurując w nich poszczególne zawory odpowiednio do wymagań systemu. Najpierw należy wybrać numer bloku.

### **B01)**

# **CZAS PRACY= 00h00m00s OBJĘTOŚĆ = 0000 m3**

Następnie wprowadza się czas pracy bloku i odpowiednią objętość (jeżeli jest miernik wody). Jeśli zaprogramowano zarówno czas, jak i objętość, zakończenie pracy BLOKU nastąpi, kiedy któryś z tych parametrów osiągnie wartość 0.

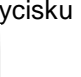

Naciśnięcie w tym ekranie przycisku spowoduje przejście sterownika do kolejnego bloku.

Naciśnięcie przycisku spowoduje powrót do poprzedniego bloku.

### **B01) ZAWORY: 00**

W tym ekranie wprowadza się numery zaworów, które będą działały jednocześnie w danym BLOKU.

Aby usunąć zawór, należy ponownie wpisać jego numer.

# **B01) Z.RADIO.: 201 67 94**

**OBJĘTOŚĆ = 0000 m3**

Jeśli w menu konfiguracji wprowadzono grupę radiową, wyświetli się ona na następnym ekranie, w którym należy podać numery zaworów sterowanych radiowo działających w danym bloku.

Można wprowadzić do 96 zaworów sterowanych radiowo.

Dostępne są następujące grupy radiowe: 200-300-400-500-600-700-800-900 (patrz konfiguracja nawadniania).

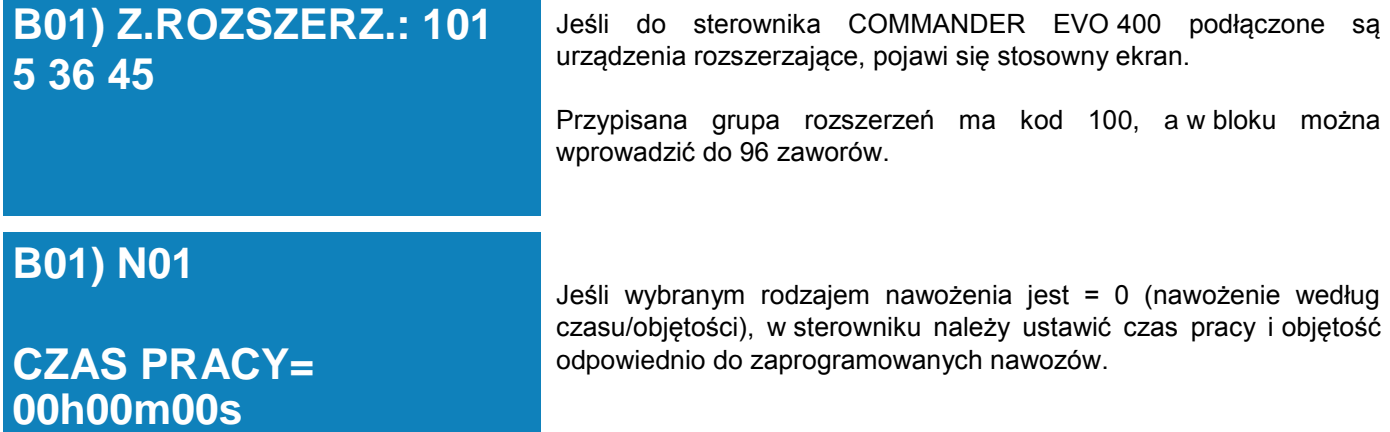

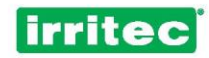

# **B01) POCZĄTK. PRĘD. PE: 00% W. DOCELOWA PE: 0.0MS RECEPTURA:00-00-00-00**

Jeśli wybrano nawożenie = 1 (kontrola PE), należy wprowadzić stosowne parametry.

#### **POCZĄTKOWA PRĘDKOŚĆ PE**

Sterownik będzie dążył do osiągnięcia wartości docelowej za pomocą matematycznego algorytmu, stale zachowując zadane proporcje nawozów.

Wprowadzenie wartości (od 01 do 99) oznacza ustawienie prędkości początkowej. Dzięki temu COMMANDER EVO rozpocznie wtryskiwanie z prędkością ustawioną przez użytkownika. Może to przyśpieszyć osiągnięcie przez sterownik wartości docelowej.

Zaleca się rozpoczęcie nawadniania z ustawieniem jak najmniejszej prędkości i sprawdzenie, jaka wartość zostanie osiągnięta podczas nawadniania. Później wartość tę będzie można zaprogramować w BLOKU, tak aby sterownik szybciej osiągał wartość docelową po uruchomieniu bloku.

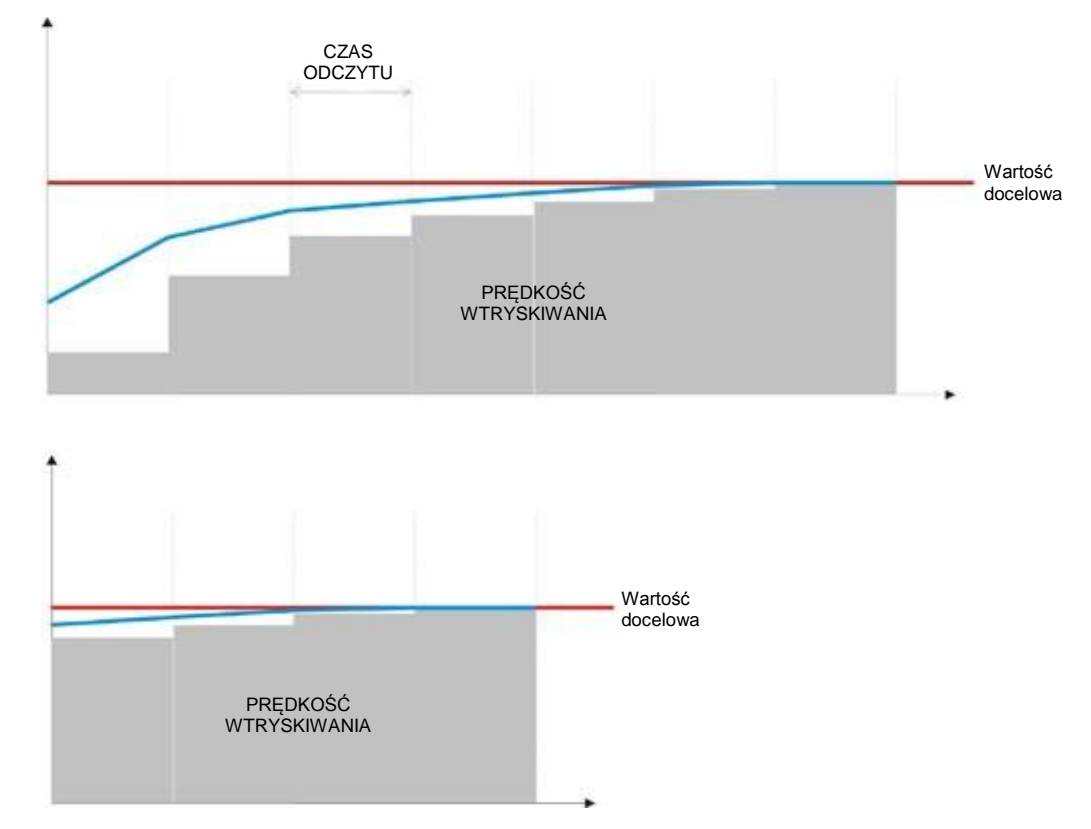

Na powyższych rysunkach przedstawiono dwie różne sytuacje: na pierwszym prędkość początkowa wynosi 10. Po osiągnięciu wartości docelowej na ekranie sterownika widoczna jest prędkość równa 32. Jeżeli dla bloku wprowadzimy wartość 30, następnym razem, kiedy zostanie on uruchomiony, rozpocznie on wtryskiwanie z prędkością 30 (drugi rysunek), a wartość docelowa zostanie osiągnięta wcześniej.

#### **WARTOŚĆ DOCELOWA PE**

Ustawienie wartości docelowej PE (w milisimensach) końcowego roztworu wody i nawozów.

#### **RECEPTURA**

Jest to proporcja nawozów. Wprowadzony stosunek będzie stale zachowywany (z pominięciem tych o wartości 0).

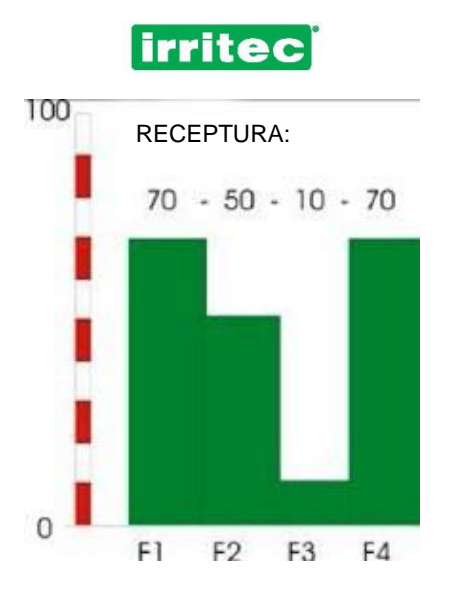

Sterownik COMMANDER EVO 400 będzie sprawdzać zgodność odczytów rzeczywistej wartości PE z wprowadzoną recepturą i zwiększać lub zmniejszać długość poszczególnych impulsów odpowiednio do odchylenia od wartości docelowej.

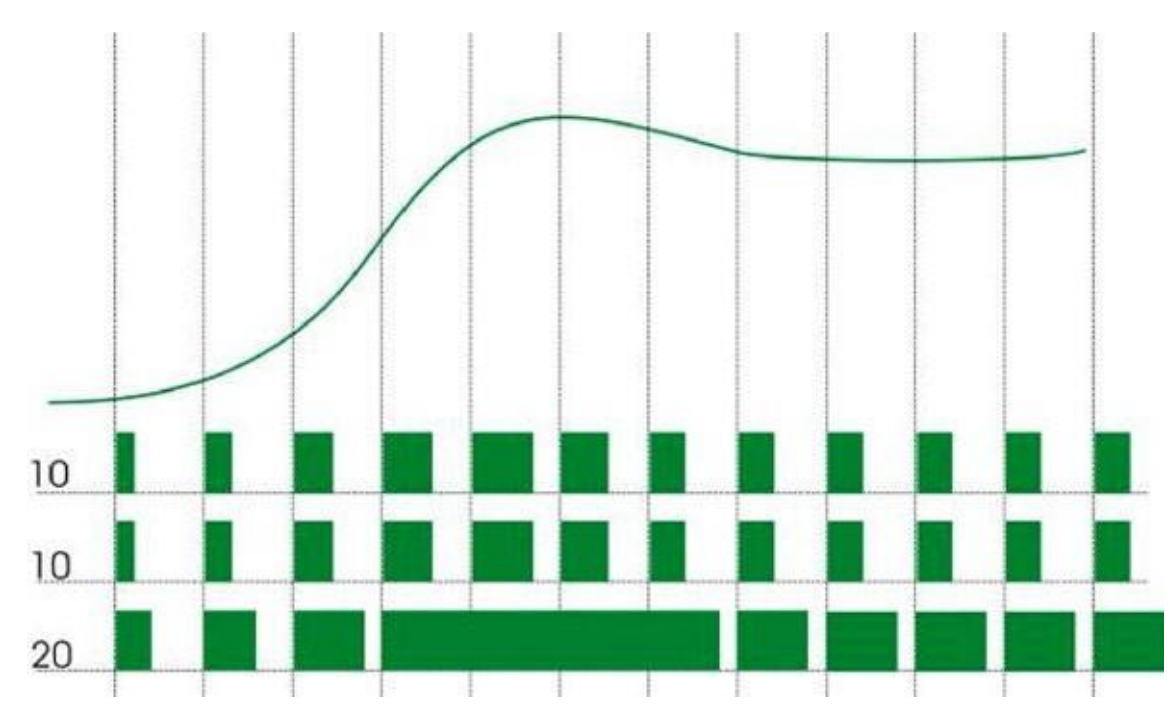

Na wykresie widać, że nawóz 3 jest wtryskiwany przez dłuższy czas, a w wypadku nawozu 1 i nawozu 2 nie następuje wydłużenie impulsu, co oznacza, że ich wartość jest zgodna z proporcją wprowadzoną przez użytkownika. W podobnych sytuacjach, kiedy trudno jest osiągnąć wartości docelowe PE, zaleca się zwiększenie stężenia nawozu, tak aby nawóz 3 nie pracował stale na 100%, nie mogąc osiągnąć docelowej wartości PE, a proporcja 3 nawozów była ciągle zachowana.

# **B01) OBJĘTOŚĆ = 0000 L WTRYSK 00.00 L NA 000.0 M3 WODY**

Jeśli wybrano sposób nawożenia = 2 (względem objętości/proporcjonalności),

w przedstawionym ekranie należy ustawić właściwą proporcję wody i nawozu, wskazując objętość nawozu, którą trzeba wtrysnąć, oraz liczbę litrów nawozu przypadającą na m<sup>3</sup> wody.

Jeśli wybranym rodzajem nawożenia jest nawożenie typu objętość/proporcja lub czas/objętość, dla każdego zaprogramowanego nawozu należy wprowadzić komplet parametrów.

Na wykresie poniżej przedstawiono symulacje wtryskiwania 3 litrów nawozu N01 na 1 m<sup>3</sup> wody (3‰).

Ilekroć sterownik otrzymuje impuls z miernika wody, uruchamiana jest pompa nawozu 1, która pozostaje aktywna do otrzymania przez sterownik 3 impulsów z miernika nawozu 1. Wtedy sterownik wyłączy pompę nawozu aż do momentu otrzymania kolejnego impulsu z miernika wody.

Proces ten będzie kontynuowany do upłynięcia ustawionego czasu lub wyczerpania objętości.

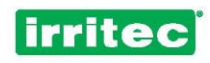

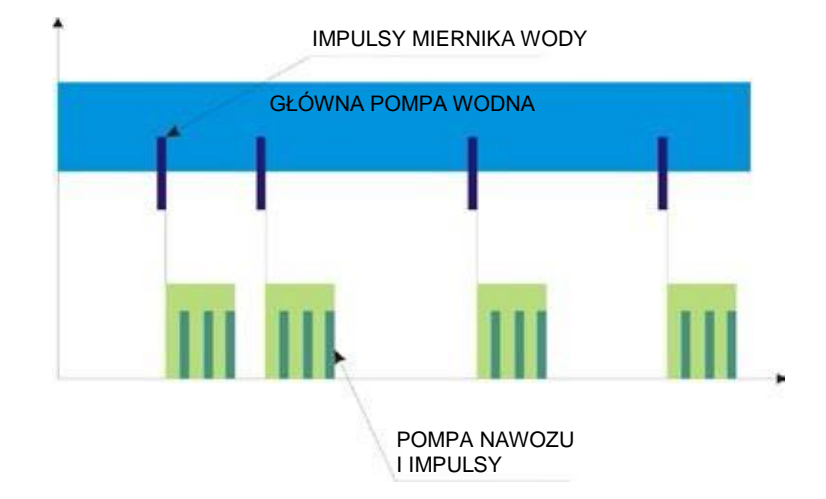

# **B01) POMPY: 0 (1234) NAW. WST.: 00 MIN**

Ustawienie pomp pomocniczych (możliwe są 4), które będą aktywowane w wybranym bloku, oraz czasu nawadniania wstępnego lub opóźnienia pomp nawozu (w minutach) odpowiednio do działania zaworów.

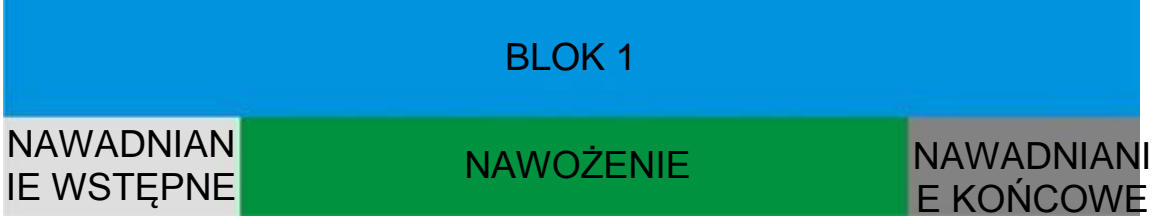

Jak ukazano na powyższym schemacie, podczas nawadniania wstępnego poprzedzającego nawożenie podawana jest sama woda. Jeśli nawożenie zakończy się wcześniej niż nawadnianie, przez pozostały czas wykonywane będzie nawadnianie końcowe.

# **B01) POCZĄTK. PRĘD. pH: 00% WART. DOCEL. pH: 0.0**

### **POCZĄTKOWA PRĘDKOŚĆ pH**

Podobnie jak w wypadku kontroli PE użytkownik może ustawić prędkość początkową kontroli pH. Niezależnie od wybranego trybu nawożenia można wtryskiwać kwas lub zasadę.

#### **WARTOŚĆ DOCELOWA pH**

Ustawienie stosownej wartości pH.

Po wprowadzenia danych wybranego bloku wyświetli się ekran bloku kolejnego.

Sterownik COMMANDER EVO 400 umożliwia zaprogramowanie do 64 bloków.

# irritec

### <span id="page-45-0"></span>**5.7. PROGRAMY**

Aby skonfigurować programy, należy w menu głównym wybrać pozycję PROGRAM lub nacisnąć przycisk

Wprowadzone dane należy za każdym razem zatwierdzić przyciskiem .

**Prog**

Do poprzedniego ekranu można powrócić, naciskając przycisk .

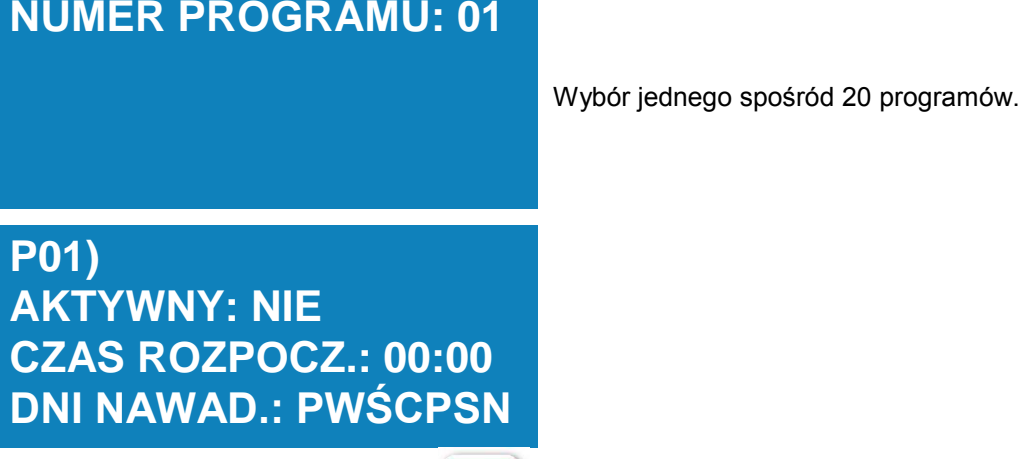

Naciśnięcie w tym ekranie przycisku pozwala przejść do kolejnego programu.

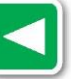

Naciskając przycisk , można przejść do programu poprzedniego.

**AKTYWNY**: Mimo pełnego skonfigurowania programu będzie on działał według harmonogramu lub zapotrzebowania, wyłącznie pod warunkiem ustawienia stanu AKTYWNY: TAK.

Jeśli wybrano stan programu NIE, można go uruchomić wyłącznie ręcznie za pomocą klawiatury.

**CZAS ROZPOCZĘCIA**: Ustawienie czasu rozpoczęcia danego programu lub czasu, kiedy program może być uruchomiony za pomocą sondy zapotrzebowania.

**DNI NAWADNIANIA**: Ustawienie dni tygodnia, w których program będzie wykonywał nawadnianie. Ustawia się je przyciskami numerycznymi:

> PRZYCISK 1 = poniedziałek Przycisk 5 = piątek PRZYCISK 2 = wtorek PRZYCISK 6 = sobota PRZYCISK 3 = środa PRZYCISK 7 = niedziela PRZYCISK 4 = czwartek

Aby pominąć dany dzień, należy nacisnąć na odpowiadający mu przycisk.

# **P01) AKTYWNY: NIE CZAS ROZPOCZ.: 00:00 NAWAD. CO 01 DNI**

Jeśli w sterowniku COMMANDER EVO 400 skonfigurowano CYKLICZNOŚĆ, pojawi się ukazany ekran.

Należy w nim ustawić interwał dni nawadniania:

01= co dzień 02= co 2 dni (1 dzień nawadniania, 1 dzień bez nawadniania) 03= co 3 dni (1 dzień nawadniania, 2 dni bez nawadniania) itd.

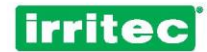

# **P01)**

# **PIERW. DZ.: 01/01/06 OST. DZ.: 31/12/06**

Jeśli ustawiono DNI GRANICZNE, pojawi się ukazany ekran. Jeśli nie wybrano tego ustawienia, program będzie nawadniał przez cały rok.

W programie domyślnie ustawione jest nawadnianie całoroczne. Aby to zmienić, należy wprowadzić i zatwierdzić odpowiednie dni graniczne. Daty graniczne muszą mieścić się w okresie 2 lat.

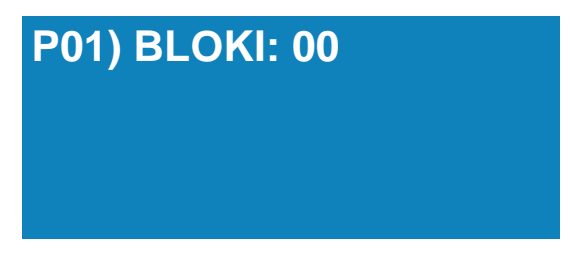

Ustawienie bloków działających w programie sekwencyjnie. Po rozpoczęciu nawadniania bloki będą uruchamiane w takiej samej kolejności, w jakiej zostały wprowadzone. Maksymalna liczba bloków na program wynosi 32.

Po wprowadzeniu więcej niż 20 bloków u dołu ekrany pojawi się symbol +.

Aby wyświetlić pozostałe bloki, należy nacisnąć . Aby powrócić do poprzedniego ekranu, należy nacisnąć

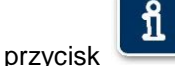

Jeśli ustawiono ROTACJĘ BLOKÓW, kolejność nawadniania w blokach będzie zmieniana przy każdym rozpoczęciu nawadniania (patrz KONFIGURACJA NAWADNIANIA).

# **P01) ZAPOTRZEBOWANIE: NIE TEMP. > 00.0 C NASŁON. 0000 WH/M2**

Program nawadniania może zostać aktywowany według ZAPOTRZEBOWANIA w następstwie: temperatury przekraczającej nastawioną wartość, wartości nasłonecznienia lub działania zewnętrznego urządzenia wejścia.

Jeśli zaprogramowano wszystkie trzy przyczyny, program zostanie uruchomiony, kiedy wystąpi dowolna z nich.

#### **ZAPOTRZEBOWANIE WYNIKAJĄCE Z TEMPERATURY**

Na poniższym wykresie można zobaczyć, jak przebiega kontrola temperatury w programie nawadniania:

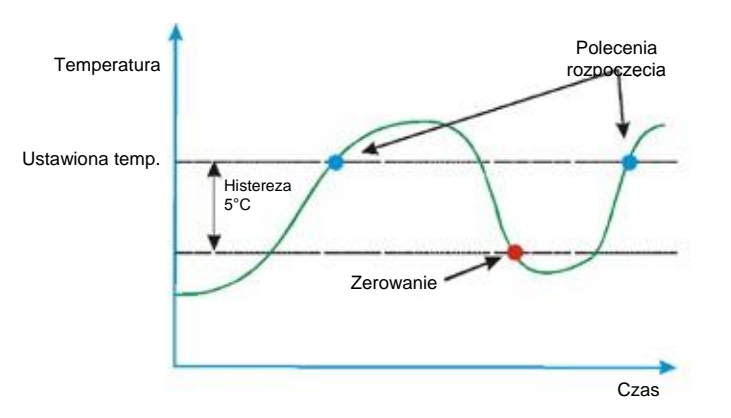

Do zaprogramowanej wartości przypisano wewnętrzną nastawę histerezy wynoszącą 5ºC. Sterownik rozpocznie kolejne nawadnianie, wyłącznie kiedy wartość temperatury wykroczy poza zakres histerezy.

#### **ZAPOTRZEBOWANIE WYNIKAJĄCE Z NASŁONECZNIENIA**

Jeśli stosowana jest sonda nasłonecznienia, sterownik COMMANDER EVO 400 może uruchomić programy nawadniania na podstawie parametrów nasłonecznienia.

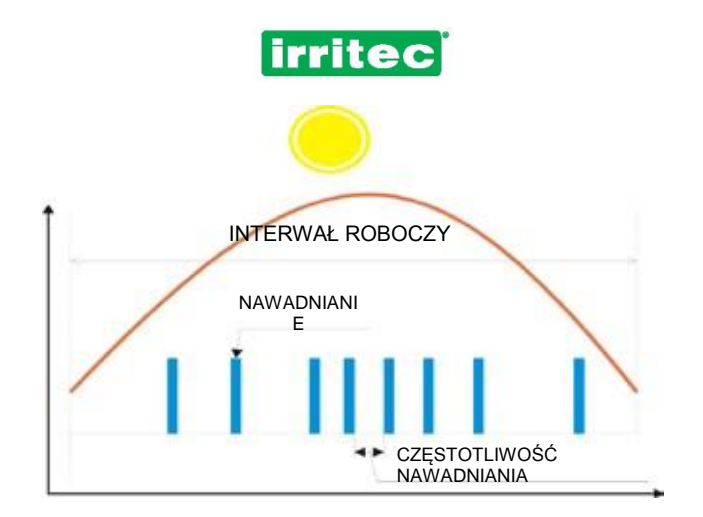

Jak widać na wykresie, podczas zaprogramowanego interwału sterownik dokonuje odczytów nasłonecznienia na metr kwadratowy. Kiedy zostaje osiągnięta zadana wartość nasłonecznienia, następuje uruchomienie nawadniania, a miernik nasłonecznienia zostaje wyzerowany.

Oznacza to, że im wyższe jest nasłonecznienie, tym bardziej szybciej uruchamiane jest nawadnianie, przy czym częstotliwość nawadniania jest na bieżąco zwiększana lub zmniejszana odpowiednio do nasłonecznienia.

Po wybraniu odpowiedzi TAK w pozycji ZAPOTRZEBOWANIE sterownik wyświetli następujący ekran:

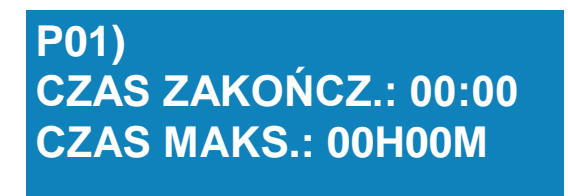

Niezbędne jest ustawienie czasu zakończenia. Czas rozpoczęcia jest zależny od zapotrzebowania.

Można również ustawić czas maksymalny. Jeśli program nie uruchomi się na podstawie zapotrzebowania, uruchomi się on automatycznie po upłynięciu ustawionego czasu maksymalnego.

Opcja ta pozwala zabezpieczyć uprawę przed ewentualnym wadliwym działaniem sondy.

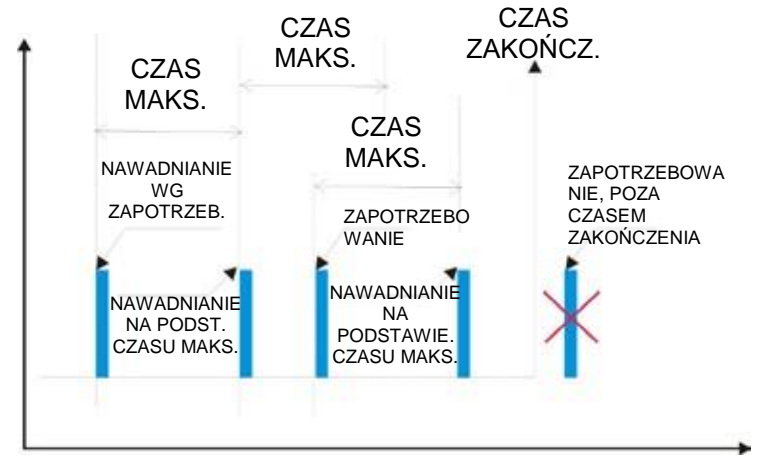

Po włączeniu i po każdym kolejnym rozpoczęciu nawadniania uruchamiany będzie wewnętrzny zegar czasu maksymalnego. Jeśli jest zapotrzebowanie na nawadnianie zanim na wewnętrznym zegarze upłynie czas maksymalny, nawadnianie zostanie rozpoczęte, a zegar zostanie wyzerowany.

Podczas pracy jednoczesnej nie jest możliwe równoczesne uruchomienie dwóch różnych programów działających według zapotrzebowania. Załóżmy przykładowo, że mamy dwa programy P01 i P03:

- Jeśli aktywacja odbywa się na podstawie temperatury lub zewnętrznego urządzenia wejścia, program P01 uruchomi się natychmiast, a program P03 1 sekundę później.
- Jeśli aktywacja odbywa się według nasłonecznienia, program P01 uruchomi się natychmiast, a program P03 1 minutę później.

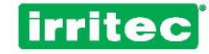

# **P01) PIERWSZEŃSTWO: 01 WEJŚCIE: 00 WPŁYW: AKT 05 00H00H00 0H00H00**

W tym ekranie określa się pierwszeństwo programów, zewnętrzne urządzenie wejścia wpływające na program oraz sposób wpływu tego urządzenia na program. Wyświetlana jest również liczba pozostałych zerowań oraz czas pozostały do kolejnego zatwierdzenia impulsu nawadniania (patrz konfiguracja wyjścia).

Sterownik COMMANDER EVO 400 wymaga przypisania poszczególnym programom poziomu pierwszeństwa. Kiedy podczas działania jakiegoś programu nawadniania zostanie uruchomiony, zgodnie z harmonogramem lub zapotrzebowaniem, inny program mający względem niego pierwszeństwo, program o niższym poziomie pierwszeństwa zostanie wstrzymany do zakończenia programu o wyższym poziomie pierwszeństwa.

Wyznaczenie pierwszeństwa jest niezwykle przydatne w NAWADNIANIU WEDŁUG ZAPOTRZEBOWANIA.

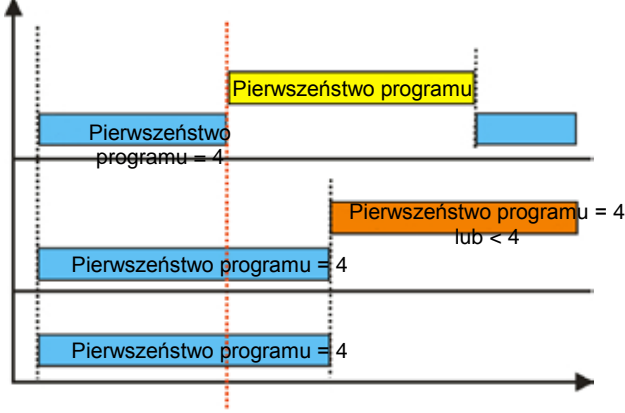

Uruchomienie innego

Domyślnie pierwszeństwo jest przypisane następująco:

#### **ZAPOTRZEBOWANIE AKTYWOWANE PRZEZ ZEWNĘTRZNE URZĄDZENIA WEJŚCIA**

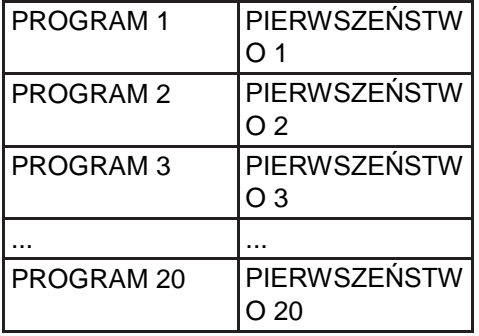

Na program może wpływać urządzenie cyfrowe. Można skonfigurować do 9 takich urządzeń wejściowych (jeśli skonfigurowano mierniki nawozu, to 6).

Należy określić numer wejścia wpływającego na działanie programu oraz sposób tego wpływu.

Są 2 możliwe sposoby wpływu na programy:

**AKT**: aktywacja programu, kiedy urządzenie wejścia jest włączone,

**DEZ**: dezaktywacja programu, kiedy urządzenie wejścia jest włączone.

W menu KONFIGURACJA>WEJŚCIA>JAK WPŁYWA można również skonfigurować:

**PAU**: wstrzymanie programu, kiedy urządzenie wejścia jest włączone. W kolejnym ekranie określa się liczbę powtórzeń oraz czas między nimi.

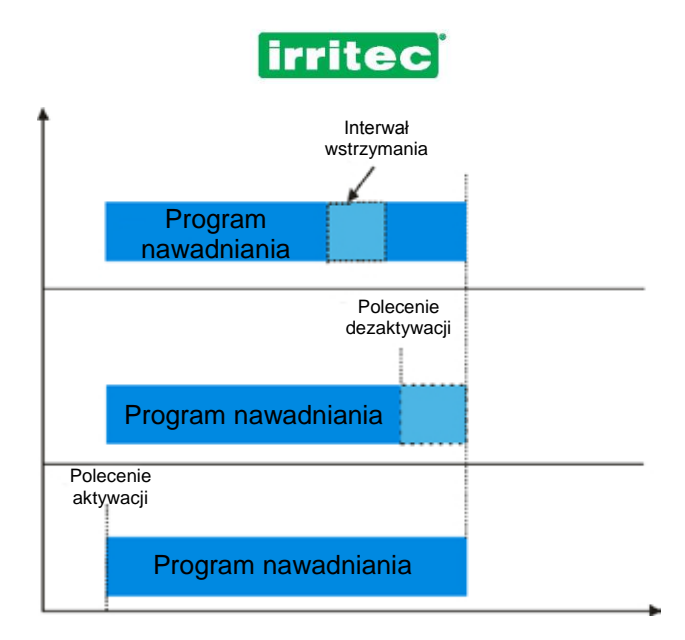

# **P01) POWTÓRZENIA: 01 INTERWAŁ MIĘDZY POWTÓRZENIAMI: 00H00M**

Należy określić liczbę powtórzeń programu w ciągu dnia oraz czas pomiędzy powtórzeniami. (Pod warunkiem, że w menu głównym konfiguracji ustawiono powtórzenia).

Na kolejnym wykresie przedstawiono przykład działania powtórzeń. Program składa się z jednego bloku, który o godzinie 06:00 uruchamia 2-godzinne nawadnianie powtórzone jeszcze 2 razy co 3 godziny

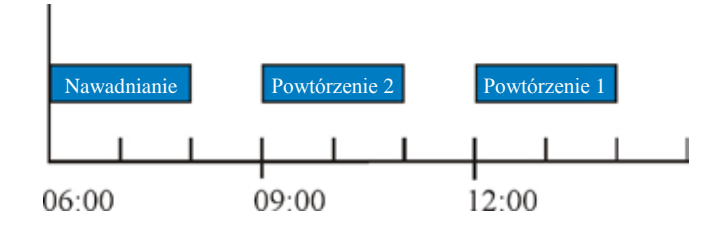

## **P01) WPŁYW ALARMU: NIE (ŻADEN, ZATRZYMANIE) KOLEJNY PROGRAM: 03**

Należy wskazać wpływ tych alarmów na wybrany program.

### **ŻADEN**

Wprowadzony alarm nie ma żadnego wpływu na działanie sterownika.

#### **ZATRZYMANIE**

Zatrzymanie programu, który należy wznowić ręcznie. To ustawienie można wprowadzić w każdym z 20 możliwych programów.

#### **NAWOŻENIE**

Zatrzymanie nawożenia przy kontynuacji nawadniania.

#### **PRZESKOK**

Przeskoczenie do kolejnego bloku lub programu.

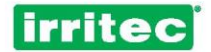

# <span id="page-50-0"></span>6. POZOSTAŁE FUNKCJE

### <span id="page-50-1"></span>**6.1. NATYCHMIASTOWE ROZPOCZĘCIE**

filtrów.

Naciśniecie w menu głównym przycisku pozwala ręcznie aktywować program, zawór lub przepłukiwanie

**AKTYWUJ PROGRAM:00 AKTYWUJ WYJŚCIE: 00 CZAS: 00H00M00S AKTYWUJ PRZEPŁ.: NIE**

**URUCHOM ZAWORY RADIO: 200**

**URUCHOM ZAWORY ROZSZERZENIA: 100**

Ręczna aktywacja zaworu powoduje jego włączenie, a jego wyłączenie jest możliwe również tylko ręcznie. Jeśli zawór pozostaje włączony, zostanie on wyłączony po zakończeniu kolejnego programu nawadniania, niezależnie od tego, czy zawór ten należy do danego bloku czy nie.

Należy wprowadzić numer programu, zaworu lub przepłukiwania i aktywować go poprzez zatwierdzenie.

Program uruchomi się od razu, chyba że włączony jest inny program mający pierwszeństwo.

Jeśli do specjalistycznego wyjścia przypisano wentylator, nie da się go aktywować ręcznie.

Przepłukiwanie filtrów można aktywować, wyłącznie kiedy wykonywany jest dowolny program nawadniania.

### <span id="page-50-2"></span>**6.2. DEZAKTYWACJE**

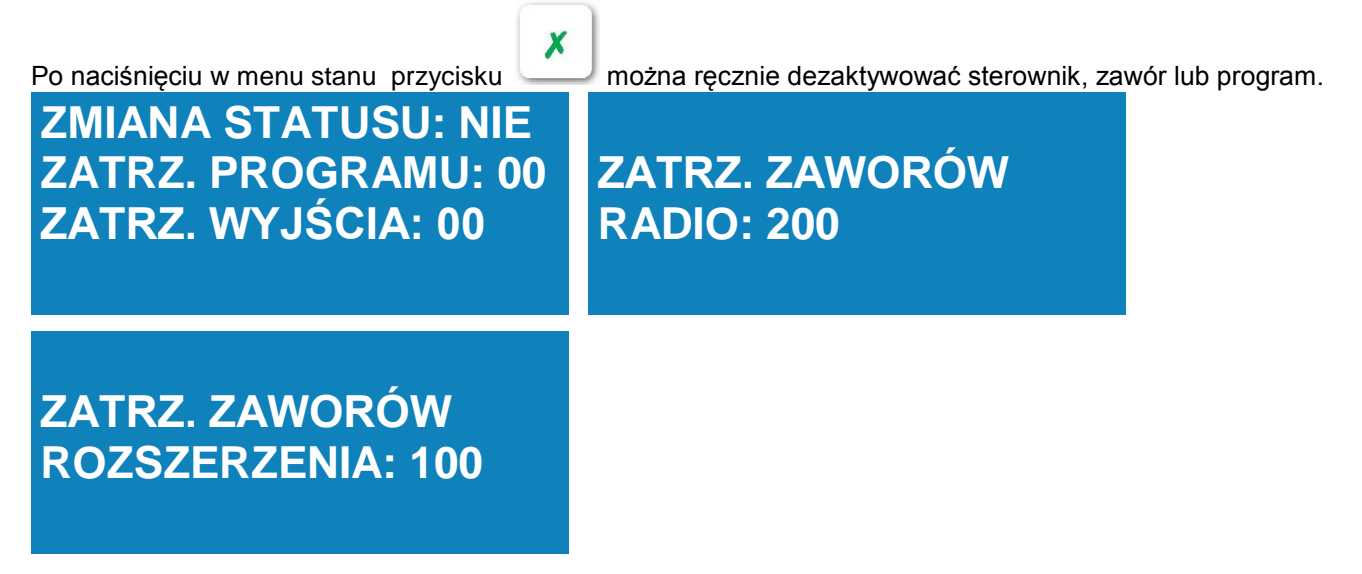

#### **ZMIANA STATUSU**

**STP:** Dezaktywacja wszystkich programów. W celu ich ponownej aktywacji trzeba będzie uruchomić każdy z osobna w menu programów.

**PAU:** Wstrzymanie pracy sterownika COMMANDER EVO 400. Wszystkie dane zostaną przechowane w pamięci aż wstrzymanie zostanie anulowane. Po ponownym uruchomieni program będzie dysponował danymi sprzed wstrzymania.

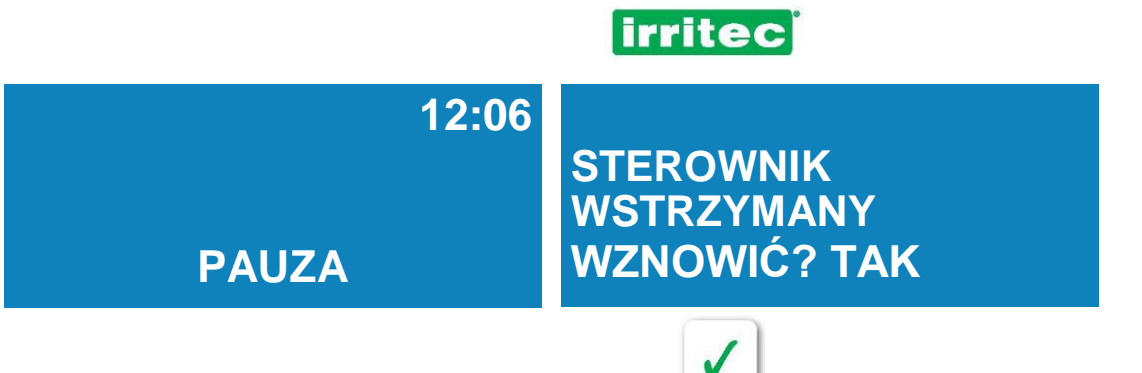

Aby wyjść z trybu wstrzymania (pauza), należy nacisnąć i ponownie zatwierdzić.

Ta opcja jest bardzo przydatna do wykonywania małych prac serwisowych i konserwacyjnych bez przerywania nawadniania lub nawożenia.

#### **ZATRZYMANIE PROGRAMU**

Zatrzymanie programu (stop) nawet podczas nawadniania. Program przestane być aktywny, a pozostałe etapy nawadniania nie zostaną wykonane.

#### **ZATRZYMANIE WYJŚĆ / Z. RADIOWYCH / Z. ROZSZERZENIA:**

Zatrzymanie zaworów, które aktywowano ręcznie.

# <span id="page-51-0"></span>7. MOJE PROGRAMY

Aby mieć wykaz zaprogramowanych danych, zaleca się wypełnienie poniższych tabel.

Będą one bardzo pomocne pracownikom działu technicznego firmy IRRITEC w razie konieczności rozwiązania ewentualnych problemów.

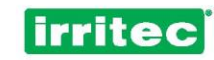

### <span id="page-52-0"></span>**7.1. MOJA KONFIGURACJA**

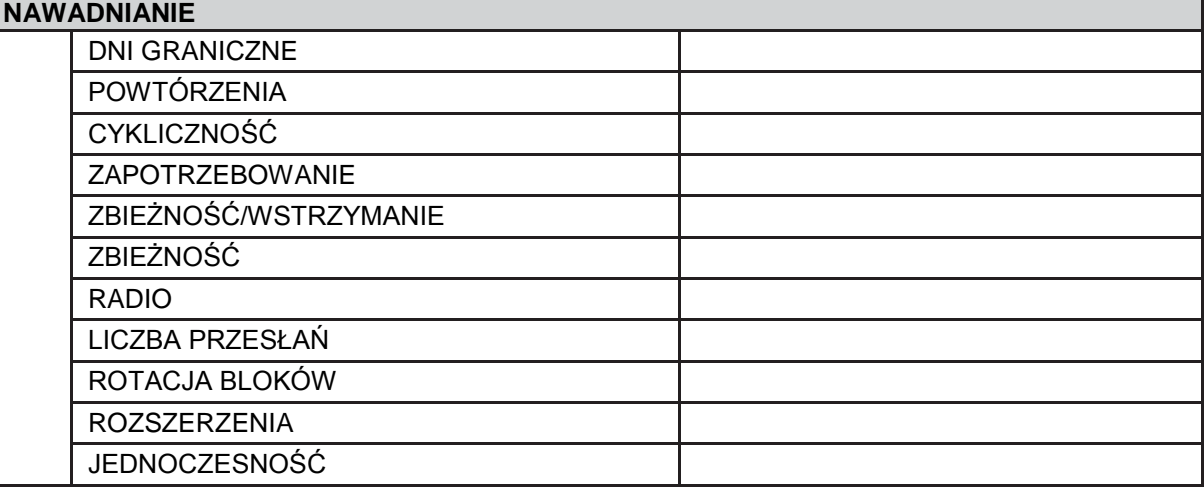

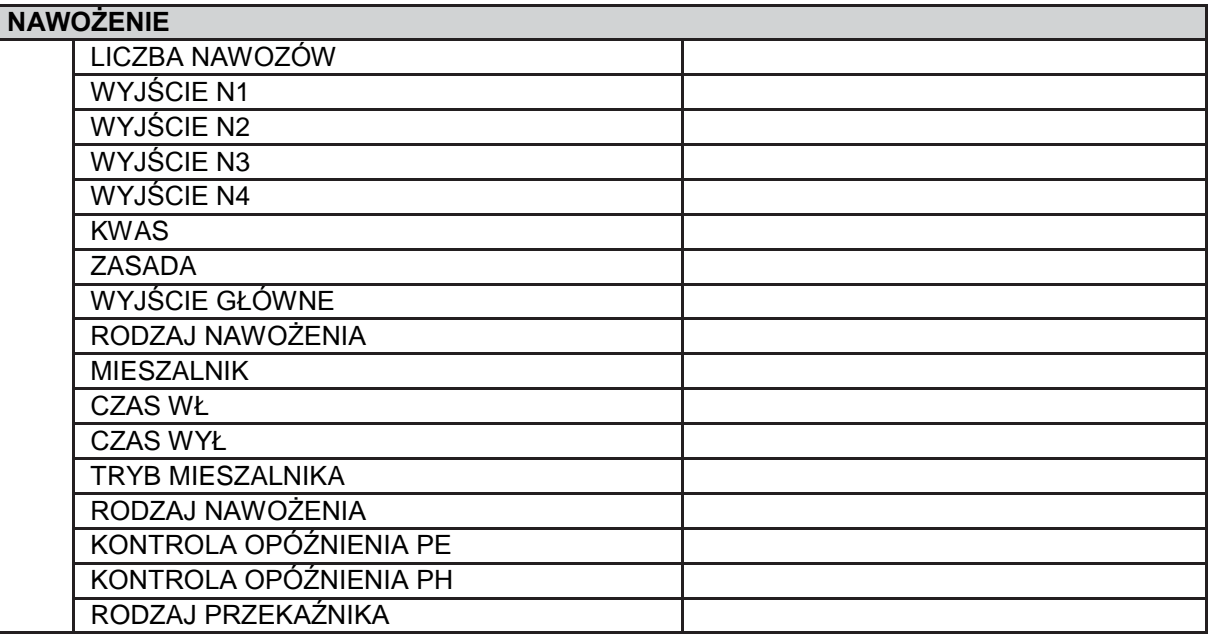

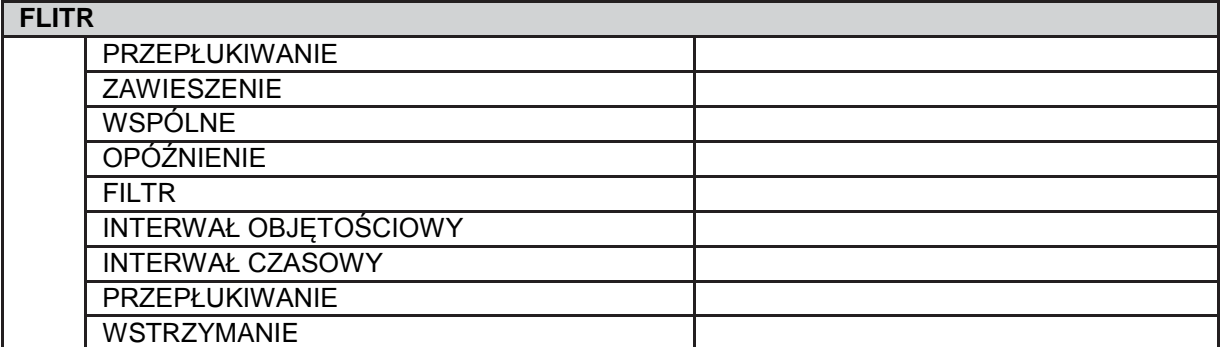

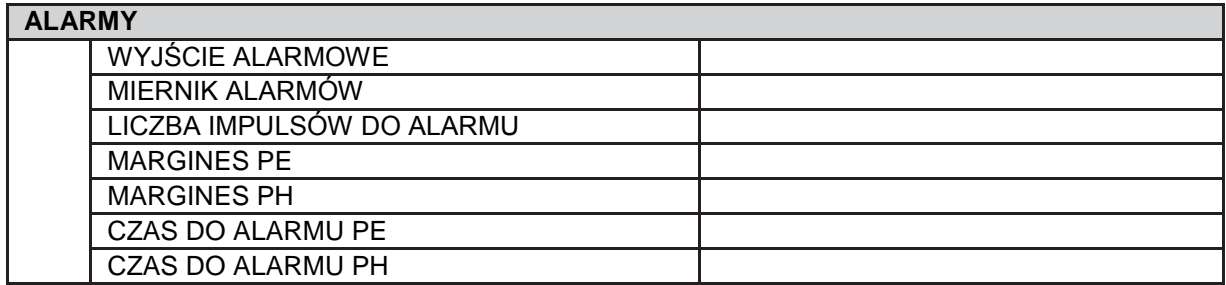

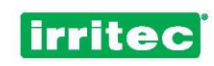

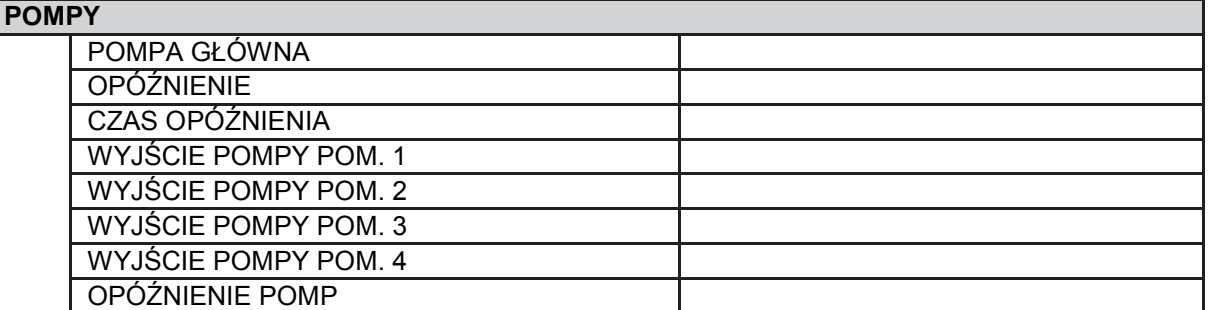

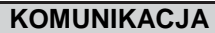

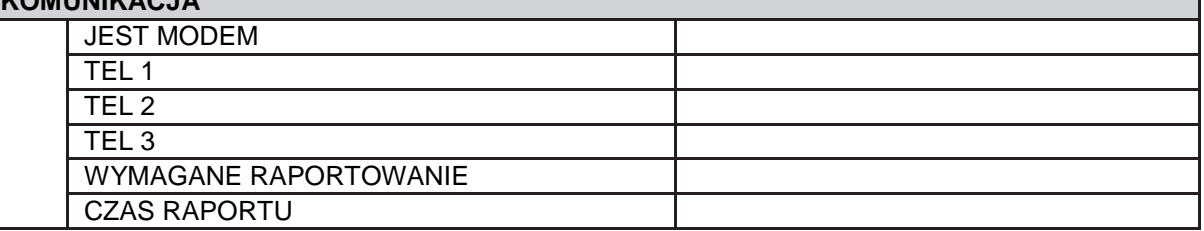

٦

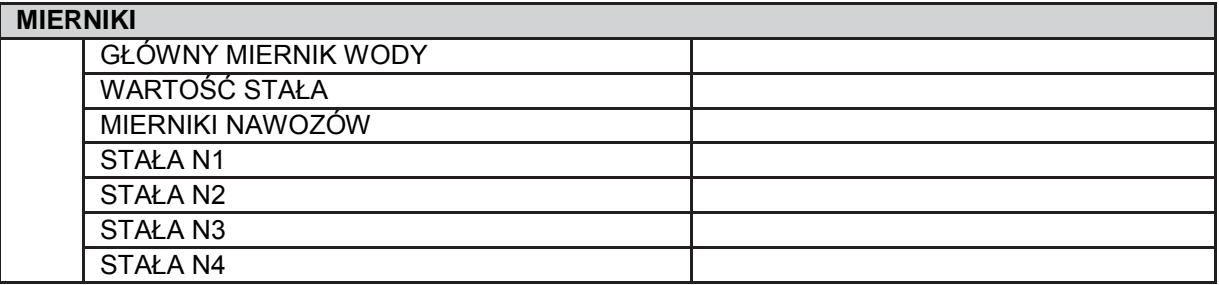

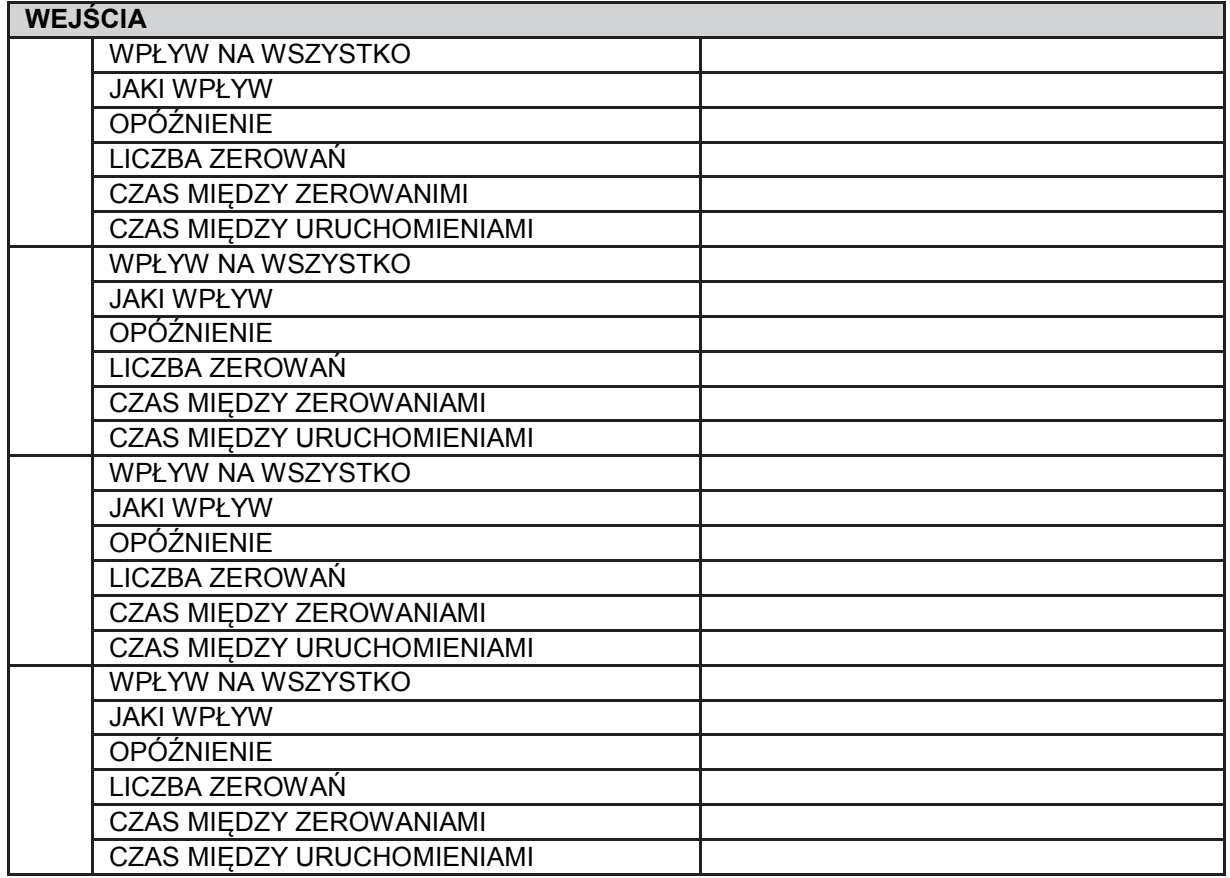

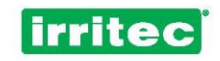

### <span id="page-54-0"></span>**7.2. MOJE BLOKI**

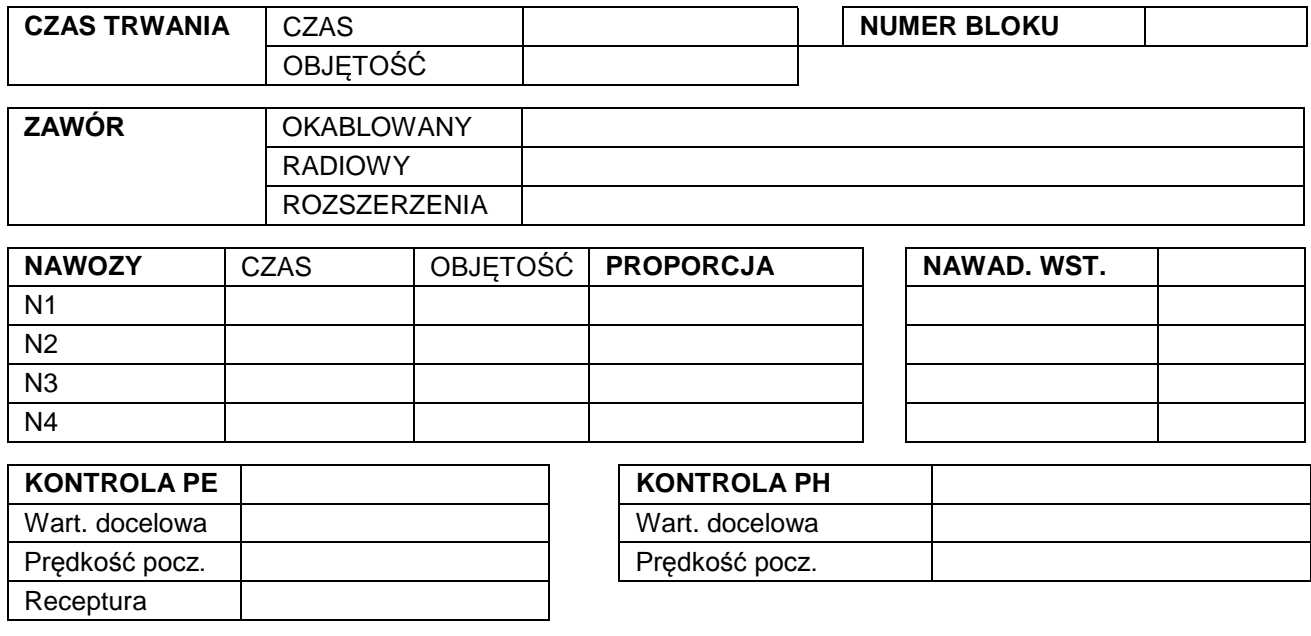

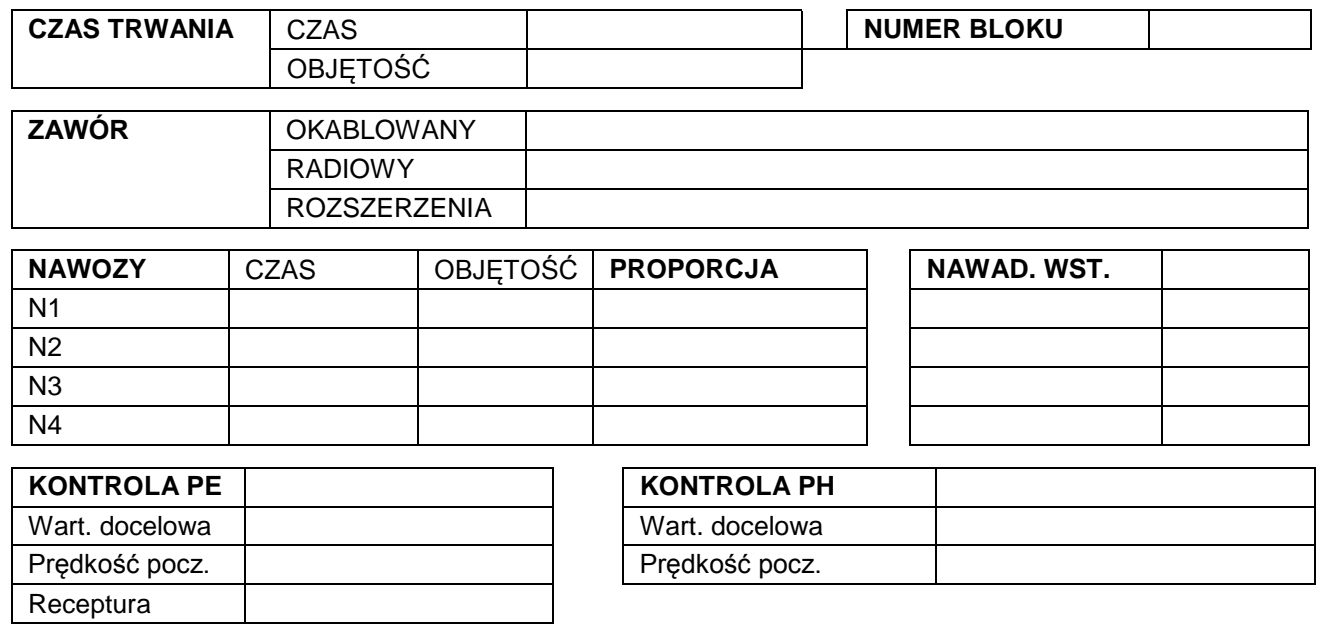

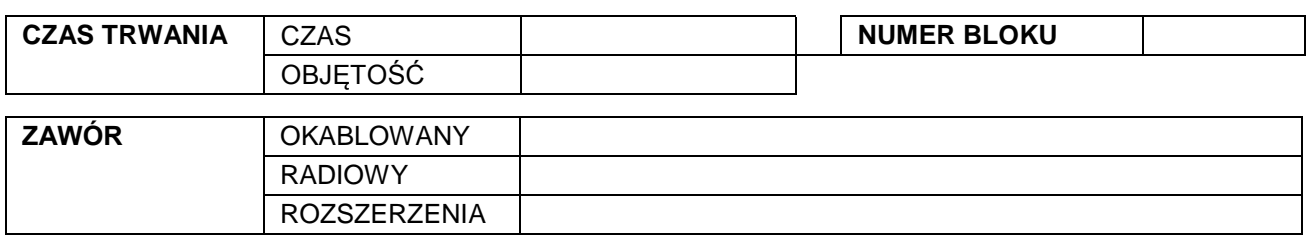

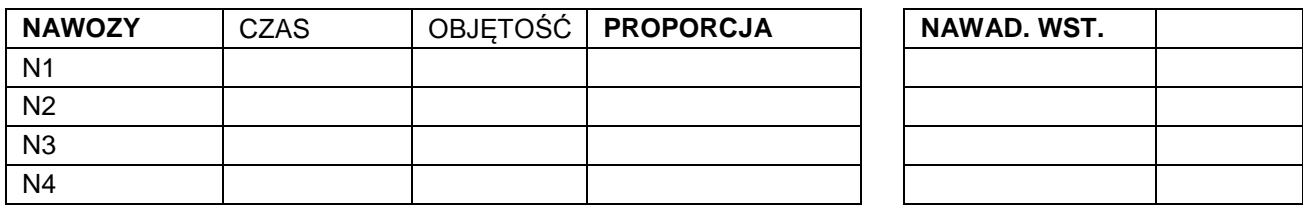

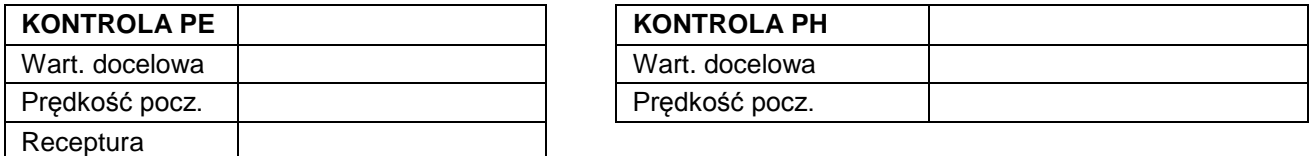

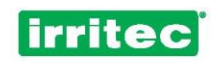

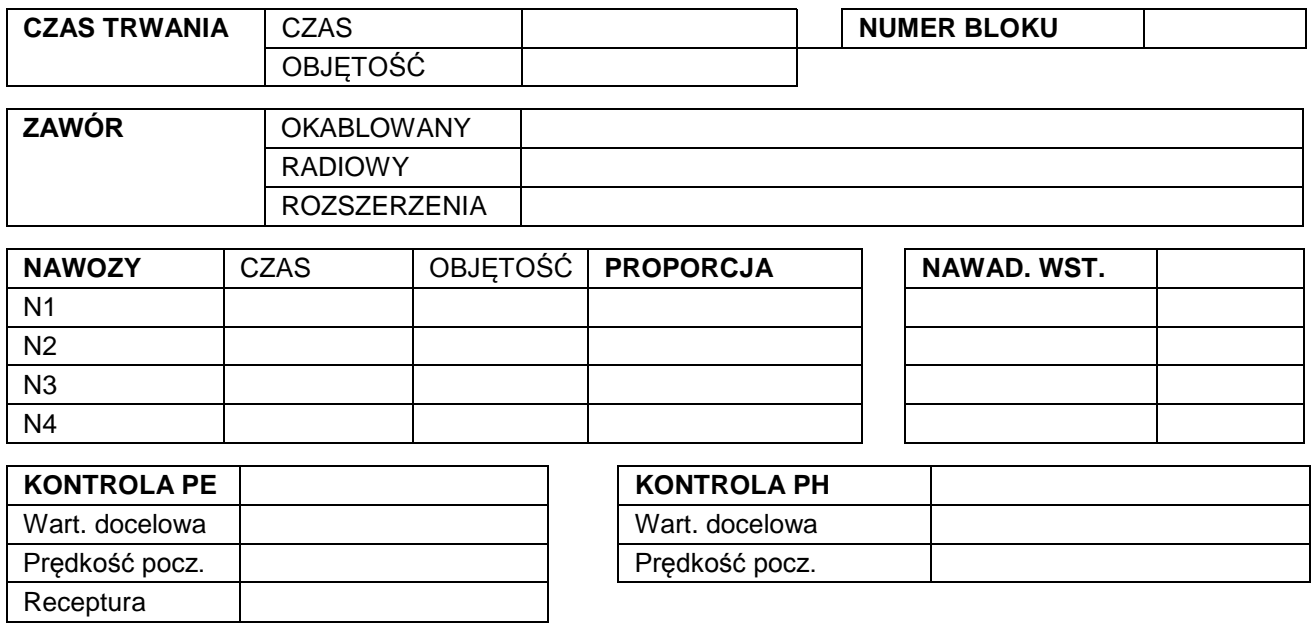

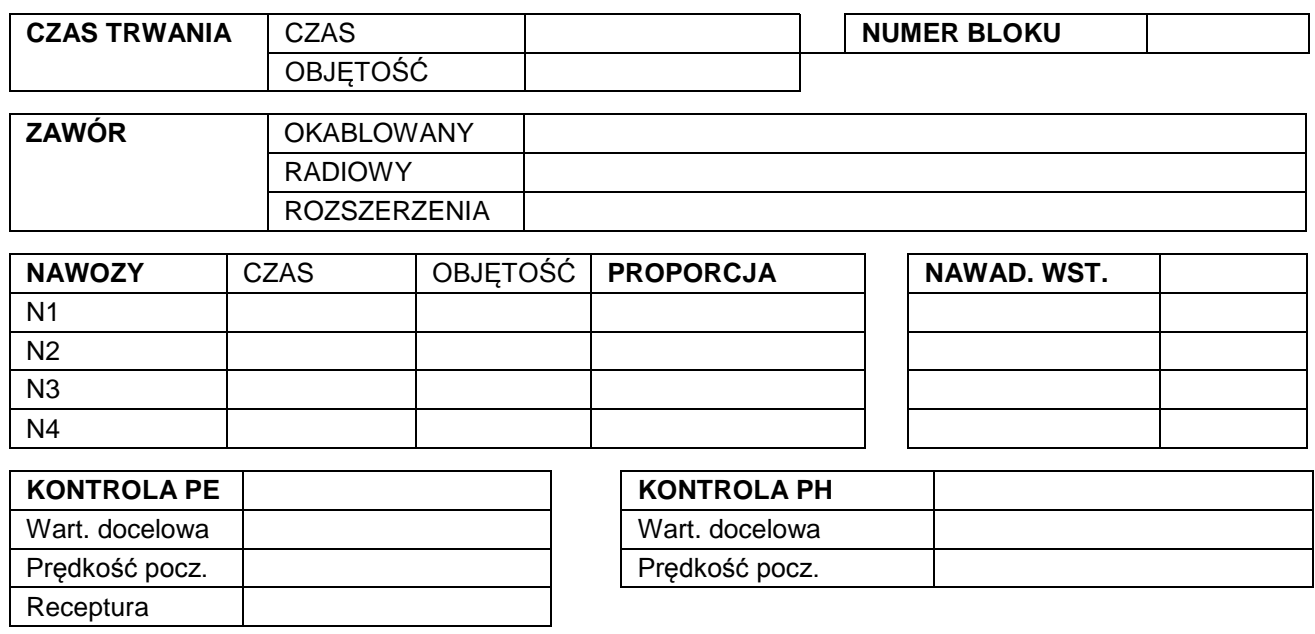

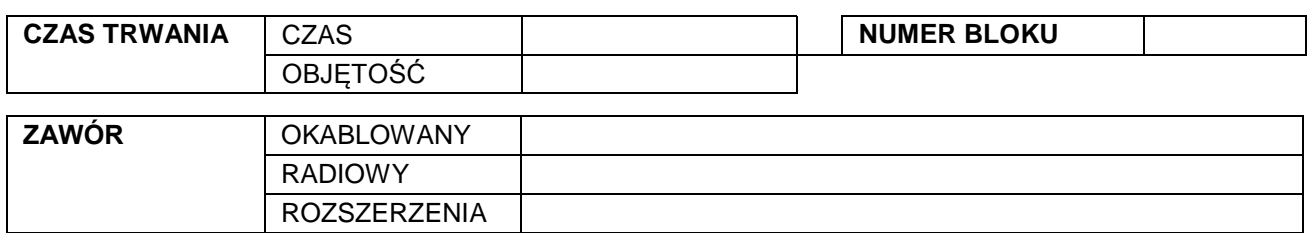

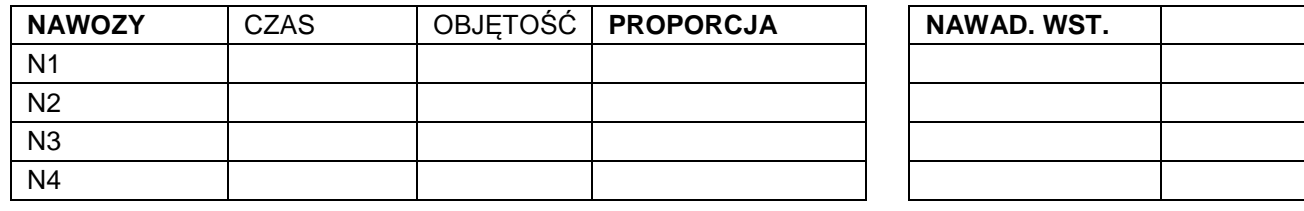

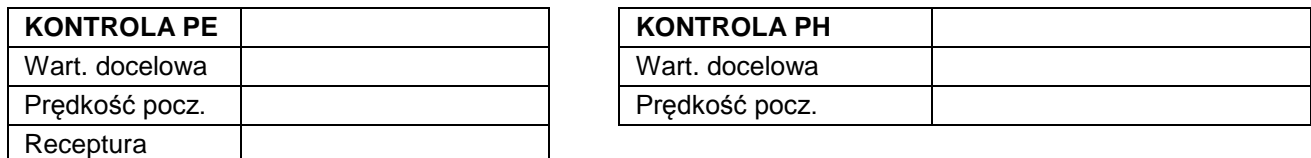

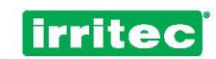

### <span id="page-56-0"></span>**7.3. MOJE PROGRAMY**

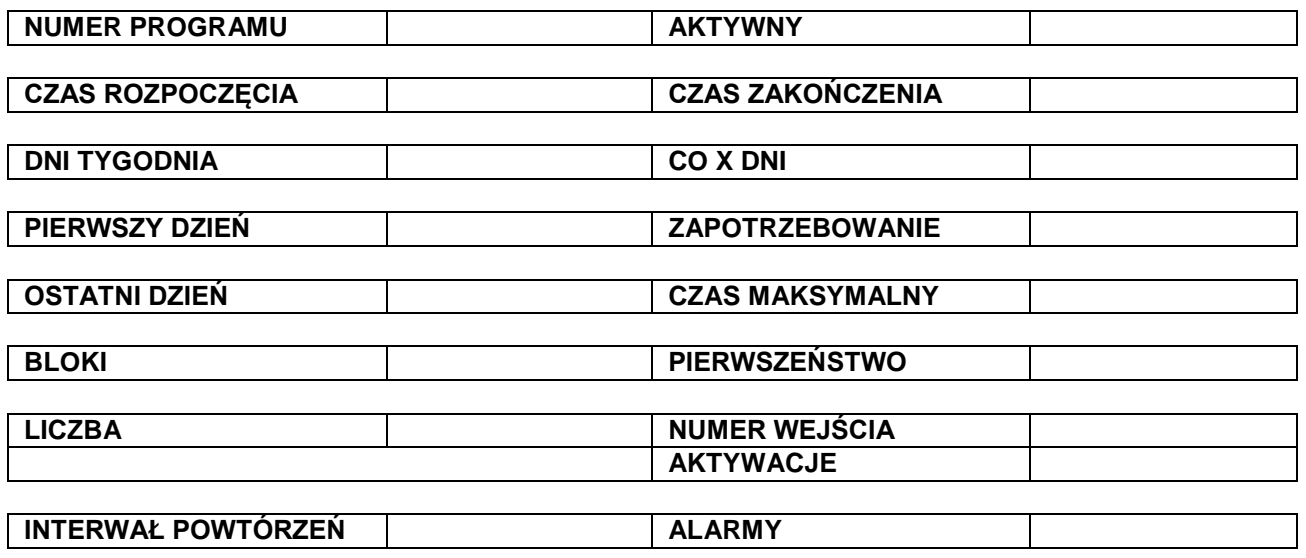

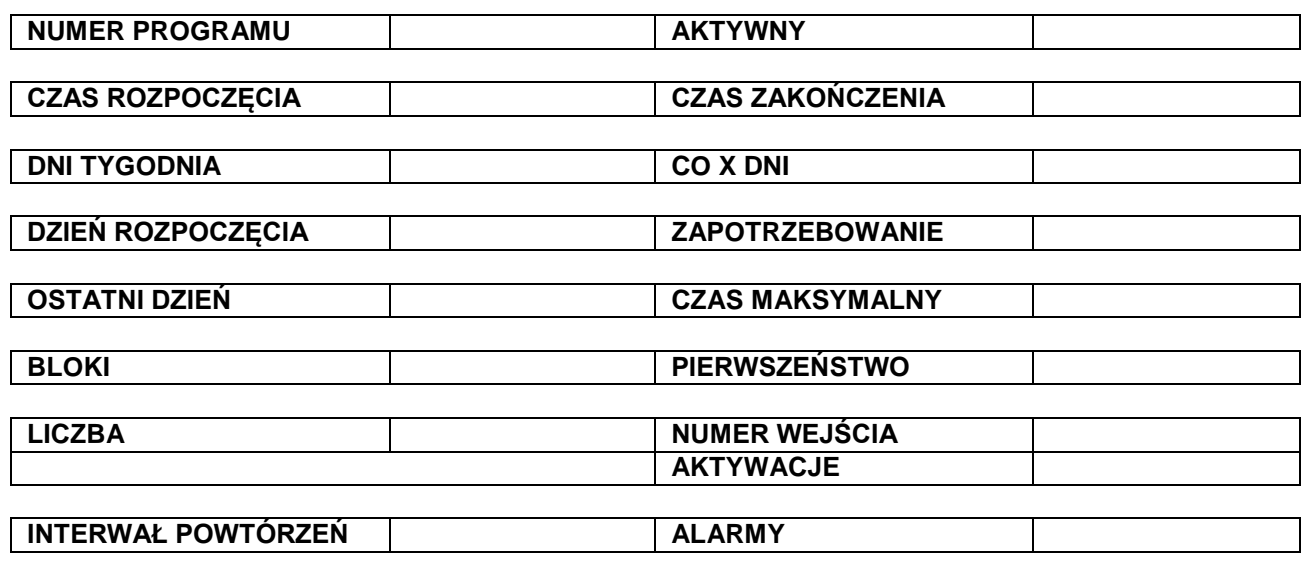

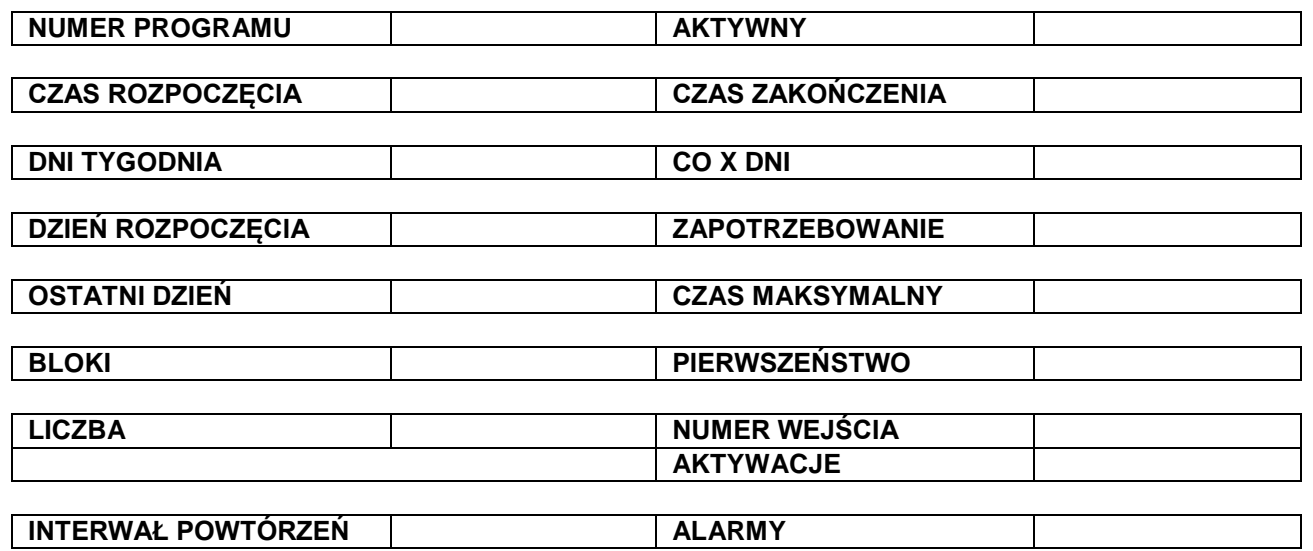

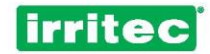

# <span id="page-57-0"></span>8. DANE TECHNICZNE

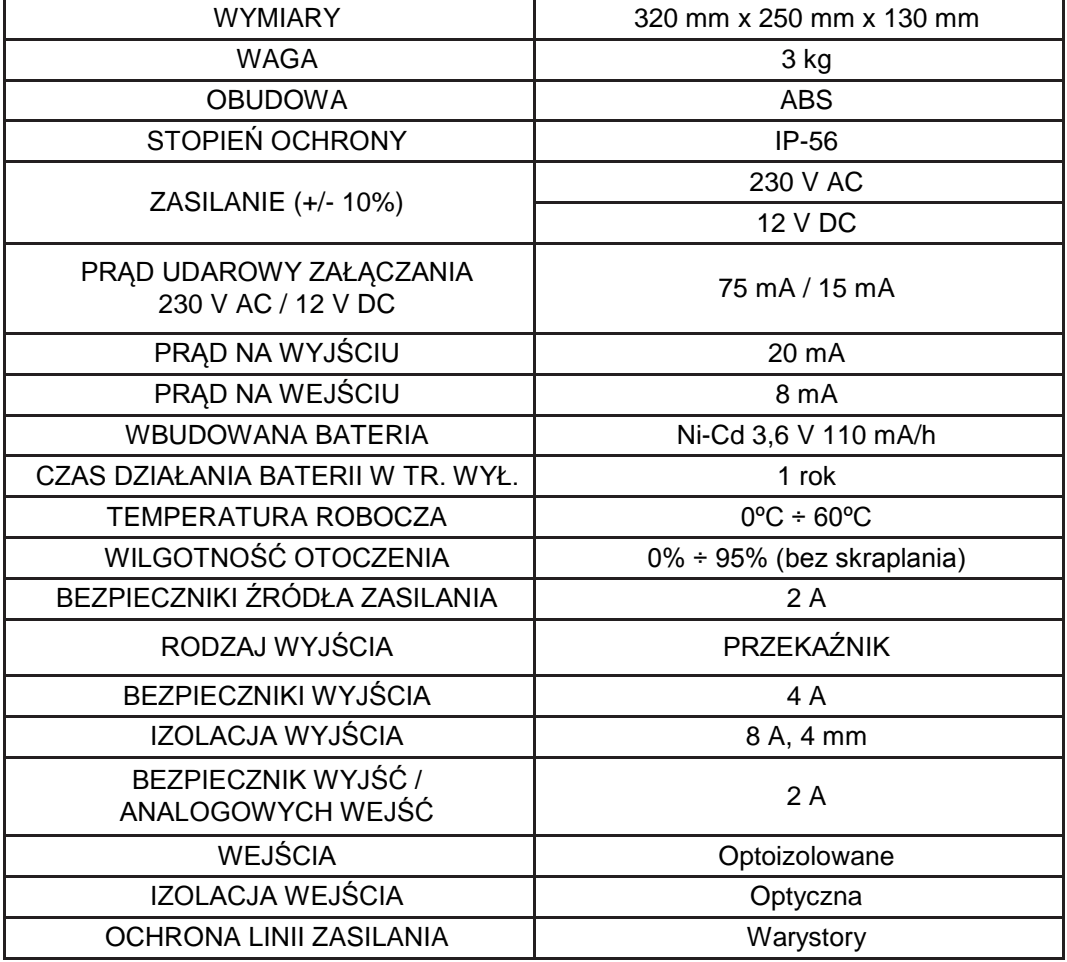

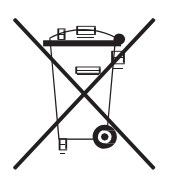

Ten symbol oznacza, że produktu ani jego opakowania nie można utylizować jak odpadki domowe. Należy go dostarczyć do stosownego punktu zbiórki zużytego sprzętu elektrycznego i elektronicznego. Więcej informacji na temat recyklingu niniejszego produktu można uzyskać u lokalnych władz, w przedsiębiorstwie komunalnym lub w sklepie, w którym zakupiono produkt.

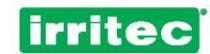

# <span id="page-58-0"></span>9. DEKLARACJA ZGODNOŚCI Z DYREKTYWAMI

Niniejsza deklaracja stanowi potwierdzenie zgodności modeli 90, 200, 400 i 500sterownika COMMANDER EVO, przeznaczonego do użycia w systemach sterowania nawadnianiem, z wymaganiami stosownych dyrektyw:

 Kompatybilność elektromagnetyczna: dyrektywa 2004/108/WE Dyrektywa niskonapięciowa LVD: dyrektywa 2006/95/WE.

Ponadto urządzenia spełniają normy:

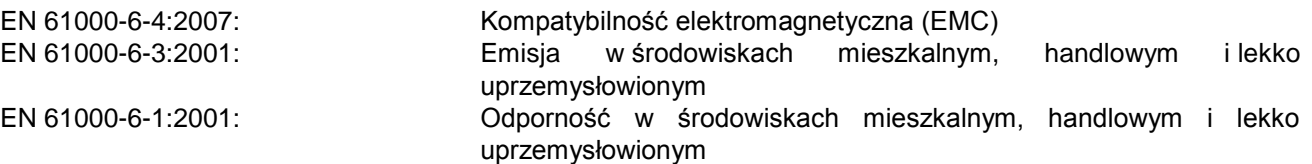

Madryt, 1 stycznia 2011 r.

J. Rubio Dyrektor ds. Technicznych

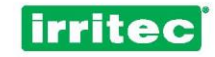

# <span id="page-59-0"></span>10. GWARANCJA

Produkty wytworzone przez spółkę Irritec objęte są ograniczoną gwarancją przez 1 rok od daty zakupu.

Niniejsza gwarancja dotyczy wszelkich ewentualnych wad. Okres ważności gwarancji spółki Irritec na wszelkie wady fabryczne produktów COMMANDER EVO wynosi jeden (1) rok i jest liczony od daty zakupu. Na mocy niniejszej gwarancji spółka Irritec ponosi odpowiedzialność wyłącznie za naprawę, wymianę na odpowiednik lub zwrot kwoty zakupu wszelkich produktów, które w okresie gwarancji okażą się wadliwe i zostaną na własny koszt dostarczone spółce Irritec wraz z kopią dowodu zakupu i opisem problemu. Jeśli potrzebne będą dodatkowe informacje dotyczące niniejszej gwarancji, prosimy zadzwonić pod numer 800 607050 lub skontaktować się ze spółką pod adresem wskazanym w niniejszej instrukcji obsługi. Niniejsza ograniczona gwarancja nie obejmuje: (i) naturalnego zużycia lub zestarzenia się produktu, (ii) straty lub uszkodzenia na skutek wypadku, nadużycia, nierozsądnego użycia, niewłaściwego zastosowania lub zaniedbania, (iii) szkód spowodowanych przez produkt lub system, w którym produkt jest używany, lub (iv) szkód wynikłych z konserwacji lub modyfikacji produktu wykonanej przez osoby nieupoważnione do tego przez spółkę Irritec.

NINIEJSZA GWARANCJA I WYNIKAJĄCA Z NIEJ ODPOWIEDZIALNOŚĆ MA CHARAKTER WYŁĄCZNY I ZASTĘPUJE WSZELKIE INNE WYRAŹNE LUB DOROZUMIANE GWARANCJE (W TYM WSZELKIE DOROZUMIANE GWARANCJE HANDLOWE).

WSZELKA GWARANCJA WYDANA NA TEN PRODUKT OGRANICZA SIĘ DO OKRESU JEDNEGO ROKU. SPÓŁKA IRRITEC W ŻADNYM RAZIE NIE ODPOWIADA ZA WSZELKIE STRATY BEZPOŚREDNIE LUB POŚREDNIE, W TYM M.IN. STRATY BĘDĄCE KONSEKWENCJĄ WADLIWEGO DZIAŁANIA PRODUKTU LUB SYSTEMU, W KTÓRYM STOSOWANY JEST PRODUKT, ANI ZA UTRATĘ PRZYCHODÓW CZY WYMIANĘ ELEMENTÓW. W CELU UZNANIA NINIEJSZEJ GWARANCJI ZA WAŻNĄ WYMAGANE JEST PRZEDSTAWIENIE JEJ PODPISANEGO I OPIECZĘTOWANEGO EGZEMPLARZA WRAZ Z DOWODEM ZAKUPU.

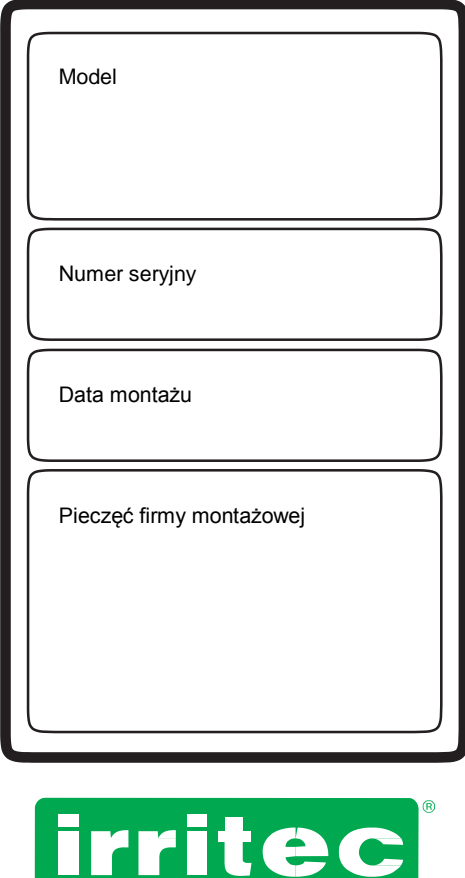

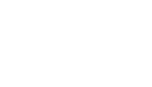

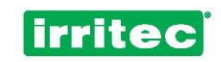

# <span id="page-60-0"></span>11. UWAGI

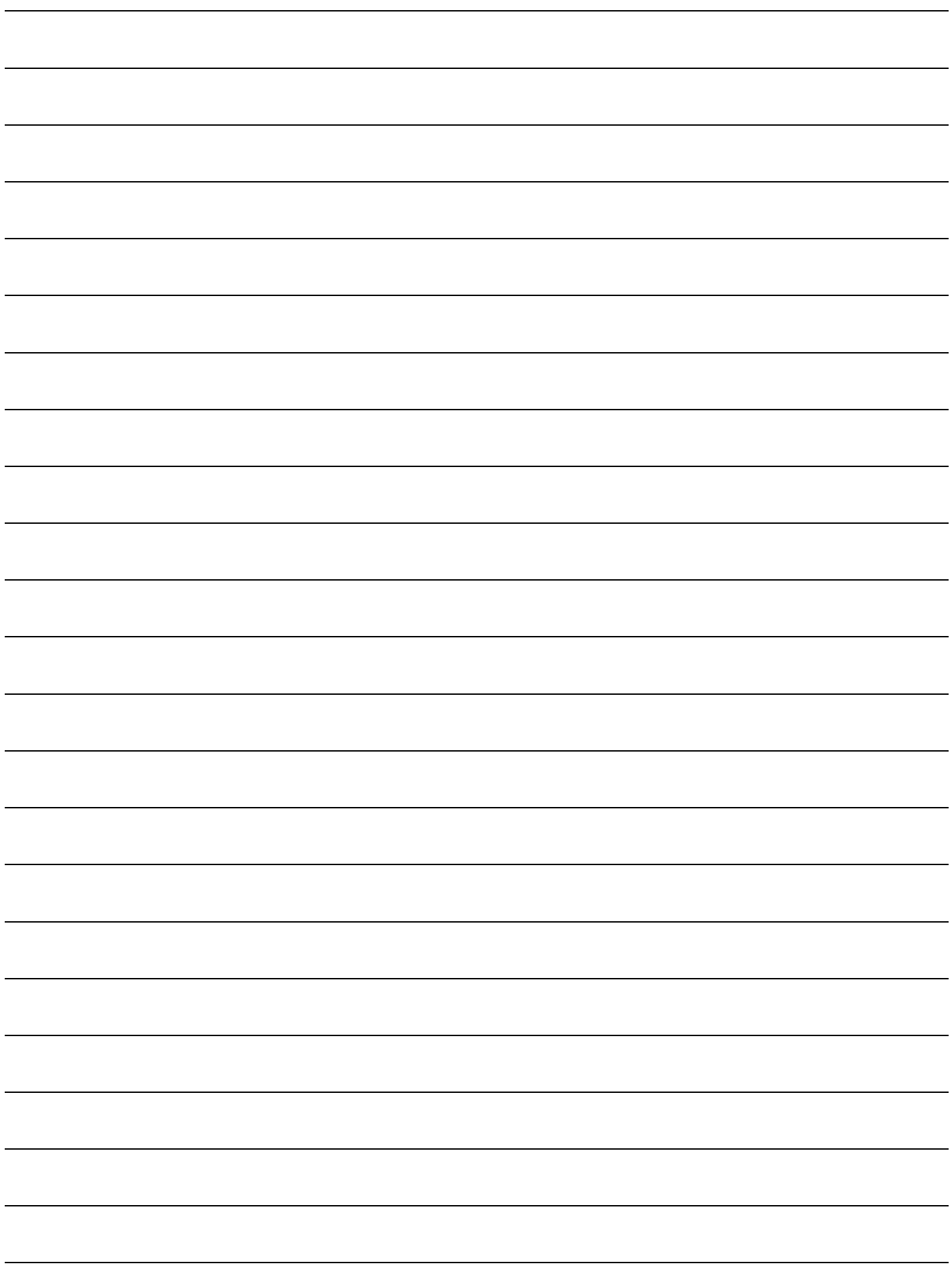

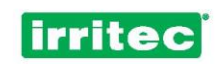

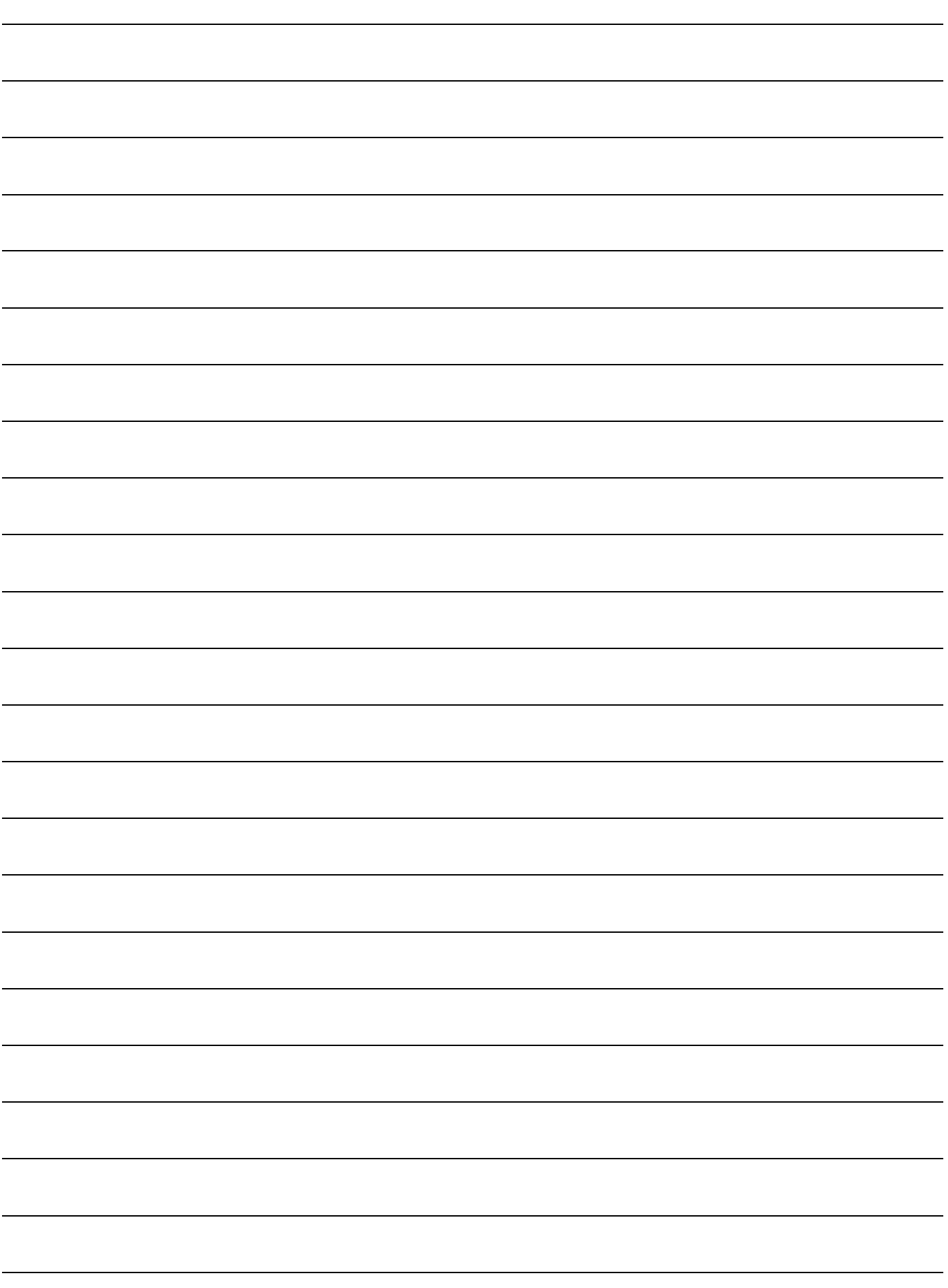

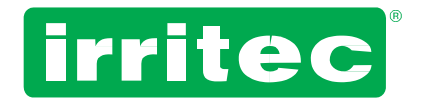

**Irritec S.p.A.** Via Gambitta Conforto, C.da S. Lucia 98071 Capo d'Orlando (Me) – ITALIA Tel.: +39 0941922111 — Faks: +39 0941958807 [www.irritec.com](http://www.irritec.com/) — [irritec@irritec.com](mailto:irritec@irritec.com) and the community of the community of the community of the community of the community of the community of the community of the community of the community of the community of the commun

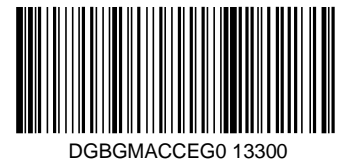